**Science made** smarter

Инструкция по применению - RU

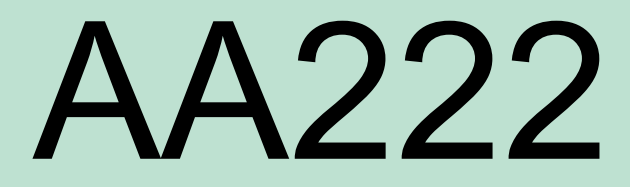

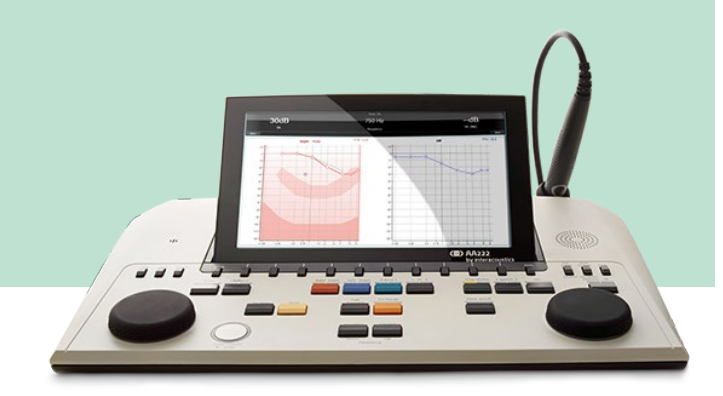

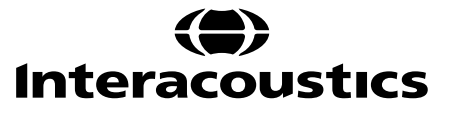

D-0113175-F-2022/12 D-0113175-F – 2022/12

### Содержание

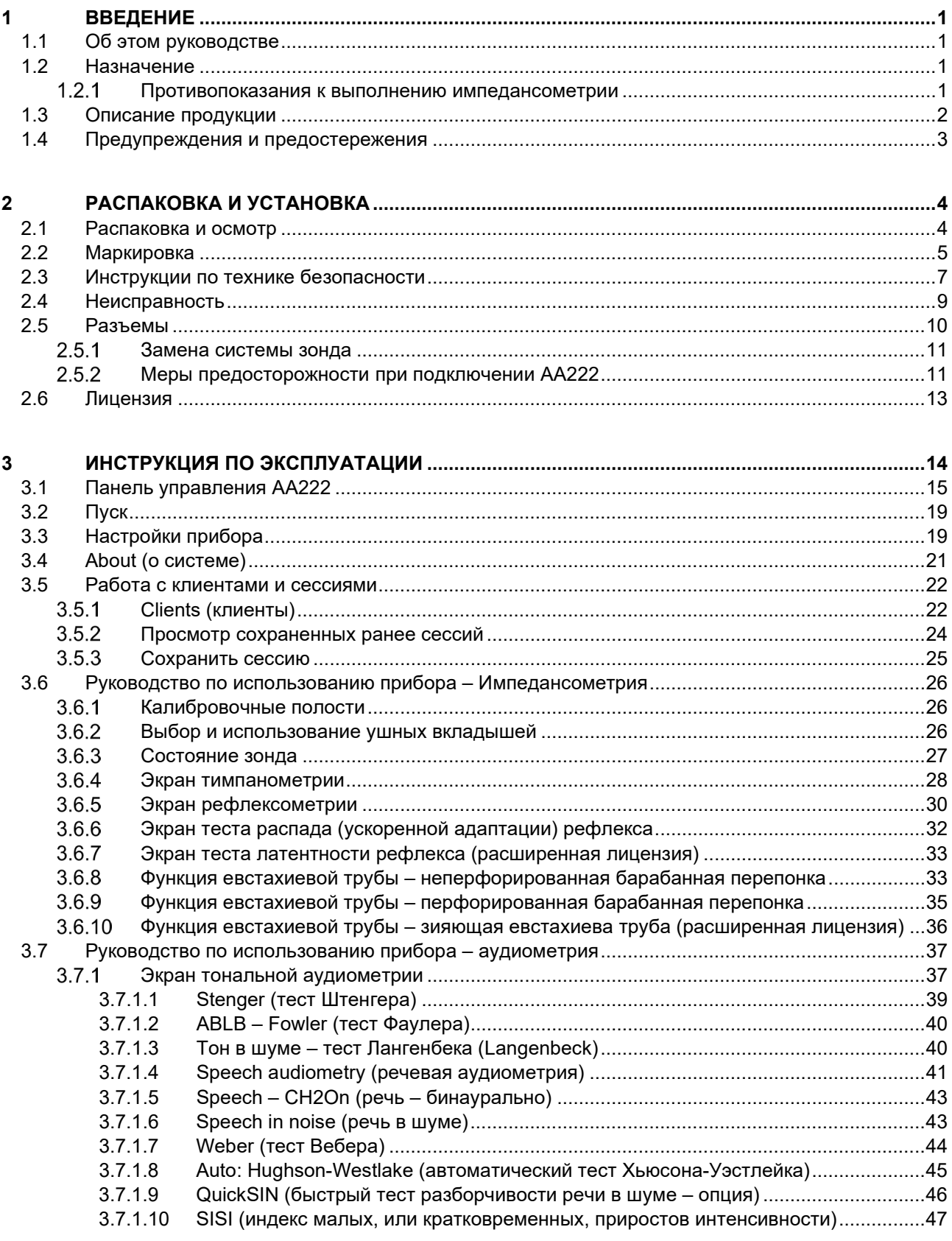

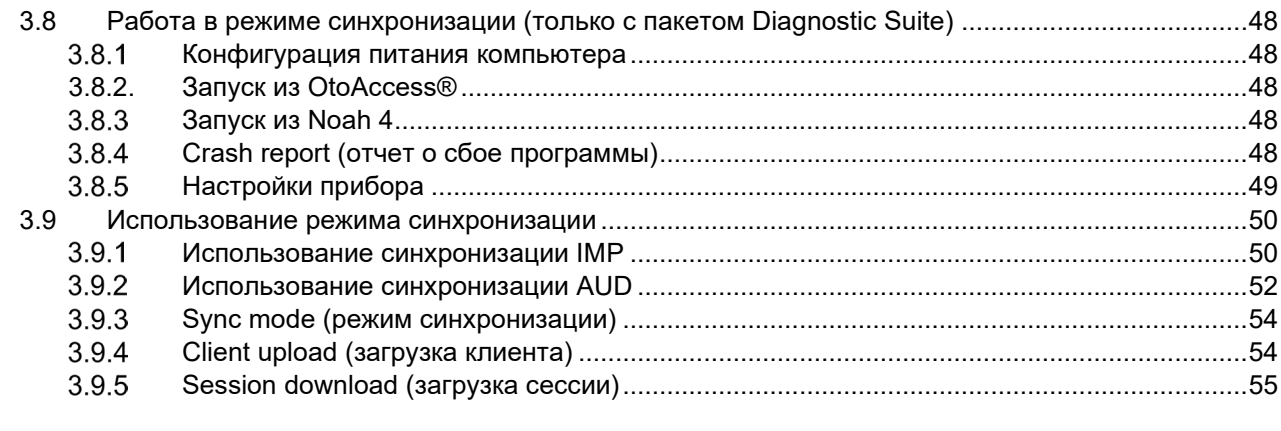

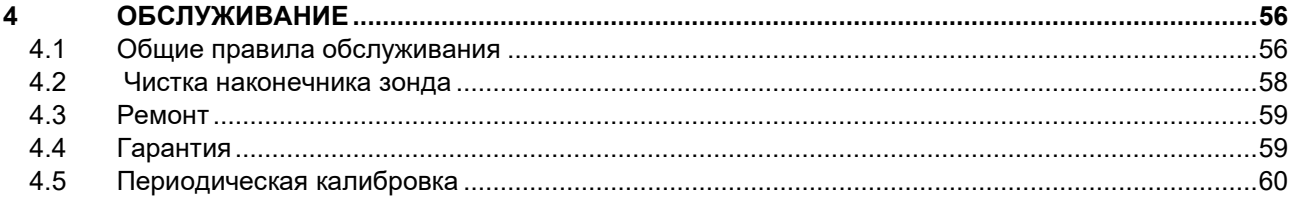

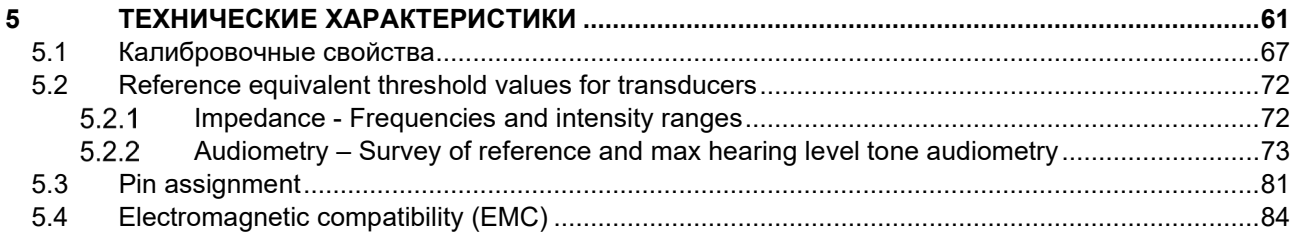

## whenhal

### <span id="page-3-1"></span><span id="page-3-0"></span>1 Введение

#### **1.1 Об этом руководстве**

Данное руководство действительно для устройства AA222 (модель 1078), версия прошивки 1.11.

Производитель продукции:

Interacoustics A/S Audiometer Allé 1 5500 Middelfart Denmark Tel: +45 6371 3555 Fax: +45 6371 3522 E-mail: info@interacoustics.com Web: www.interacoustics.com

#### <span id="page-3-2"></span>**1.2 Назначение**

#### **Показания к применению**

Устройство Interacoustics Audio Traveller AA222 предназначено для использования обученными специалистами в стационарах, поликлиниках, ЛОР-клиниках и сурдологических кабинетах. Область применения: диагностика нарушений слуха и отологических расстройств (в качестве вспомогательного диагностического средства). Устройство AA222 представляет собой сочетание аудиометра и тимпанометра, что уменьшает количество необходимого оборудования.

#### **Требования к оператору**

Обученный специалист, например, сурдолог, сурдоакустик или прошедший специальную подготовку техник.

#### **Целевой контингент**

Без ограничений.

#### <span id="page-3-3"></span> $1.2.1$ **Противопоказания к выполнению импедансометрии**

- Недавняя стапедопластика или другие операции на среднем ухе
- Выделения из уха
- Острая травма наружного слухового прохода
- Дискомфорт (например, при тяжелом наружном отите)
- Окклюзия (непроходимость) наружного слухового прохода
- Наличие шума в ушах, гиперакузии или других форм повышенной чувствительности к громким звукам может служить противопоказанием к использованию стимулов высокой интенсивности

*У пациентов с перечисленными выше симптомами тимпанометрия должна проводиться только с разрешения оториноларинголога.*

*Перед обследованием необходимо выполнить осмотр наружного уха и отоскопию с целью выявления возможных структурных аномалий.*

## whenhand

### <span id="page-4-0"></span>**1.3 Описание продукции**

Устройство AA222 состоит из следующих частей:

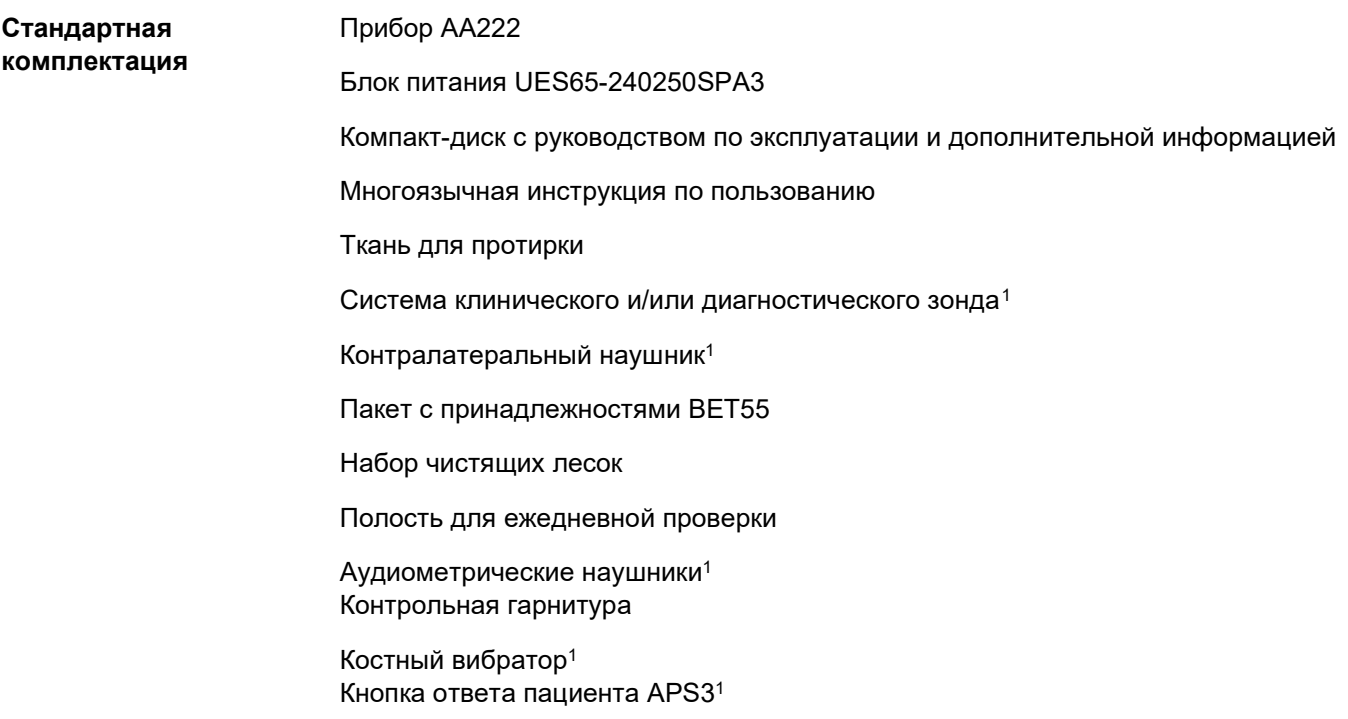

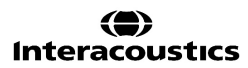

<span id="page-4-1"></span><sup>1</sup> Деталь, находящаяся в непосредственном контакте с пациентом, согласно IEC60601-1

### Manag

#### **Дополнительные компоненты**

Принтер MTPIII в комплекте

Настенный крепеж

Калибровочные полости CAT50

Контралатеральный внутриушной телефон IP301

Внутриушной телефон CIR1

Контралатеральный наушник TDH391

Изолирующие наушники Amplivox1 Аудиометрические внутриушные телефоны EARTone3A/5A1 Аудиометрические внутриушные телефоны IP301

Аудиометрические наушники HDA300 с двойным моно-штекером 6,3 мм<sup>1</sup>

Аудиометрические наушники HDA2801

Аудиометрические наушники TDH391 DD450 Аудиометрическая гарнитура с изоляцией акустического шума окружающей среды<sup>1</sup>

Динамик свободного поля

Микрофон пациента

Программное обеспечение Diagnostic Suite База данных OtoAccess®M

### <span id="page-5-0"></span>**1.4 Предупреждения и предостережения**

В данном руководстве используются следующие предупреждения, предостережения и уведомления:

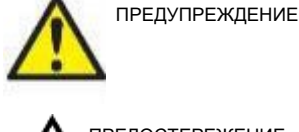

Значком **ПРЕДУПРЕЖДЕНИЕ** отмечены условия или действия, потенциально опасные для пациента и/или пользователя.

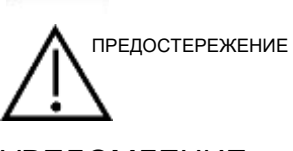

Значком **ПРЕДОСТЕРЕЖЕНИЕ** отмечены условия или действия, способные привести к повреждению оборудования.

УВЕДОМЛЕНИЕ **УВЕДОМЛЕНИЕ** соответствует действиям, не связанным с причинением вреда.

Федеральное законодательство ограничивает продажу данного устройства лицензированному практикующему врачу, а также его использованием вышеупомянутым специалистом (в зависимости от страны).

### <span id="page-6-1"></span><span id="page-6-0"></span>2 Распаковка и установка

#### **2.1 Распаковка и осмотр**

#### **Сохраните упаковку для будущей транспортировки**

Пожалуйста, сохраните транспортировочную упаковку устройства AA222. Она понадобится, если прибор будет возвращен для обслуживания. При необходимости сервисного обслуживания обращайтесь к вашему дистрибьютору.

#### **Осмотр перед подключением**

Перед подключением прибора необходимо еще раз убедиться в отсутствии повреждений. Корпус прибора и принадлежности должны быть визуально проверены на наличие царапин и недостающих деталей.

#### **Немедленно сообщайте о наличии дефектов**

Следует немедленно сообщать поставщику прибора о любых недостающих частях или неисправностях, указав номер счета, серийный номер и приложив подробный отчет о проблеме. В конце данного руководства вы найдете "Форму возврата", в которой вы можете описать проблему.

#### **Пожалуйста, воспользуйтесь "Формой возврата"**

Использование "Формы возврата" предоставляет сервисному инженеру необходимую информацию для устранения проблемы. Отсутствие такой информации может помешать выявлению неисправности и ее устранению. Поэтому заполнение "Формы возврата" послужит гарантией своевременного устранения возникшей проблемы.

#### **Хранение**

Если вы не собираетесь пользоваться устройством AA222 в течение длительного времени, храните его с соблюдением условий, приведенных в разделе технических характеристик.

# unne

### <span id="page-7-0"></span>**2.2 Маркировка**

На приборе, принадлежностях и упаковке используется следующая маркировка:

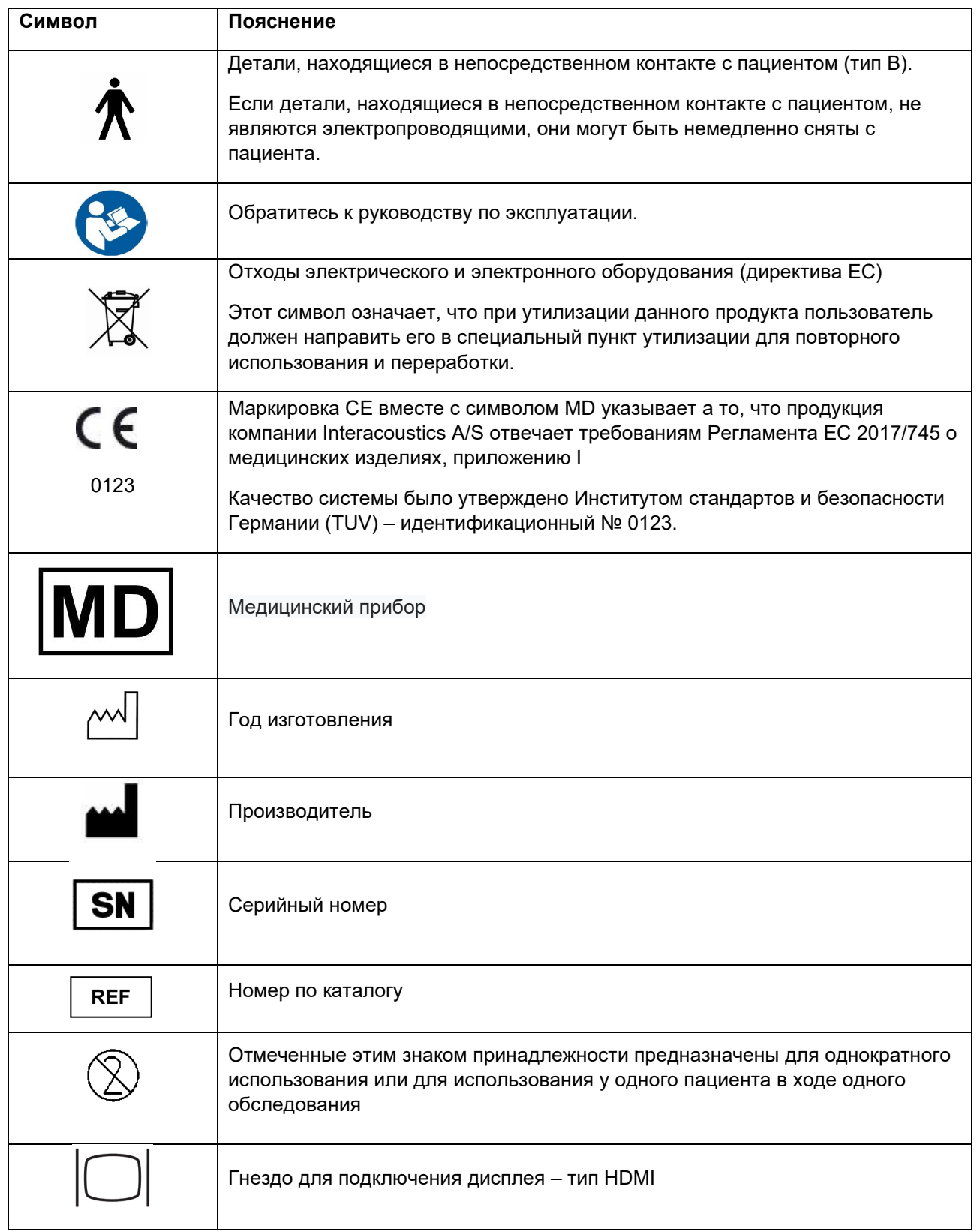

# monde

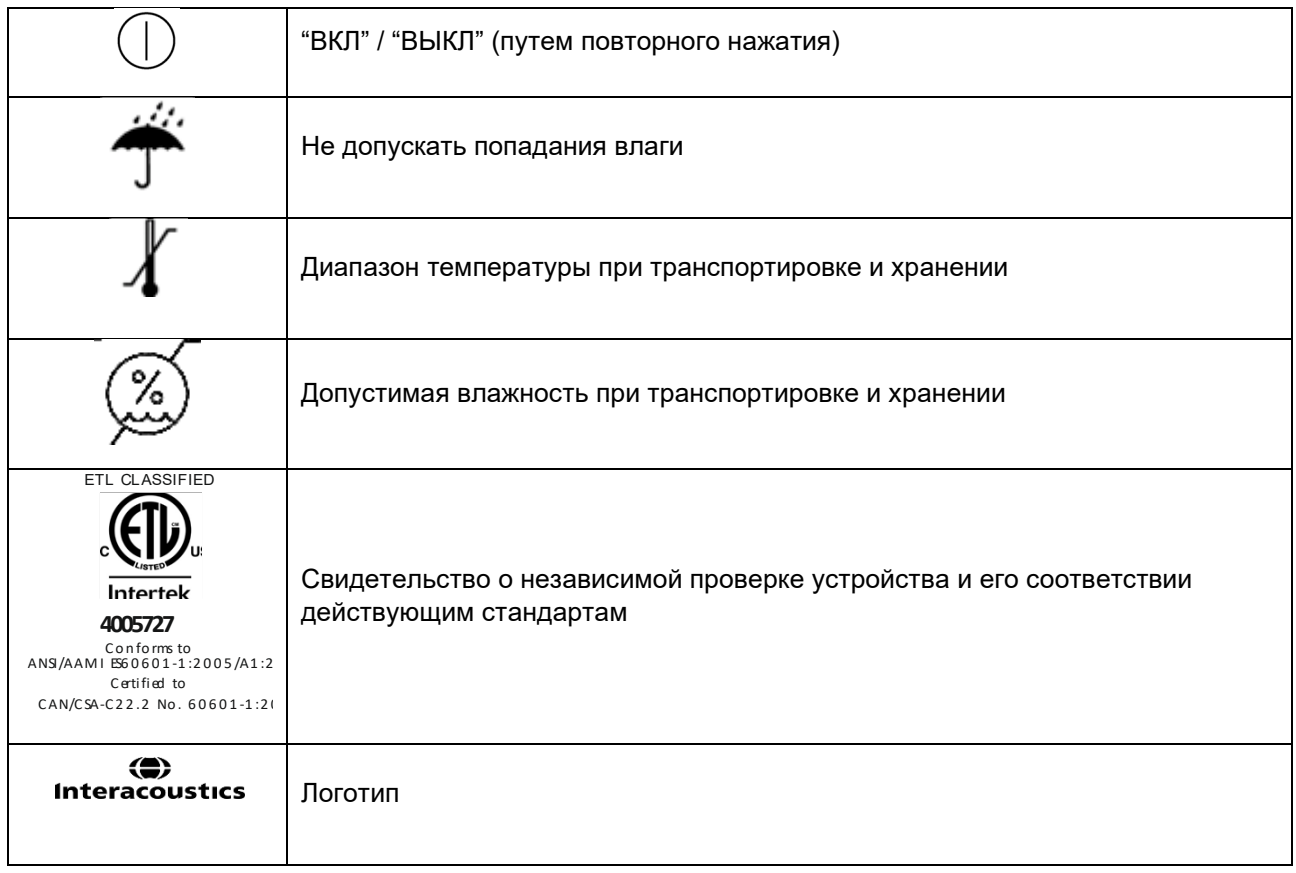

### whenhal

#### <span id="page-9-0"></span>**2.3 Инструкции по технике безопасности**

Перед использованием устройства внимательно ознакомьтесь со всеми приведенными ниже инструкциями

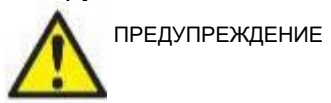

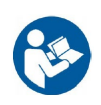

- 1. Данное оборудование предназначено для подключения к другому оборудованию с образованием медицинской электрической системы. Внешнее оборудование, предназначенное для подключения к входу, выходу или иным разъемам, должно соответствовать надлежащему стандарту, например, IEC 60950-1 для ИТ-оборудования и IEC 60601-1 для медицинского электрического оборудования. Кроме того, все подобные комбинации оборудования, или медицинские электрические системы, должны соответствовать требованиям безопасности, приведенным в пункте 16В общего стандарта IEC 60601-1 (в редакции 3.1). Любое оборудование, не соответствующее требованиям IEC 60601-1, предъявляемым к току утечки, должно находиться на расстоянии не менее 1,5 метров от пациента или должно комплектоваться разделительным трансформатором, уменьшающим ток утечки. Лицо, подключающее внешнее оборудование к входу, выходу или иным разъемам, формирует медицинскую электрическую систему и несет ответственность за ее соответствие приведенным выше требованиям. Если у вас возникли сомнения, обратитесь к квалифицированному медицинскому инженеру или к представителю компании-производителя. При подключении прибора к компьютеру или аналогичному устройству недопустимо одновременное прикосновение к компьютеру и пациенту.
- 2. Для изоляции оборудования, расположенного вне досягаемости пациента, от оборудования, находящегося в контакте с пациентом, необходимо использовать разделительное (изолирующее) устройство. В частности, такое разделительное устройство необходимо для подключения к сети. Необходимость разделительного устройства определяется пунктом 16 стандарта IEC 60601-1.
- 3. Во избежание риска поражения электрическим током, данное оборудование следует подключать только к электросети с защитным заземлением.
- 4. Не пользуйтесь удлинителями и дополнительными розетками. Для безопасной установки, пожалуйста, обратитесь к разделу [2.4.2.](#page-13-2)
- 5. Этот прибор содержит плоскую литиевую батарею, замена которой осуществляется только уполномоченным сервисным персоналом. При разборке, деформировании, воздействии огня или высоких температур батареи могут взрываться и привести к ожогам. Не закорачивайте батареи.
- 6. Не допускаются изменения данного оборудования без разрешения Interacoustics. Interacoustics предоставляет по запросу схемы, списки деталей, описания, инструкции по калибровке и прочую информацию, необходимую сервисному персоналу для ремонта тех узлов данного устройства, которые признаны компанией Interacoustics подлежащими ремонту.
- 7. Для обеспечения максимальной электрической безопасности отключайте прибор от электросети, если он не используется.
- 8. Прибор не защищен от проникновения воды и других жидкостей. При проливании жидкости внимательно проверьте прибор перед использованием или верните его для сервисного обслуживания.
- 9. Ни одна из деталей прибора не должна ремонтироваться или обслуживаться во время обследования пациента.
- 10. Не пользуйтесь оборудованием при наличии видимых повреждений.

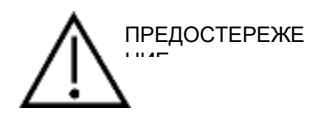

- 1. Никогда не пользуйтесь внутриушными телефонами без новых, чистых и неповрежденных вкладышей. Перед использованием проверяйте правильность фиксации губчатых и ушных вкладышей. Ушные вкладыши и губчатые вкладыши предназначены для однократного использования.
- 2. Прибор не предназначен для использования в помещениях, подверженных проливу жидкостей.
- 3. Прибор не предназначен для использования в помещениях с избыточным содержанием кислорода или легковоспламеняющихся веществ.
- 4. Если какая-либо часть прибора подвергалась ударам или грубому механическому воздействию, необходимо проверить калибровку.
- 5. Принадлежности, предназначенные для однократного использования, должны использоваться у одного пациента в ходе одного обследования; повторное использование данных принадлежностей сопряжено с риском загрязнения. Принадлежности, предназначенные для однократного использования, не предназначены для переработки.

#### УВЕДОМЛЕНИЕ:

- 1. Во избежание сбоев в работе системы примите надлежащие меры против компьютерных вирусов и других вредоносных программ.
- 2. Пользуйтесь только теми преобразователями, которые были откалиброваны для данного прибора. Во избежание ошибок преобразователи маркированы серийным номером прибора, с которым они должны использоваться.
- 3. Несмотря на то, что прибор соответствует требованиям электромагнитной совместимости, избегайте излишнего воздействия электромагнитных полей, например, создаваемых мобильными телефонами. Если прибор используется вблизи другого оборудования, убедитесь в отсутствии взаимных помех. См. также информацию об электромагнитной совместимости в разделе 5.3.
- 4. Использование принадлежностей, преобразователей и шнуров, за исключением приобретенных у компании Interacoustics и ее представителей, может привести к повышенному электромагнитному излучению или снижению устойчивости прибора к воздействию электромагнитного излучения. Список принадлежностей, преобразователей и шнуров, отвечающих требованиям электромагнитной совместимости, приведен в разделе 5.3.
- 5. В пределах Европейского Союза незаконно утилизировать электрические и электронные отходы

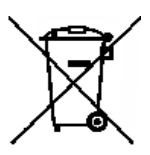

вместе с бытовыми отходами. Электрические и электронные отходы могут содержать опасные вещества и, следовательно, должны быть утилизированы отдельно. Такие продукты отмечены символом перечеркнутого мусорного бака, как показано на рисунке. Содействие пользователя играет важную роль в обеспечении высокого уровня повторного использования и переработки электрических и электронных отходов. Несоблюдение правил утилизации таких отходов может нанести ущерб окружающей среде и, следовательно, здоровью людей.

6. Вне пределов Европейского Союза надлежит следовать местному законодательству, касающемуся утилизации отходов.

### Manana

#### <span id="page-11-0"></span>**2.4 Неисправность**

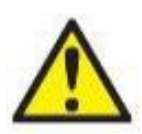

В случае обнаружения неисправности изделия важно обеспечить безопасность пациентов, пользователей и других лиц. Поэтому, если изделие нанесло вред или может его нанести, его необходимо немедленно изъять из эксплуатации.

О всех неисправностях, связанных с изделием или их использованием, независимо от наносимого вреда, необходимо незамедлительно сообщать дистрибьютору, у которого было приобретено изделие. Включите в сообщение о неисправности как можно больше информации, например, тип наносимого вреда, серийный номер изделия, версия программного обеспечения, используемые принадлежности и любую другую полезную информацию.

О любых случаях летального исхода или серьезного инцидента, связанного с использованием изделия, следует незамедлительно сообщить компании Interacoustics и соответствующий местный орган власти.

## whenhand

### <span id="page-12-0"></span>**2.5 Разъемы**

На задней панели находятся следующие разъемы (гнезда):

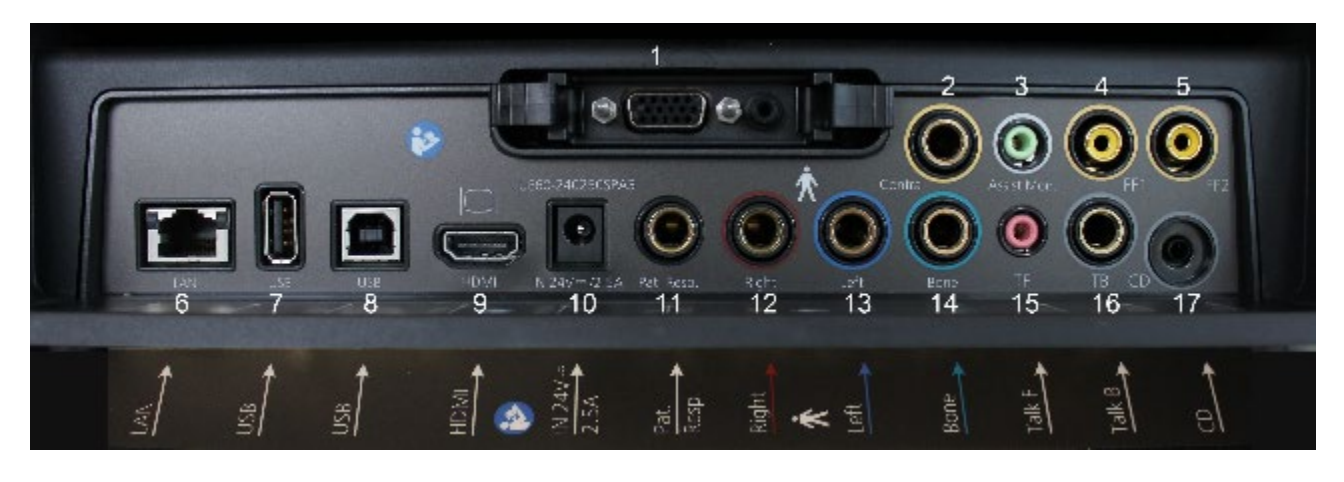

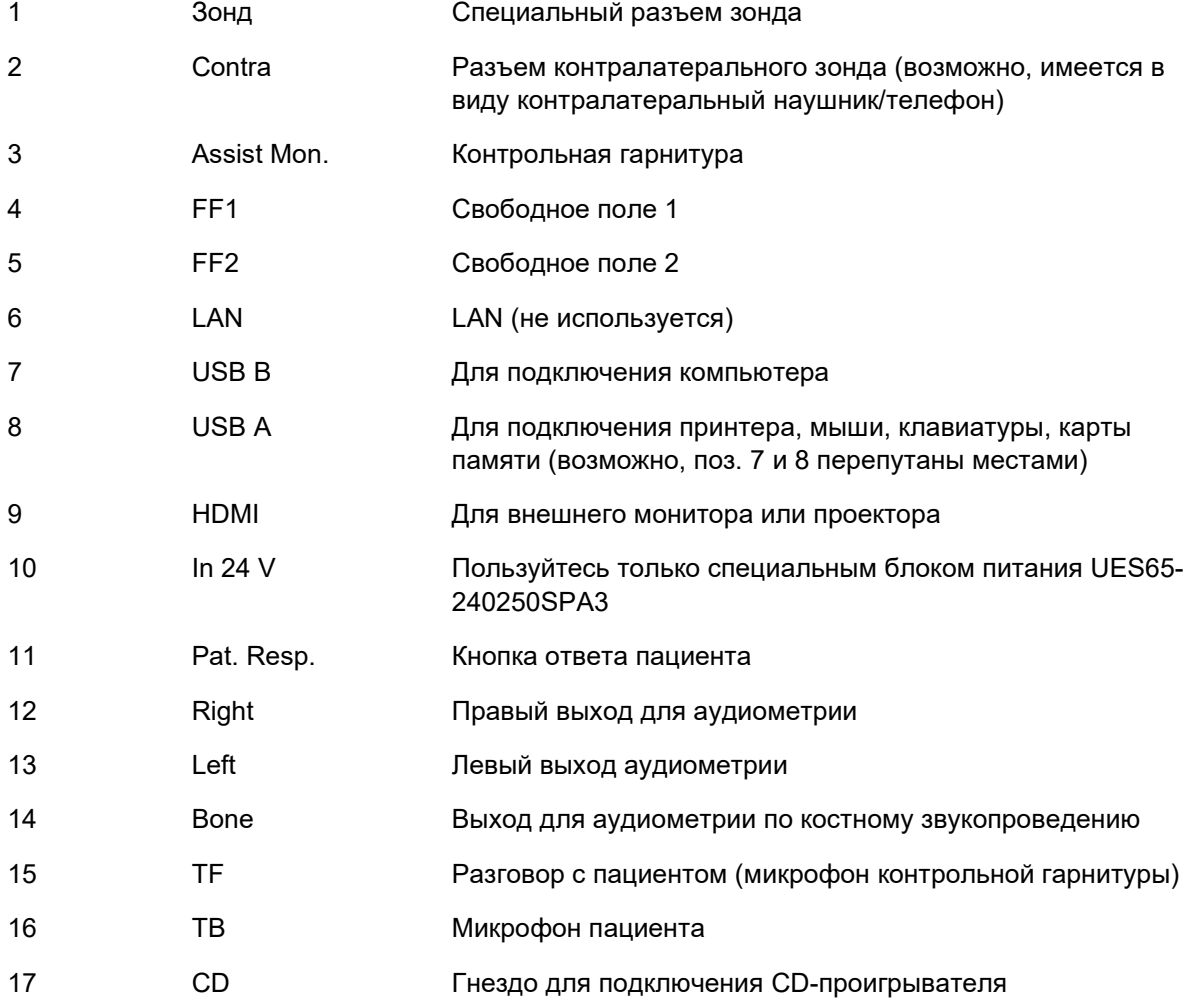

### Manhool

#### <span id="page-13-0"></span>**Замена системы зонда**

Ниже описана замена стандартного зонда на клинический и наоборот:

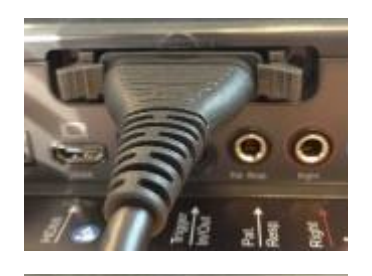

- 1. Найдите разъем зонда на задней панели прибора.
- 2. Разведите в стороны два фиксирующих запора.

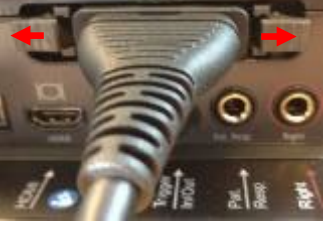

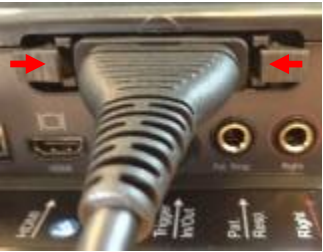

- 3. Подключите нужный зонд.
- 4. Зафиксируйте разъем, сдвинув оба запора к центру.

### <span id="page-13-2"></span><span id="page-13-1"></span>**Меры предосторожности при подключении AA222**

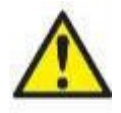

ПРЕДУПРЕЖДЕНИЕ

Учтите, что подключение прибора к стандартному оборудованию, например, принтерам и компьютерным сетям, требует принятия специальных мер предосторожности для сохранения медицинской безопасности. Обратитесь к разделу **Ошибка! Источник ссылки не найден.**.

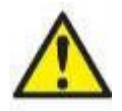

ПРЕДУПРЕЖДЕНИЕ

**Пользуйтесь только указанным блоком питания UES65-240250SPA3.** 

## whenhou

ПРИМЕЧАНИЕ В рамках защиты данных необходимо обеспечить соответствие следующим пунктам.

- $1.$ Используйте операционную систему с поддержкой Microsoft.
- $2.$ Убедитесь, что в операционных системах установлены исправления, направленные на обеспечение безопасности.
- $\mathbf{3}$ Включите шифрование данных.
- $4.$ Используйте индивидуальные учетные записи и пароли пользователей.
- $5<sub>1</sub>$ Защитите компьютеры, на которых локально хранятся данные, от физического и сетевого доступа.
- 6. Используйте обновленные антивирусную программу, межсетевой экран и программное обеспечение против вредоносных программ.
- $7.$ Введите соответствующие правила резервного копирования.
- 8. Введите соответствующие правила хранения системного журнала.

Следуйте приведенным ниже инструкциям.

Рис. 1. Использование AA222 с прошедшим медицинскую аттестацию блоком питания UES65-240250SPA3.

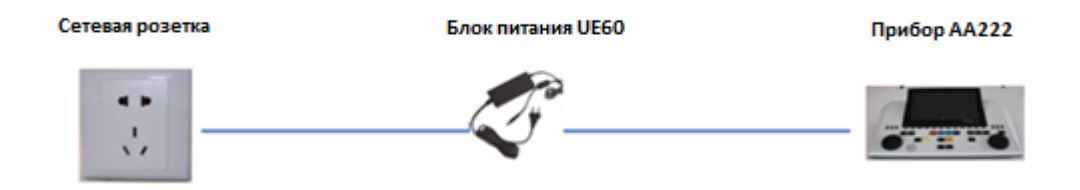

Рис. 2. Использование АА222 совместно с прошедшим медицинскую аттестацию защитным трансформатором и проводным подключением к компьютеру.

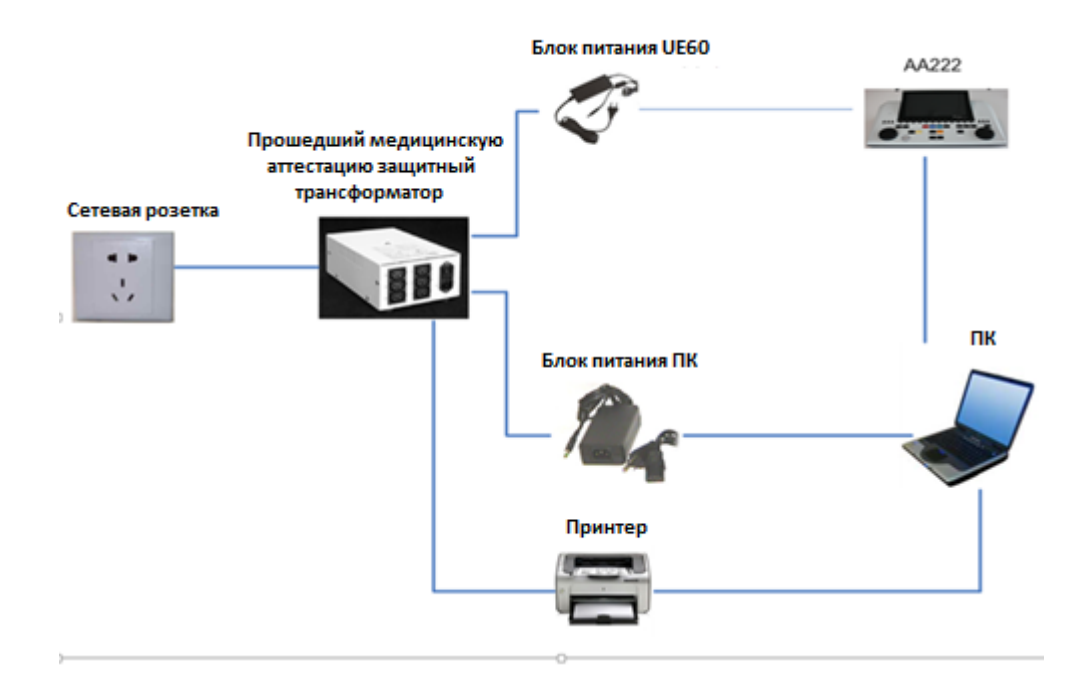

### womund

Рис. 3. Использование AA222 совместно с прошедшим медицинскую аттестацию блоком питания UES65-240250SPA3 и оптическим подключением к компьютеру.

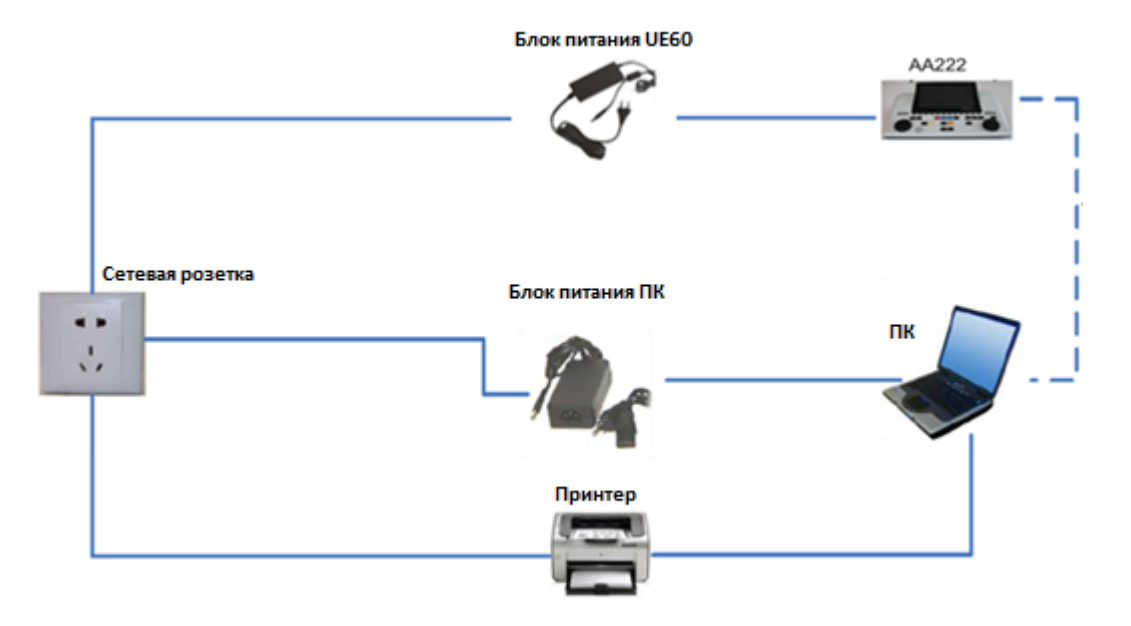

Рис. 4. Использование AA222 совместно с прошедшим медицинскую аттестацию блоком питания UES65-240250SPA3 и принтером MPT-III.

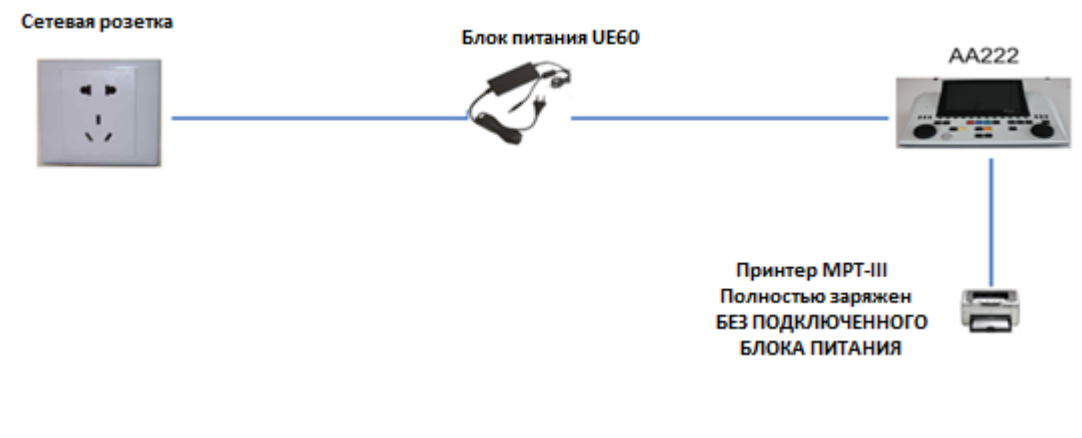

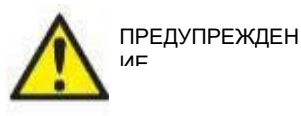

Для безопасного отключения устройства от сетевого питания блок питания UES65-240250SPA3 снабжен разъемной сетевой вилкой. Размещение блока питания не должно препятствовать отключению прибора от сети.

### <span id="page-15-0"></span>**2.6 Лицензия**

Приобретенный вами прибор AA222 уже содержит заказанную вами лицензию. Если вы хотите добавить другие доступные для AA222 лицензии, обратитесь к своему дистрибьютору.

### Manhool

### <span id="page-16-0"></span>3 Инструкция по эксплуатации

При использовании прибора соблюдайте следующие правила:

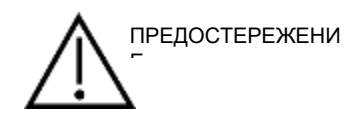

- 1. Пользуйтесь прибором исключительно в соответствии с данным руководством.
- 2. Пользуйтесь только одноразовыми ушными вкладышами Sanibel™, предназначенными для данного прибора.
- 3. Во избежание передачи инфекции используйте новые вкладыши для каждого пациента. Вкладыши не предназначены для повторного применения.
- 4. Никогда не вводите зонд без вкладыша в слуховой проход. Это может привести к травмированию слухового прохода.
- 5. Храните коробку с вкладышами вне досягаемости пациента. Риск асфиксии.
- 6. Помните, что зонд должен быть введен в слуховой проход герметично, но без риска причинения вреда пациенту. Пользуйтесь только чистыми вкладышами соответствующего размера.
- 7. Используйте только приемлемую для пациента интенсивность стимуляции.
- 8. При проведении контралатеральной стимуляции с помощью внутриушных телефонов обязательно используйте соответствующие ушные вкладыши.
- 9. Регулярно протирайте амбушюры телефонов предназначенным для этого дезинфицирующим средством (70% изопропиловый спирт).
- 10. Наличие шума в ушах, гиперакузии или других форм повышенной чувствительности к громким звукам может служить противопоказанием к использованию стимулов высокой интенсивности.

#### **УВЕДОМЛЕНИЕ**

- 1. Первоочередное внимание следует уделять осторожному обращению с системой зонда, находящейся в контакте с пациентом. Для максимальной точности результатов необходимо стабильное положение зонда во время исследования.
- 2. Прибором АА222 следует пользоваться в тихой обстановке. Внешние шумы не должны влиять на точность результатов. Акустические условия может оценить специалист, прошедший специальную подготовку по акустике. В разделе 11 стандарта ISO 8253-1 приводятся допустимые уровни шума в помещении, предназначенном для аудиометрии.
- 3. Рекомендуется пользоваться прибором при температуре воздуха от 15 до 35°С.
- 4. Используемые в комплекте с прибором наушники и внутриушные телефоны откалиброваны для АА222. Применение преобразователей, использовавшихся с другим оборудованием, требует повторной калибровки.
- 5. Нельзя протирать корпус преобразователя водой или использовать подручные инструменты для его чистки.
- 6. Не роняйте прибор и не подвергайте его грубому физическому воздействию. В случае падения или иного повреждения прибора верните его производителю для ремонта и/или калибровки. Не пользуйтесь прибором в случае предполагаемой поломки.

# ummun

### <span id="page-17-0"></span>**3.1 Панель управления AA222**

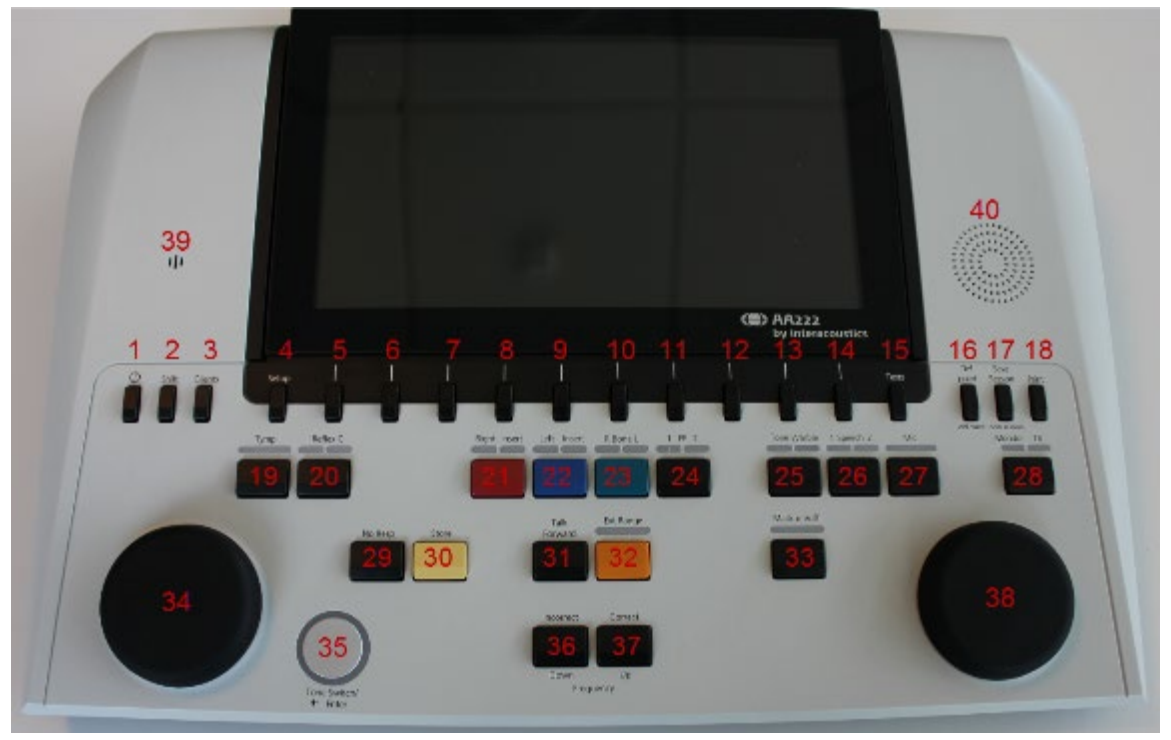

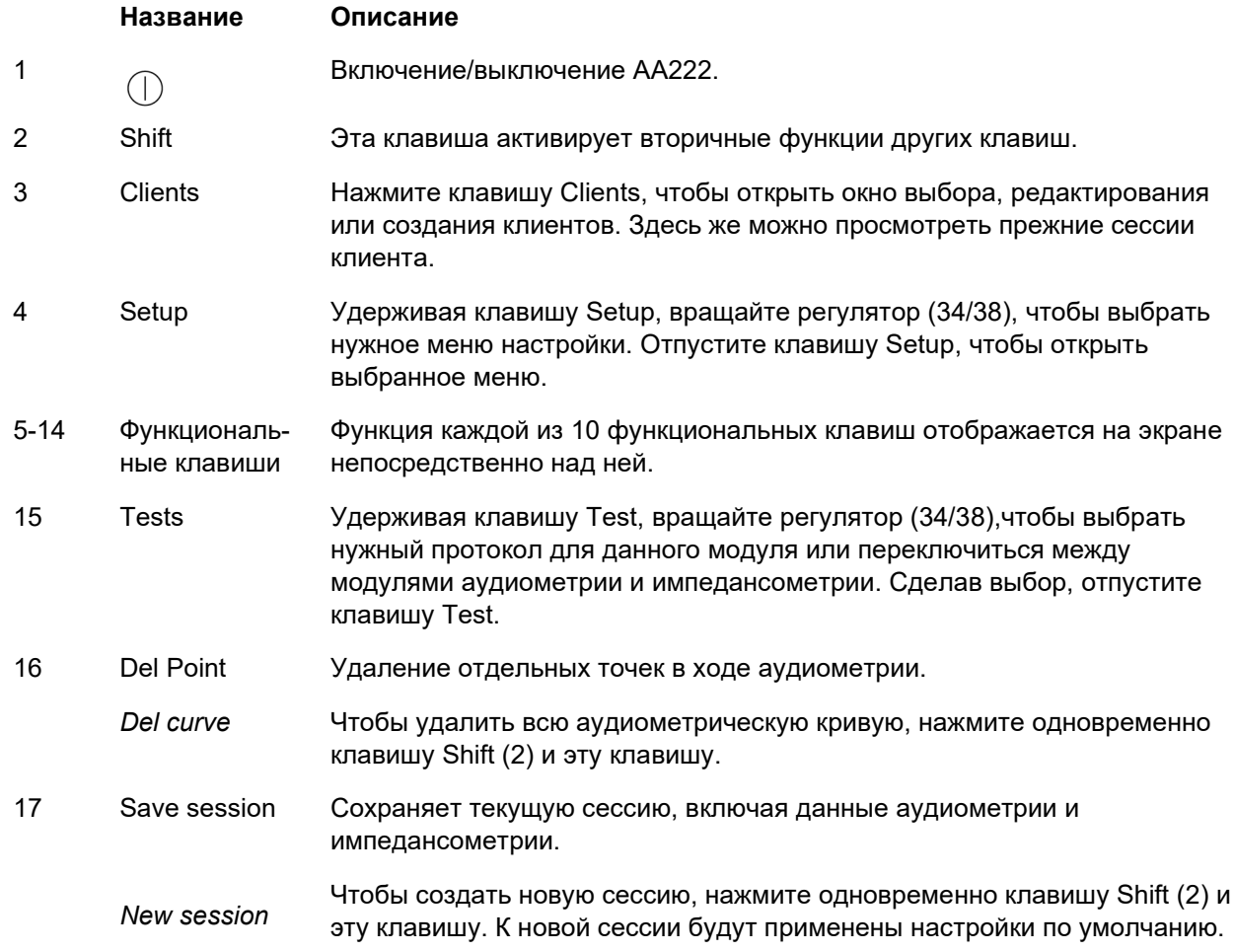

# ummun

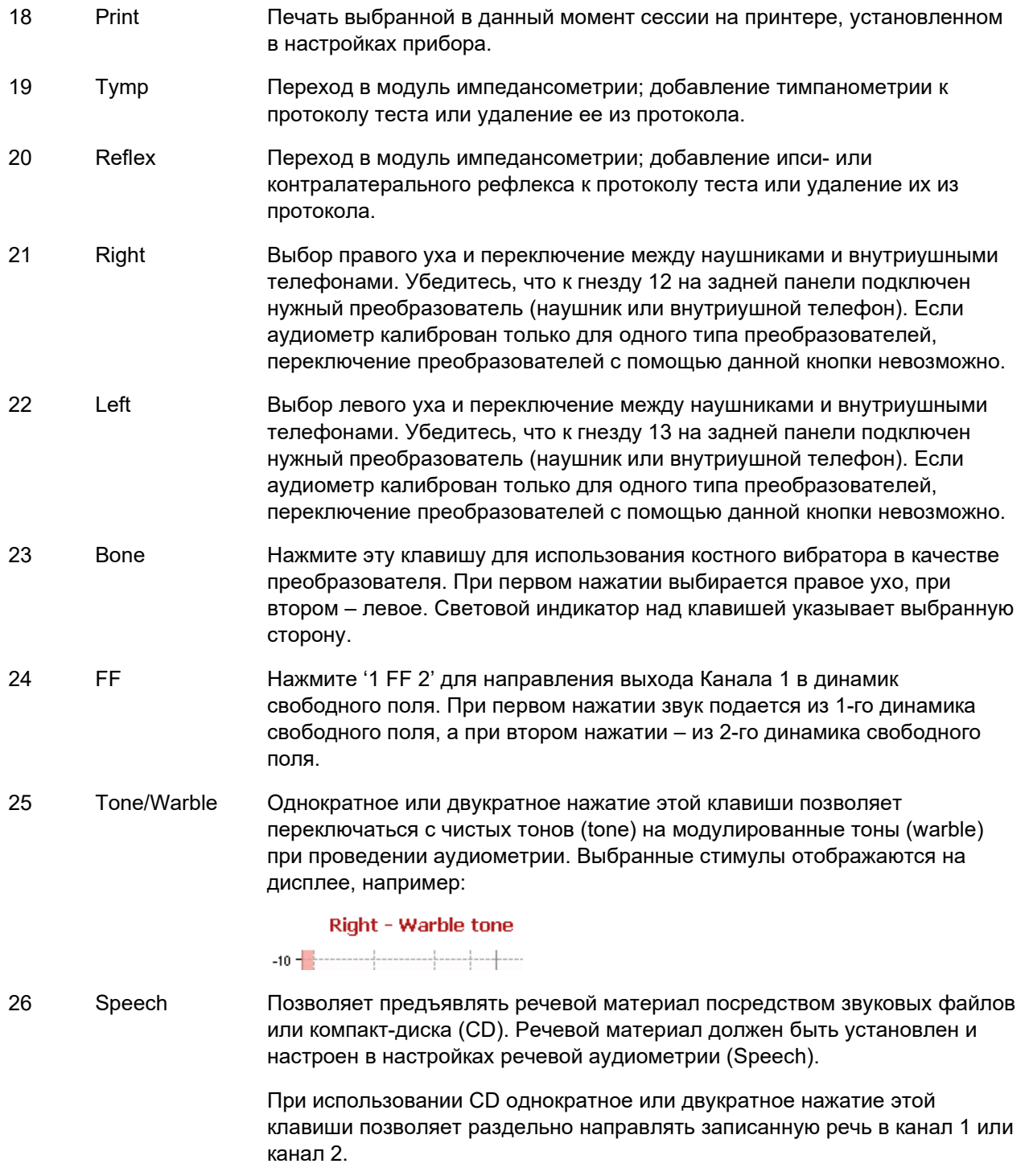

При использовании CD нажатие этой клавиши в течение 1 секунды позволяет изменить выходное усиление Gain 1 с помощью регулятора (34) и Gain 2 с помощью регулятора (38).

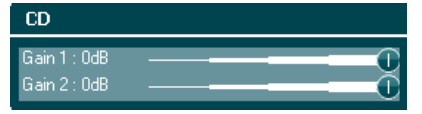

### Managar

27 Mic Клавиша Mic позволяет предъявлять речевой материал посредством микрофона. При этом на экране отображается волюметр (VU). Для изменения усиления микрофона удерживайте эту кнопку нажатой, одновременно вращая регулятор (34).

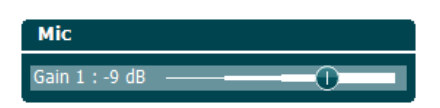

28 Monitor/TB Клавиша Monitor/TB активирует контрольное прослушивание и микрофон пациента (TB) для общения с пациентом, находящимся в звукоизолированной камере.

> При активации контрольного прослушивания речевой материал, предъявляемый, например, посредством CD, можно прослушивать через встроенный динамик AA222 или через контрольную гарнитуру.

> Отрегулируйте уровень контрольного звука, удерживая эту клавишу нажатой и вращая регулятор (34) (канал 1) или регулятор (38) (канал 2).

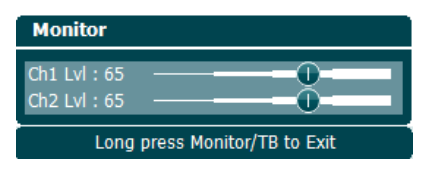

Отрегулируйте усиление микрофона пациента (TB) длительным нажатием на кнопку и еще одним повторным нажатием на нее. Для регулировки усиления можно пользоваться обоими регуляторами (34/38).

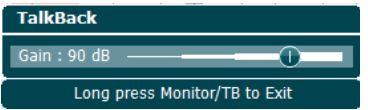

Чтобы выйти из регулировки усиления, длительно нажмите на кнопку.

29 No Resp. Сохраняет значение "Нет ответа", если пациент не реагирует на предъявляемый тон/сигнал. 30 Store Ручное сохранение порогов (например, при проведении тональной или речевой аудиометрии). 31 Talk Forward Позволяет оператору разговаривать с пациентом, используя выбранный вариант преобразователя. 32 Ext. Range Позволяет использовать более высокие уровни сигнала во время аудиометрии. Если расширенный диапазон доступен, индикатор над клавишей загорается тусклым оранжевым светом; после нажатия на клавишу и активации расширенного диапазона индикатор начинает ярко светиться. 33 Mask on/off Включает и выключает маскировку в канале 2; первое нажатие включает маскировку, второе - выключает. Световой индикатор указывает на включенную (горит) или выключенную (не горит) маскировку. 34 Wheel Многофункциональный регулятор. Используется для регулировки выходного уровня в канале 1 во время аудиометрии, для ручного управления насосом во время импедансометрии, а также для прокручивания меню и выбора опций.

## այրտարկ

35 Tone Switch, Enter, Start/stop Используется для подачи тона при аудиометрии. При тимпанометрии прерывает или запускает функцию авто-старта и выполняет функцию "стоп" и "старт" при нахождении зонда в ухе. В меню, требующих ввод текста, эта клавиша используется для выбора вводимых знаков.

#### 36 Down/Incorrect "Down" используется для снижения частоты сигнала при аудиометрии.

"Incorrect" используется при речевой аудиометрии для сохранения неправильно повторенного слова. Прибор AA222 автоматически подсчитывает результаты речевой аудиометрии. Для этого необходимо нажимать на данную кнопку всякий раз, когда пациент неправильно повторяет предъявленное слово.

37 Up/Correct "Up" используется для повышения частоты сигнала при аудиометрии.

"Correct" используется при речевой аудиометрии для сохранения правильно повторенного слова. Прибор AA222 автоматически подсчитывает результаты речевой аудиометрии. Для этого необходимо нажимать на данную кнопку всякий раз, когда пациент правильно повторяет предъявленное слово.

38 Wheel Используется для регулировки выходного уровня маскера в канале 2 во время аудиометрии.

> Меняет частоту стимула в ручном режиме рефлексометрии, а также используется для прокручивания меню и выбора опций.

39 Микрофон для разговора с пациентом Для инструктирования пациента, находящегося в звукоизолированной камере; необходимо нажать клавишу Talk Forward (31).

Приоритетным микрофоном для разговора с пациентом является TF (разъем 15 на задней панели). Если он не подключен, используется встроенный микрофон (39).

Для регулировки интенсивности следует вращать регулятор (34) при нажатой клавише "Talk Forward".

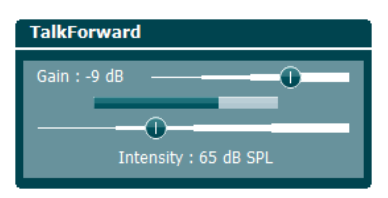

40 Контрольный динамик Для включения этого динамика, позволяющего контролировать оба канала, необходимо нажать клавишу "Monitor" (28); при этом вспомогательная контрольная гарнитура не должна быть подключена к разъему (3) на задней панели.

### wllwww

### <span id="page-21-0"></span>**3.2 Пуск**

При включении AA222 всегда загружается последний использовавшийся протокол, а стартовый экран – Aud или Imp – устанавливается в настройках прибора.

#### <span id="page-21-1"></span>**3.3 Настройки прибора**

Настройки прибора являются общими для аудиометрического и импедансометрического модулей и включают в себя лицензию, подсветку, дату/время и настройки принтера.

Удерживайте клавишу **Setup** (4) и выберите **Instrument Settings**, вращая регулятор (34/38).

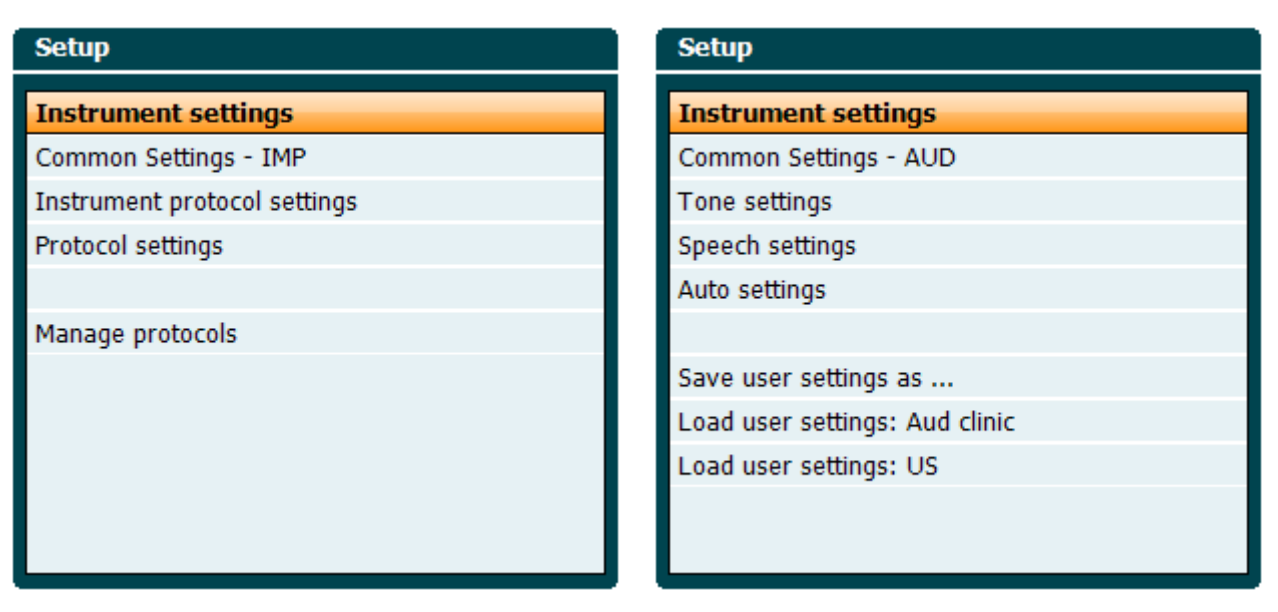

*Импедансометрический модуль Аудиометрический модуль*

Вращая регулятор, вы можете выбрать и изменить следующие настройки:

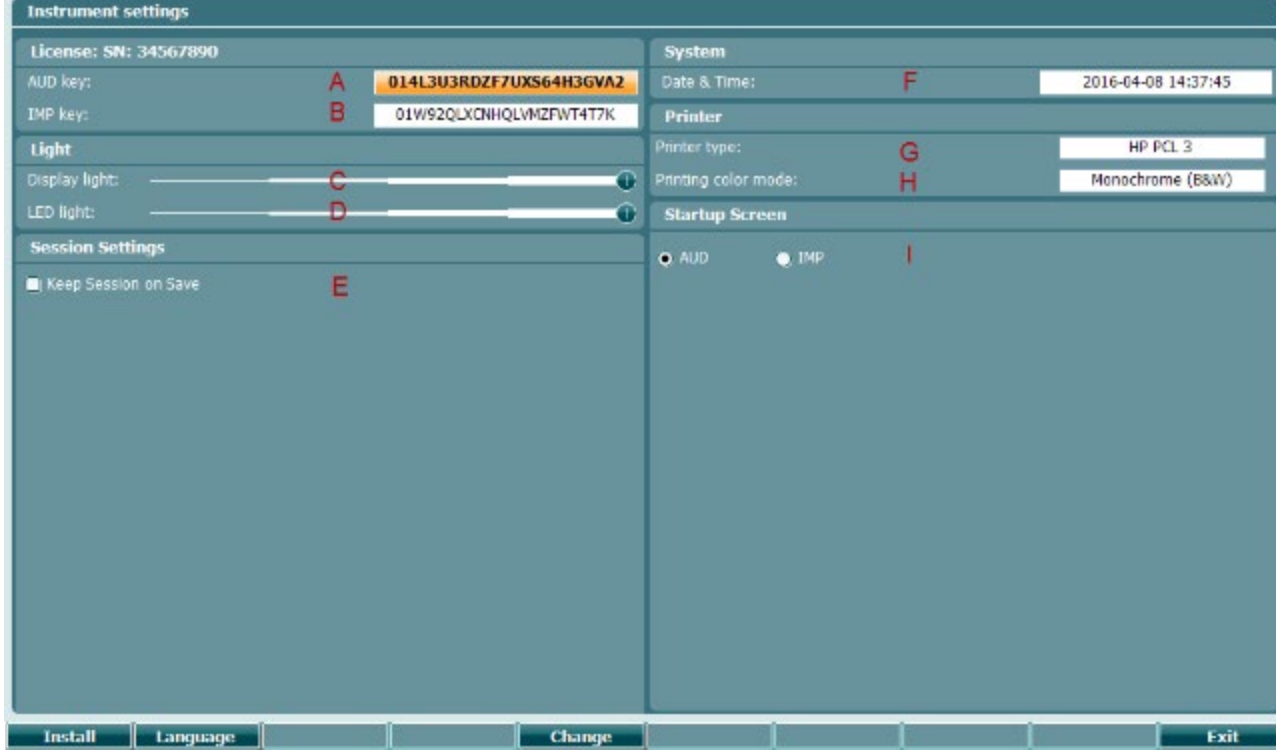

## ակրանայի

#### **License (лицензия)**

#### A

**AUD key**. При нажатии клавиши **Change** откроется всплывающее окно, в которое вы можете ввести новый лицензионный ключ аудиометрического модуля. Новый

лицензионный ключ активируется нажатием клавиши **Next Remail** Если новый лицензионный ключ недействителен, предыдущий ключ не изменится.

B **IMP key**. При нажатии клавиши **Change** откроется всплывающее окно, в которое вы можете ввести новый лицензионный ключ импедансометрического модуля. Новый

лицензионный ключ активируется нажатием клавиши **Next Next** Ecли новый лицензионный ключ недействителен, предыдущий ключ не изменится.

#### **Light (подсветка)**

C

Подсветку дисплея (Display light) можно изменить, удерживая клавишу **Change** вращая регулятор. Яркость экрана будет меняться в соответствии с выбранной настройкой.

 $\mathbf{D}$ 

Яркость индикаторов (LED light) можно изменить, удерживая клавишу **Change** вращая регулятор. Яркость подсветки индикатора вокруг клавиши **Enter** будет меняться в соответствии с выбранной настройкой. Учтите, что яркость индикаторов зонда изменить невозможно.

#### **Session settings (настройки сессии)**

E **Keep session on save** оставляет сессию открытой после ее сохранения.

#### **System (система)**

F Для изменения даты и времени выберите **Date and time** и нажмите клавишу **Change** 

. Откроется всплывающее окно:

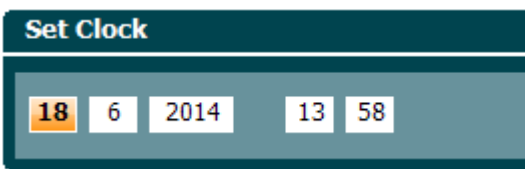

Для выбора окошка числа, месяца, года, часа и минуты воспользуйтесь регулятором. Для

изменения текущего параметра воспользуйтесь клавишами **Change -** N

Change + . Для сохранения изменений и установки новой даты и времени нажмите

клавишу ; чтобы отклонить все внесенные изменения, нажмите клавишу **Back** .

Если прибор AA222 подключен к Diagnostic Suite, ваш компьютер будет автоматически обновлять дату и время в приборе.

### when

#### Printer (принтер)

G В поле Printer type вы можете выбрать принтер, подключенный к USB-порту AA222. По умолчанию выбран термопринтер Sanibel™ MPT-III. В приведенном ниже списке перечислены поддерживаемые в настоящее время принтеры.

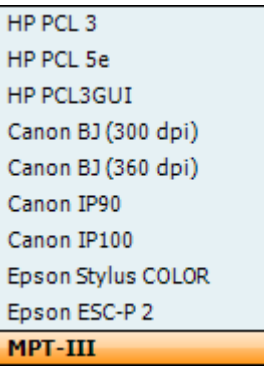

 $H$ В поле Printer color mode вы можете выбрать режим печати: черно-белый (B&W), 3цветный (СМҮ) или 4-цветный (СМҮК).

#### Startup screen (стартовый экран)

 $\mathbf{I}$ Выберите стартовый экран устройства Aud (аудиометрия) или Imp (импедансометрия).

Кроме того, доступны следующие клавиши:

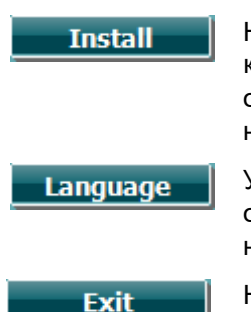

Нажатие Install позволяет установить новую прошивку АА222. При нажатии клавиши Install прибор начинает поиск аппаратного ключа. При доступности одного или более установочных файлов система запросит подтверждение и начнет установку обновления.

Удерживая клавишу Language и вращая регулятор (34/38), вы можете выбрать один из доступных языков. Учтите, что для активации выбранного языка необходимо перезагрузить систему.

Нажмите Exit, чтобы выйти из настроек прибора.

### <span id="page-23-0"></span>3.4 About (о системе)

При нажатии Shift+Setup открывается показанное ниже окно "About", содержащее информацию о версии прошивки, версии DSP (процессора) и лицензии. Кроме того, здесь приведены преобразователи, с которыми калиброван прибор.

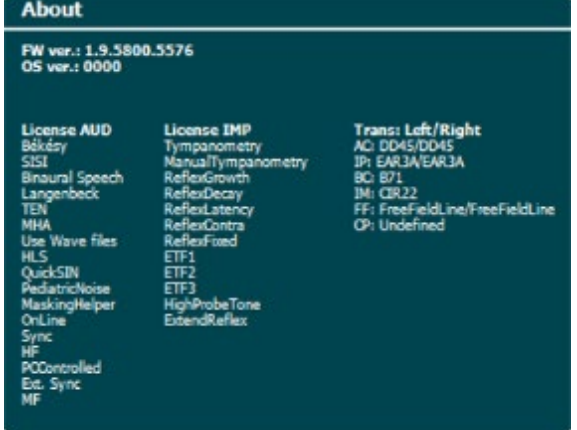

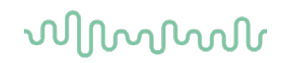

#### <span id="page-24-0"></span>**3.5 Работа с клиентами и сессиями**

#### <span id="page-24-1"></span>**Clients (клиенты)**

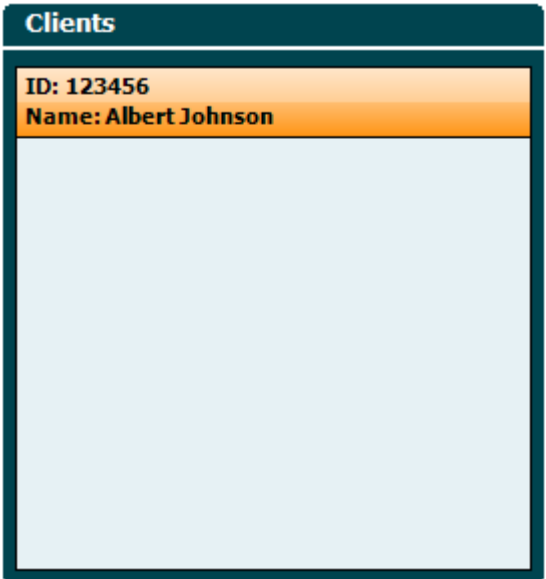

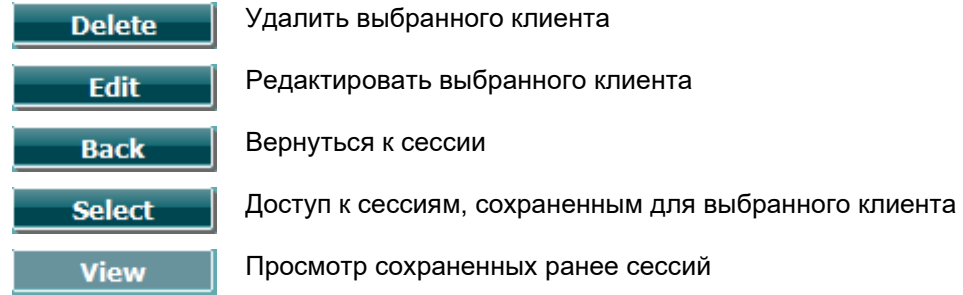

Чтобы выбрать клиента из списка, воспользуйтесь регулятором (34/38) и нажмите **Enter** (35). Нажмите **Save**, чтобы подтвердить сохранение данных для выбранного клиента. Перед сохранением сессии вы можете редактировать существующего клиента или создать нового клиента, нажав, соответственно, клавиши **Edit** или **New**. Ниже приведен процесс ввода информации о клиенте:

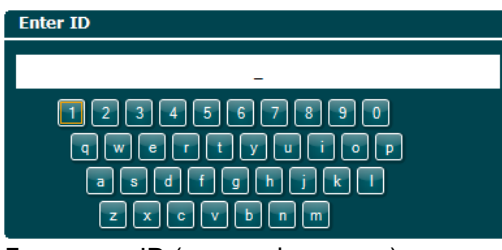

Для ввода ID (идентификатора) клиента воспользуйтесь регулятором и клавишей **Enter**. Нажмите , чтобы продолжить.

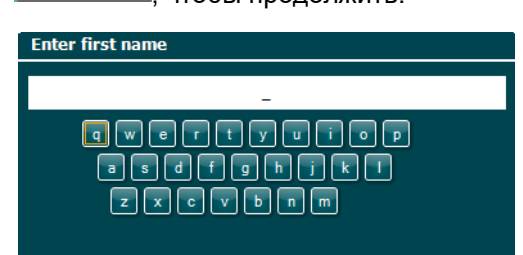

Для побуквенного ввода имени клиента воспользуйтесь регулятором и клавишей **Enter**. Функции "очистить", "стереть", "верхний регистр", "блокировка верхнего регистра" и "пробел" выполняются функциональными клавишами.

# when

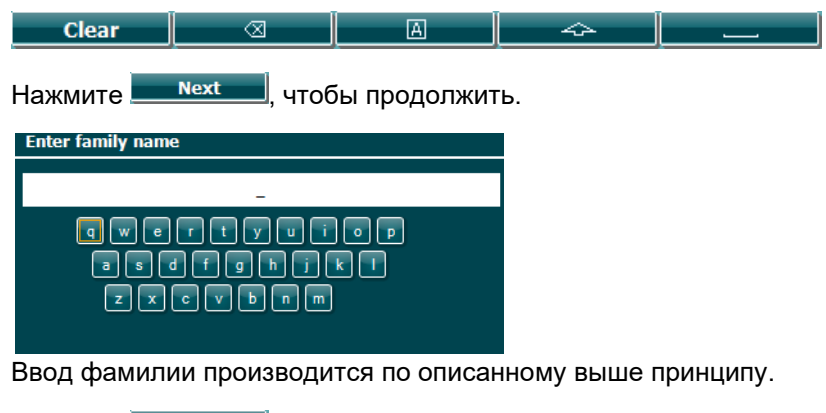

Нажмите **<u>Next J</u>**, чтобы продолжить.

Нажмите **Save , чтобы сохранить клиента.** 

## whenhand

#### <span id="page-26-0"></span>**Просмотр сохраненных ранее сессий**

Нажмите клавишу **Clients** (3) и воспользуйтесь регулятором (34/38) для пролистывания клиентов. Выберите клиента, нажав **Select**; откроется список доступных сессий. Вновь воспользуйтесь регулятором (34/38), чтобы выделить сессию, которую вы хотите выбрать. Нажмите **View**, чтобы просмотреть выбранную сессию.

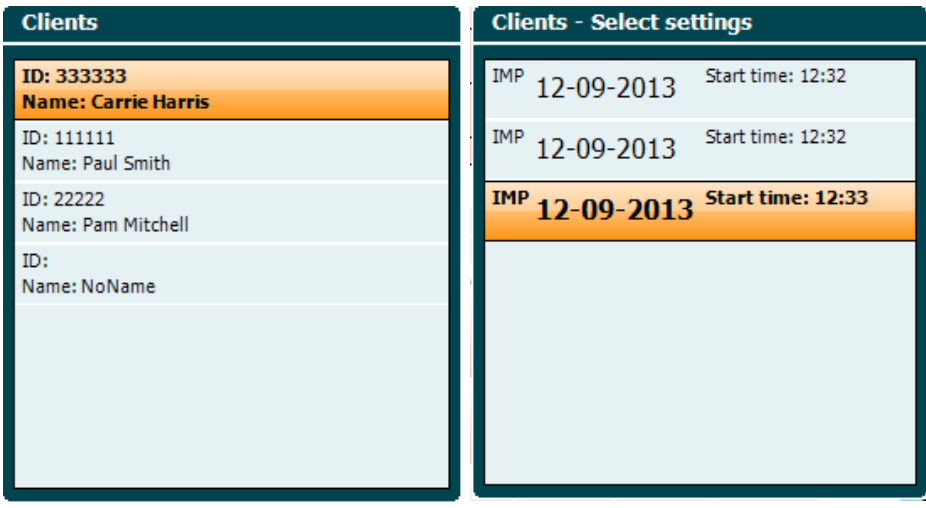

Для просмотра отдельных тестов, входящих в сессию, воспользуйтесь клавишами **Next** или **Tests**. Чтобы вернуться в экран теста, нажмите **Back**. Чтобы перенести выбранную сессию в текущую аудиометрическую сессию, нажмите **Trans.** Перенесенная сессия может использоваться для сравнения с текущими результатами.

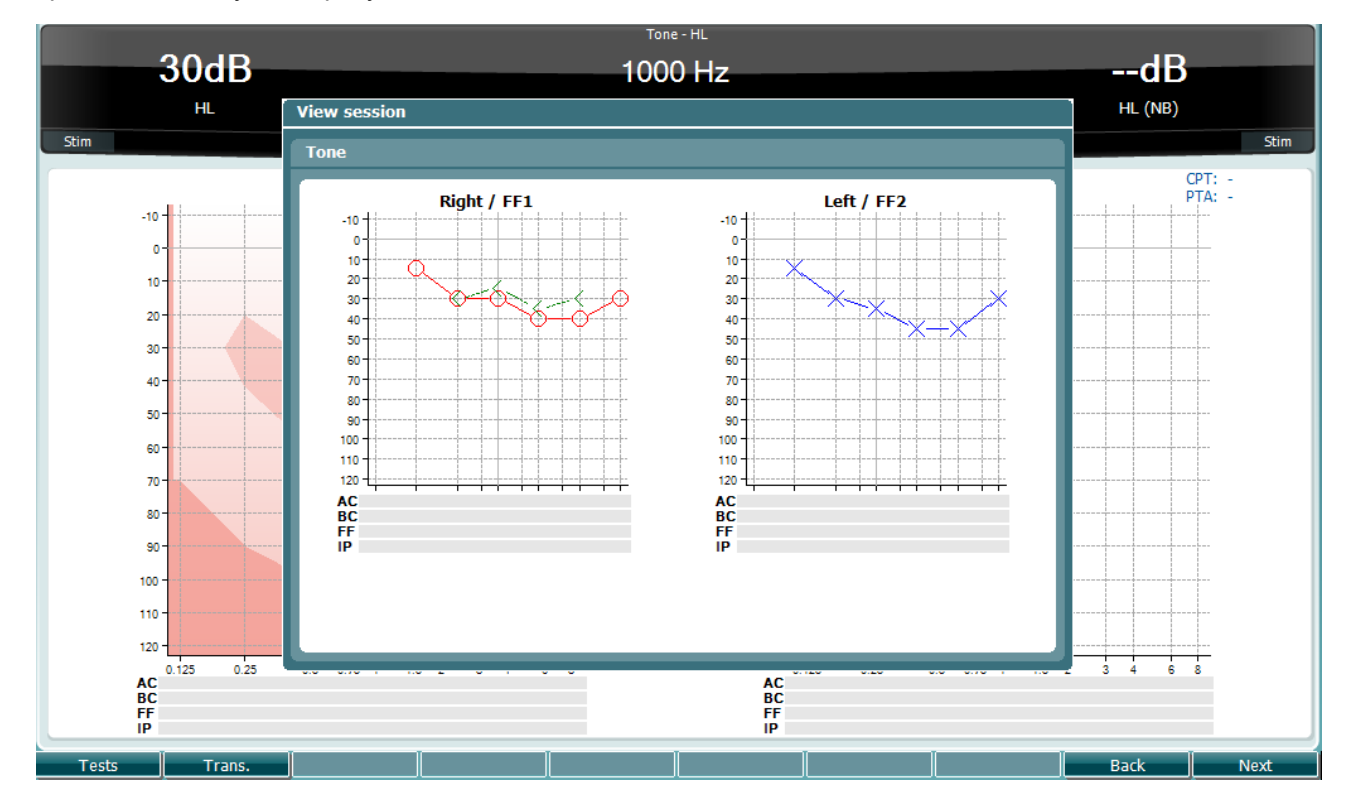

### whenhand

#### <span id="page-27-0"></span>**Сохранить сессию**

При нажатии клавиши **Save Session** открывается список созданных ранее клиентов. Сессию можно сохранить под именем существующего клиента или же вы можете создать нового клиента.

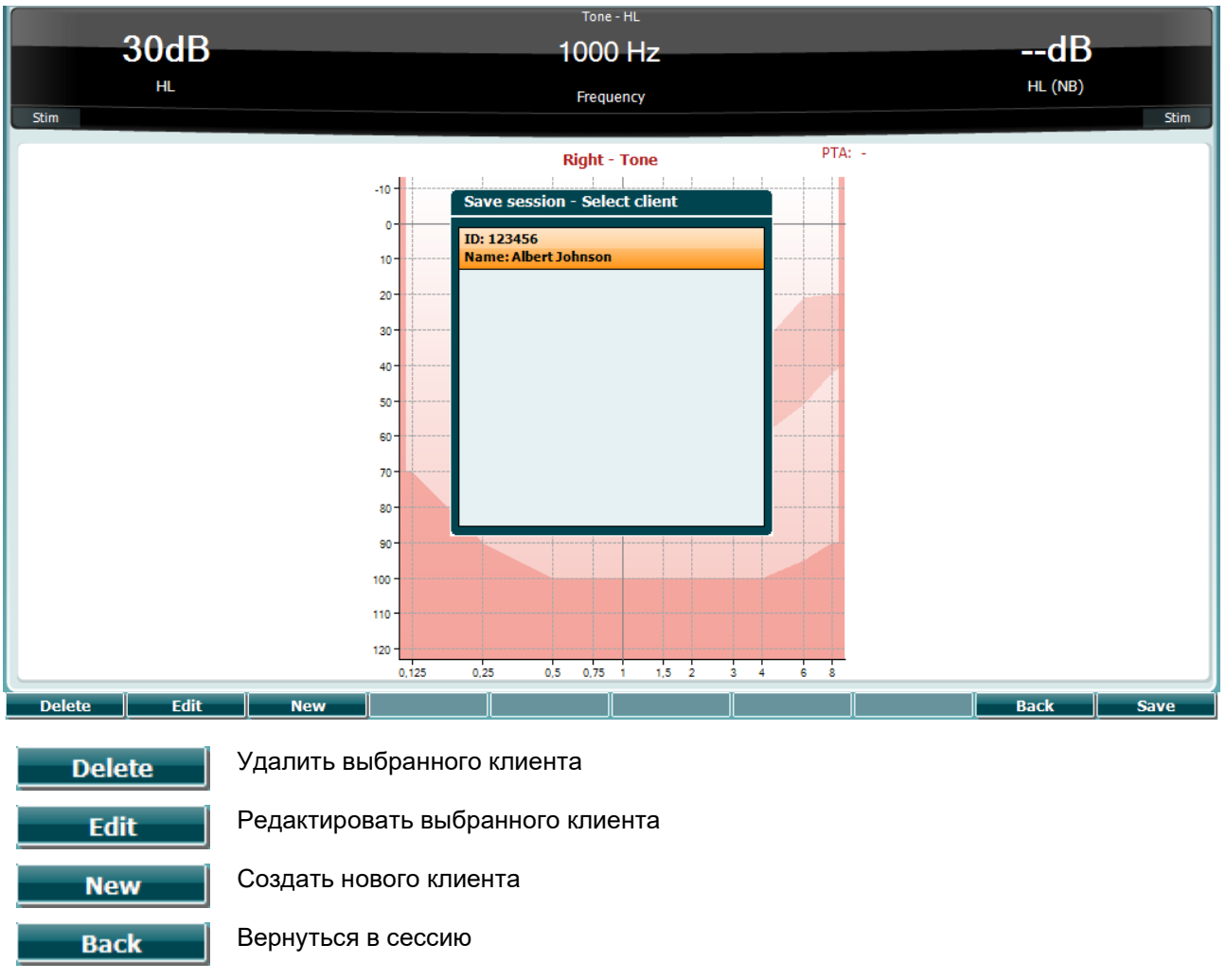

Сохранить сессию под именем выбранного клиента

**Save** 

### Managar

#### <span id="page-28-0"></span>**3.6 Руководство по использованию прибора – Импедансометрия**

#### <span id="page-28-1"></span>**Калибровочные полости**

Для ежедневной проверки калибровки зонда вы можете воспользоваться калибровочными полостями объемом 0,2 мл, 0,5 мл, 2,0 мл и 5,0 мл.

Для проверки калибровки выберите протокол тимпанометрии.

Не пользуйтесь ушным вкладышем! Полностью введите кончик зонда в полость. Выполните измерение. Проверьте измеренный объем.

Допустимая погрешность измерения объема составляет ±0,1 мл для полостей объемом до 2 мл и ±5% для полостей большего объема. Указанная допустимая погрешность распространяется на все частоты зондирующего тона.

Мы настоятельно рекомендуем калибровать зонд и контралатеральный телефон не реже одного раза в год.

#### <span id="page-28-2"></span>**Выбор и использование ушных вкладышей**

При использовании зонда AA222 и контралатерального телефона CIR необходимо пользоваться ушными вкладышами SanibelTM.

ПРЕДОСТЕРЕЖЕНИЕ

Ушные вкладыши Sanibel предназначены для однократного использования и не могут быть использованы повторно. Повторное использование ушных вкладышей может привести к передаче инфекции от пациента к пациенту.

Перед использованием зонда и контралатерального телефона CIR необходимо снабдить их ушными вкладышами надлежащего типа и размера. Выбор зависит от размеров и формы слухового прохода и ушной раковины, а также от ваших личных предпочтений и способа проведения обследования.

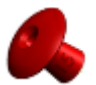

При проведении быстрого импедансометрического скрининга вы можете воспользоваться ушным вкладышем в форме зонтика. Такие вкладыши не требуют введения зонда в слуховой проход. Достаточно плотно прижать ушной вкладыш к входу в слуховой проход во время выполнения обследования.

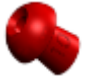

Для большей стабильности зонда мы рекомендуем воспользоваться шнуромудлинителем с надетым на него ушным вкладышем грибообразной формы. Убедитесь, что вкладыш полностью входит в слуховой проход. Вкладыши грибообразной формы позволяют не прикасаться к прибору AA222 во время обследования. Это снижает вероятность возникновения шумовых помех, связанных с непроизвольным смещением прибора.

Для повышения стабильности измерений не рекомендуется держать зонд пальцами во время обследования. В частности, это относится к рефлексометрии, очень чувствительной к движениям зонда.

## Manhool

#### <span id="page-29-0"></span>**Состояние зонда**

Состояние зонда отображается цветом световой индикации на панели управления, системе стандартного зонда и системе клинического зонда. Ниже приведено описание цветовой индикации:

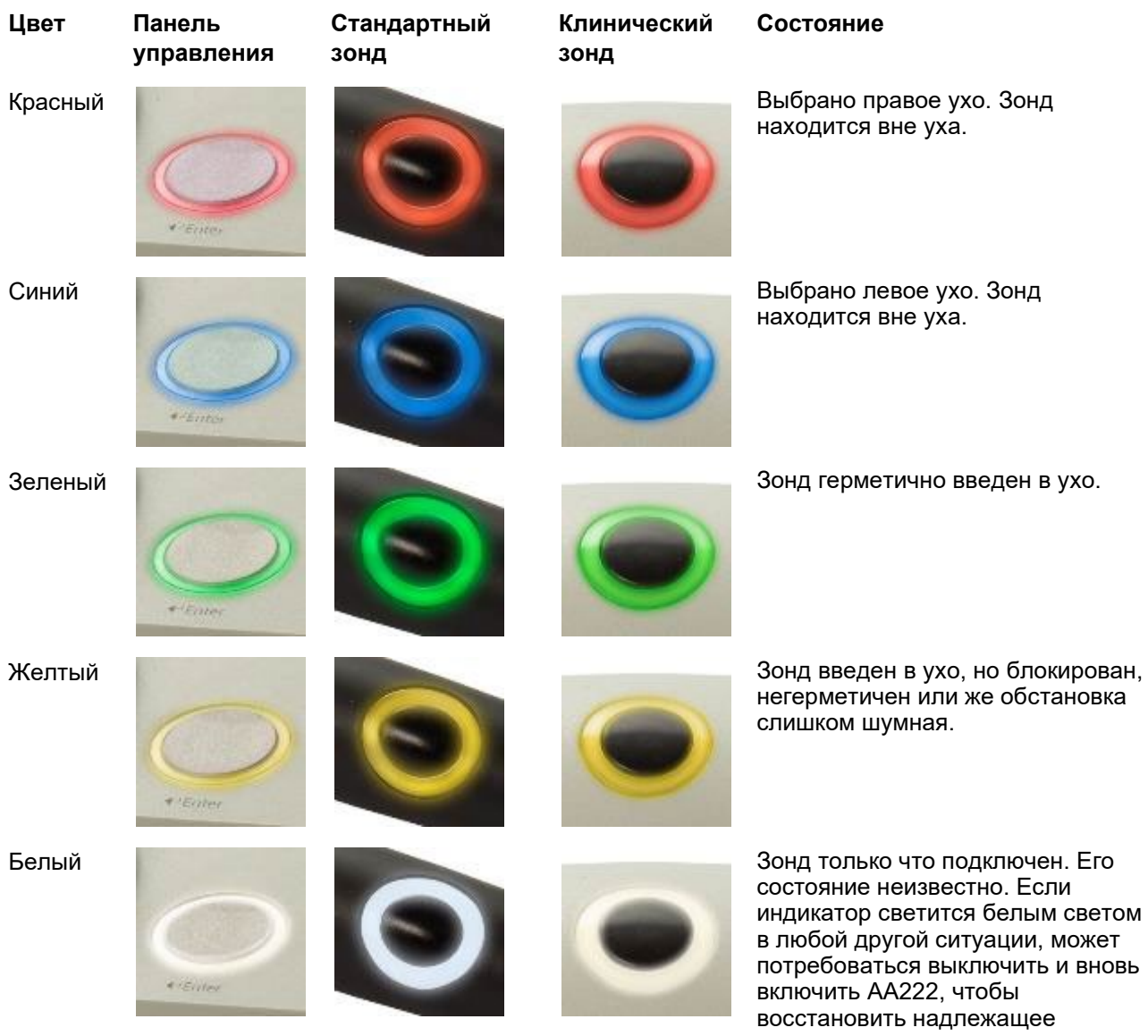

индикатор светится белым светом потребоваться выключить и вновь состояние зонда.

Мигание AA222 находится в режиме паузы или ожидает вашего вмешательства. Например, если протокол обследования выполнен, а зонд остается в ухе, индикатор AA222 будет мигать зеленым цветом. Если перед введением зонда AA222 переведен в режим паузы, индикатор будет мигать красным или синим цветом.

Не горит AA222 не контролирует состояние зонда.

## wllwww

#### **Начало и завершение импедансометрии**

После включения прибор AA222 готов автоматически начать измерение, как только он обнаружит, что зонд находится в ухе. Если зонд находится в ухе, вы можете вручную остановить (или приостановить) тест, а также вновь запустить его, нажимая на клавишу "Start/stop" (35) или на кнопку зонда. Если зонд находится вне уха, тест можно остановить (как если бы он был приостановлен перед введением зонда в ухо) или запустить, нажав клавишу "Start/Stop" (35). Нажатие на кнопку зонда при нахождении зонда вне уха приводит к смене обследуемой стороны и одновременно восстанавливает функцию автоматического старта.

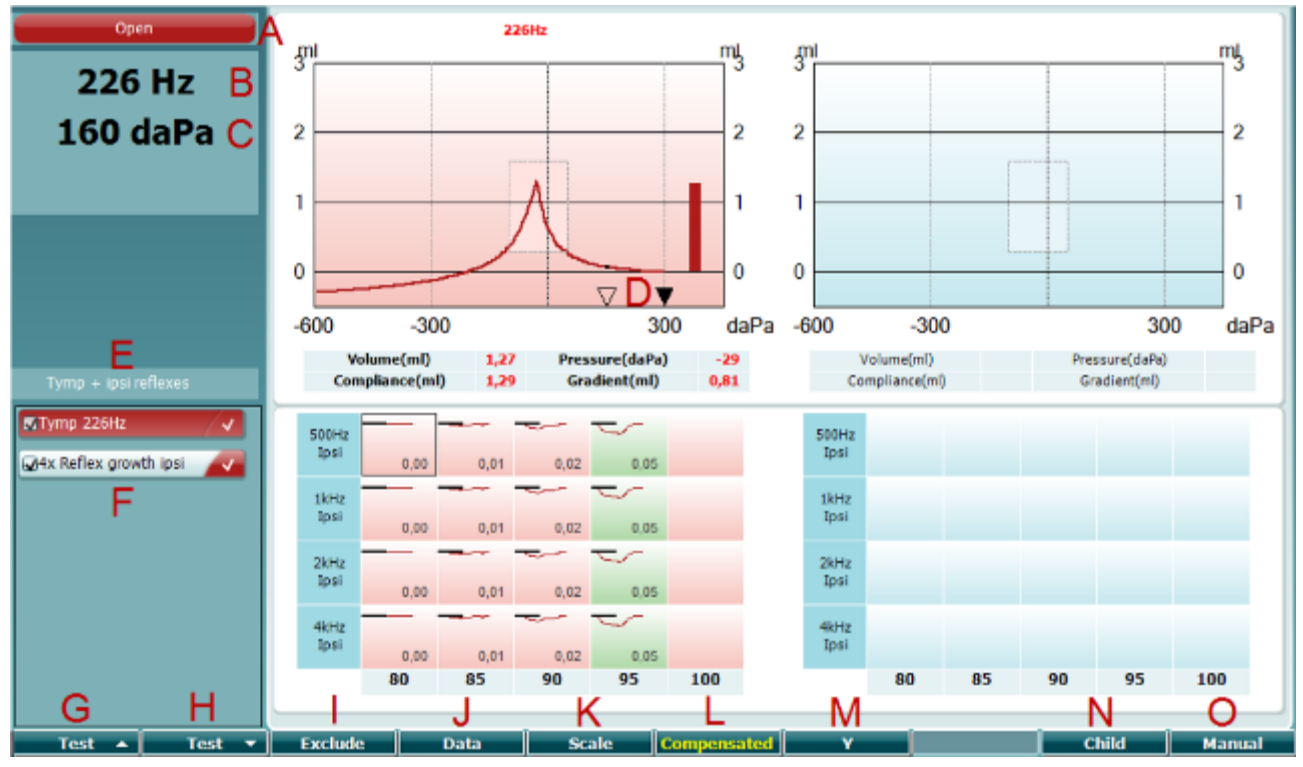

#### <span id="page-30-0"></span> $3.6.4$ **Экран тимпанометрии**

Open

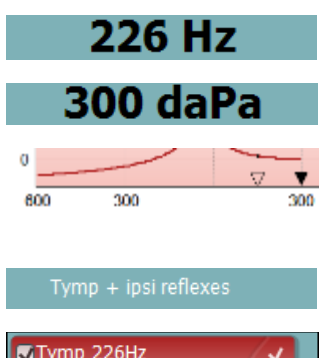

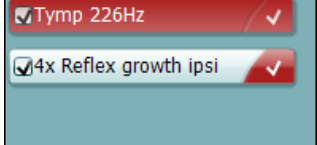

#### **Функция Описание**

- A Состояние зонда: цвет соответствует описанной в разделе 3.1 световой индикации зонда. Текстовая информация: в ухе, вне уха, утечка или блокирован.
- B Частота зондирующего тона.
- C Текущее давление (в даПа).
- D Незакрашенный треугольник указывает текущее давление. Закрашенный треугольник [только в ручном режиме (О)] указывает целевое давление.
- E Название текущего протокола.
- F В списке протоколов показан просматриваемый тест, а галочками отмечены тесты, которые будут выполняться после запуска обследования.

### Manana

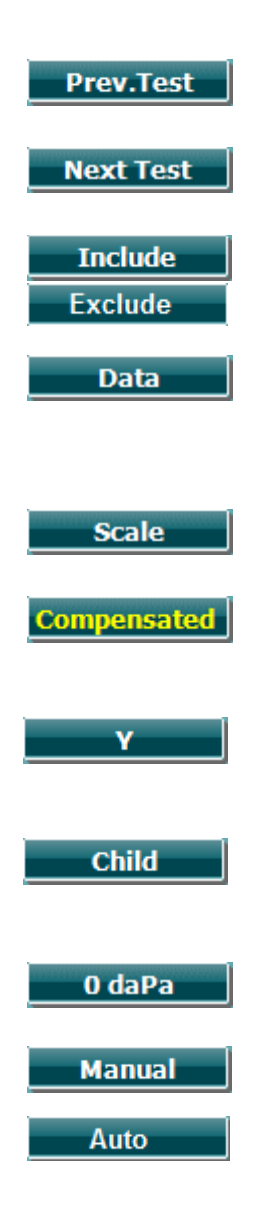

- G Нажмите Prev. Test, чтобы выбрать в списке протоколов предыдущий тест.
- H Нажмите Next Test, чтобы выбрать в списке протоколов следующий тест.
- I Нажмите Include, чтобы отметить флажком, или Exclude, чтобы снять флажок с просматриваемого теста (F) и, таким образом, включить или исключить его из обследования.
- J При нескольких попытках проведения измерения вы можете выбрать просматриваемую группу данных, нажимая Data. Только просматриваемые данные можно сохранить под именем данного клиента.
- K Нажатие клавиши Scale позволяет изменить масштаб оси податливости тимпанограммы.
- L Нажатие клавиши Compensated позволяет включить/отключить компенсацию объема слухового прохода на просматриваемой тимпанограмме.
- M Нажатие клавиши Y позволяет переключаться между отображением Y-, B- или G-тимпанограммы. Текущему отображению соответствует буква в обозначении клавиши.
- N При нажатии клавиши Child в нижней части экрана появляется изображение движущегося поезда, отвлекающее ребенка во время проведения обследования.

Нажатие клавиши 0 daPa приводит к быстрому сбросу давления до 0 даПа. Эта функция доступна только в ручном режиме (O).

O Активация ручного режима тимпанометрии позволяет устанавливать давление вручную с помощью регулятора (34/38). Для начала и завершения регистрации тимпанограммы в ручном режиме нажмите клавишу аттенюатора (22). Чтобы выключить ручной режим и вернуться к автоматическому обследованию, нажмите клавишу Auto.

# Manhool

#### Open 226Hz  $\frac{m}{3}$ my my  $\frac{1}{3}$ 226 Hz  $-29$  daPa  $\overline{2}$  $\overline{c}$  $\overline{\mathbf{c}}$  $\overline{c}$ 80dB 1 ı 1 1 **FRE**  $\overline{0}$  $\theta$ 0  $\theta$  $-600$  $-300$ 300  $d$ a $Pa$  $-600$  $-300$ 300  $daPa$ Volume(ml) Pressure(daPa) Volume(ml) 1,27 Pressure(daPa)  $-29$ Tymp + ipsi reflexes Compliance(ml) Gradient(ml)  $0.81$ Compliance(ml) Gradient(ml) 1.29 OTymp 226Hz 500H 500Hz los **Tos** M4x Reflex growth is  $0.00$  $0.01$  $0.02$ 0.05 1kHz 1kHz  $0.00$  $0.01$  $0.02$ 0.09 2kHz 2kHz losi  $0,00$  $0,01$  $0,05$ 4kHz 4kHz los  $0.00$  $0.01$  $0.02$ 0.05 100 80 85 90 95 100  $80$ 85 90 95 ∩ х Test Exclu **Enlan** Manua Test Test न Pressur **Change Status Fnlarge**

#### <span id="page-32-0"></span> $3.6.5$ **Экран рефлексометрии**

Верхний ряд надписей над функциональными клавишами соответствует функциям клавиш в автоматическом режиме, а нижний – функциям клавиш в ручном режиме.

m

**Manual** 

Auto

 $0,00$ 

**Pressure** 

**Exclude** 

**80dB** 

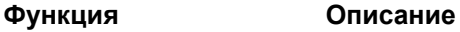

- O Активация ручного режима рефлексометрии позволяет проводить регистрацию единичного рефлекса, а также (при желании) вручную устанавливать давление, при котором регистрируется рефлекс (см. T).
- P Число соответствует интенсивности стимула, используемого для текущей регистрации рефлекса (Q).
- Q Ползунок давления указывает на давление, при котором выполняется рефлексометрия [только в ручном режиме (O)]. Для перемещения ползунка нажмите и удерживайте клавишу давления (см. T), одновременно вращая регулятор.
- R Измеритель податливости дает представление о текущем значении некомпенсированной податливости и может использоваться для нахождения пикового давления или для сдвига давления [только в ручном режиме (O)].
- S Выбранное измерение обведено на экране прямоугольником. Кроме того, на графике рефлекса отображается числовое значение амплитуды рефлекса.
- T Нажатие клавиши Pressure позволяет установить давление вручную (см. Q) [только в ручном режиме (O)].

Нажмите Exclude, чтобы исключить выделенный тест. Чтобы восстановить исключенный тест, нажмите Include.

# monde

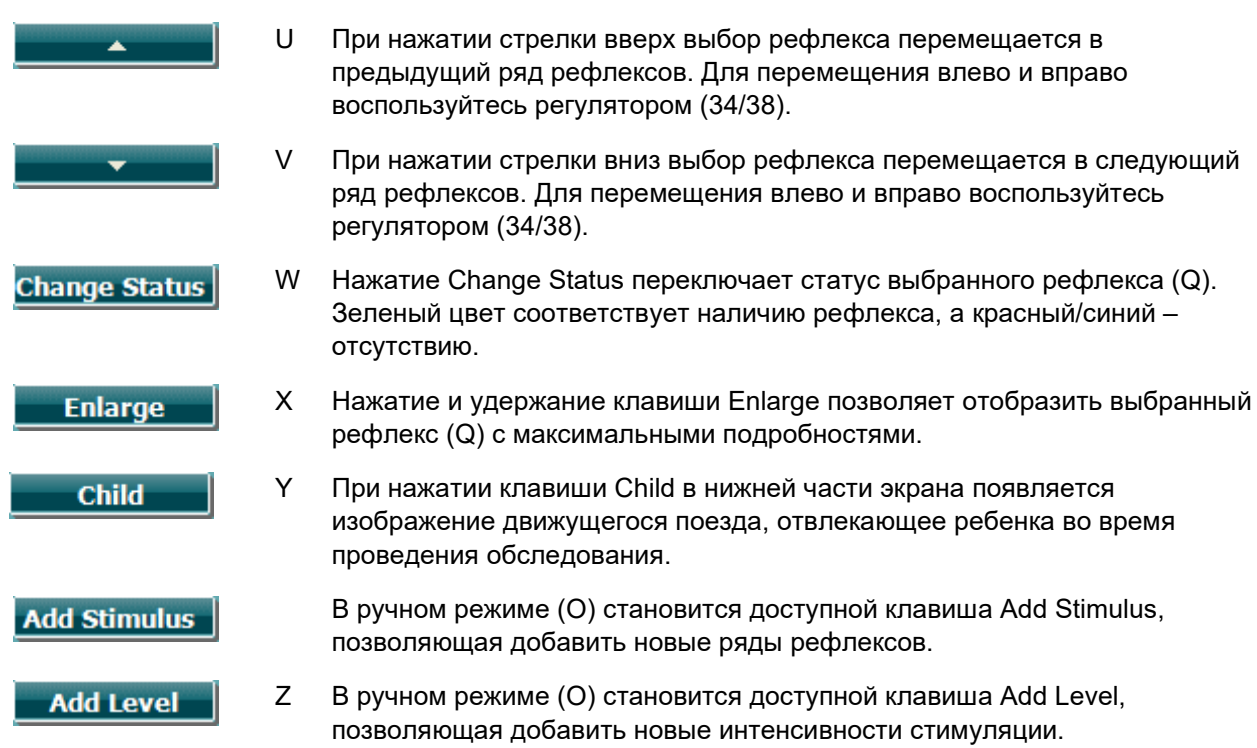

## Manana

#### <span id="page-34-0"></span>3.6.6 Экран теста распада (ускоренной адаптации) рефлекса

Если используемый вами протокол не содержит тест распада рефлекса (reflex decay), вы можете временно добавить его к протоколу, удерживая клавишу Shift и одновременно нажимая клавишу I Reflex C. Нажатие этого сочетания клавиш также позволяет включить или исключить тест распада рефлекса из автоматической последовательности.

Тест распада рефлекса выполняется автоматически при интенсивности стимула, на 10 дБ превышающей порог рефлекса. В ряде случаев открывается всплывающее окно, запрашивающее интенсивность стимуляции:

- если в пределах того же протокола не был найден порог рефлекса
- если необходимая интенсивность достигает или превышает опасный уровень, заданный настройками протокола
- если необходимая интенсивность превышает максимальную интенсивность преобразователя для выбранного сигнала.

Отображаемые по умолчанию тесты распада рефлекса представляют собой графики измерения распада рефлекса для выбранного уха. Отображается следующая информация:

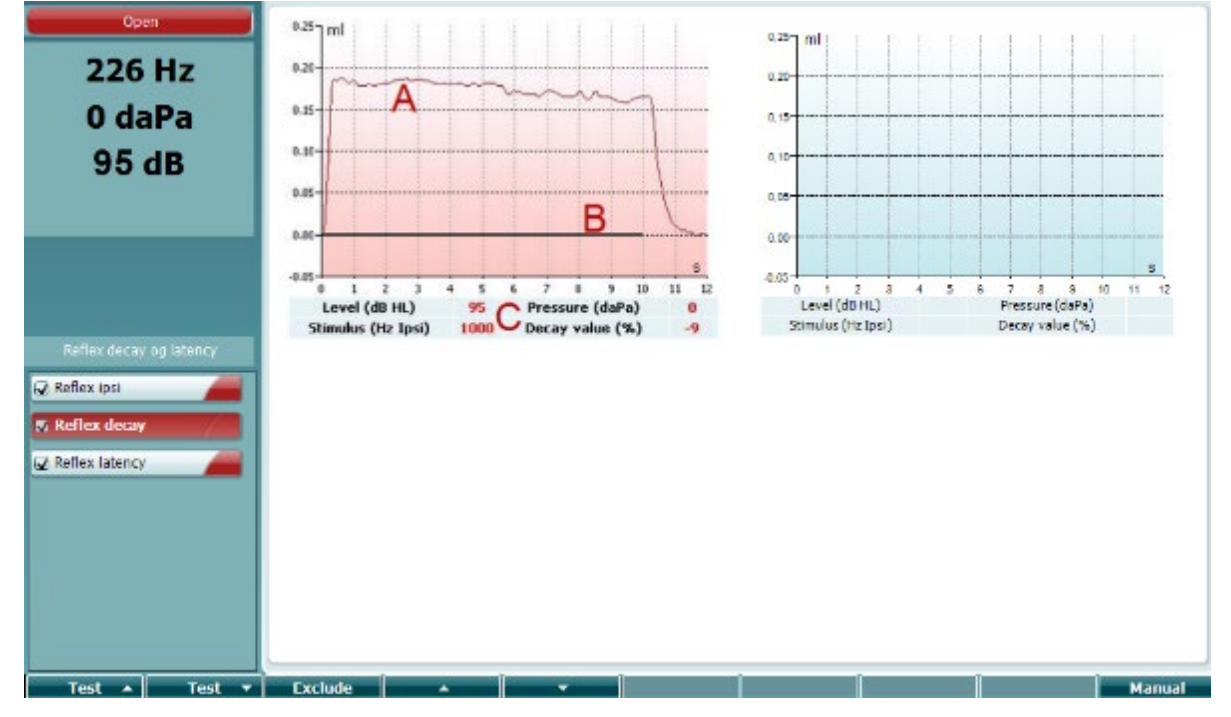

- $\overline{A}$ Кривая рефлекса.
- B Черная линия вдоль оси 'х' соответствует предъявлению стимула.
- $\mathcal{C}$ Таблица с результатами измерений, вычисляемыми только при успешном завершении теста.
	- Level: уровень стимула.
	- Pressure: давление, при котором измерялся распад рефлекса. Обычно оно  $\bullet$ соответствует пиковому давлению предварительно зарегистрированной тимпанограммы.
	- Stimulus: частота стимула.
	- **Decay Value: величина распада, представляющая собой процентное различие** амплитуд рефлекса, измеренных через полсекунды после начала стимуляции и за полсекунды до ее окончания. Отрицательное значение соответствует наличию распада. Если результат больше 125% или меньше -115%, он считается недействительным и не отображается.

## ավրալայր

#### <span id="page-35-0"></span>**Экран теста латентности рефлекса (расширенная лицензия)**

Тест латентности рефлекса выполняется автоматически при интенсивности стимула, на 10 дБ превышающей порог рефлекса. В ряде случаев открывается всплывающее окно, запрашивающее интенсивность стимуляции:

- если в пределах того же протокола не был найден порог рефлекса
- если необходимая интенсивность достигает или превышает опасный уровень, заданный настройками протокола
- если необходимая интенсивность превышает максимальную интенсивность преобразователя для выбранного сигнала.

Отображаемые по умолчанию тесты латентности рефлекса представляют собой графики измерения латентности рефлекса для выбранного уха. Отображается следующая информация:

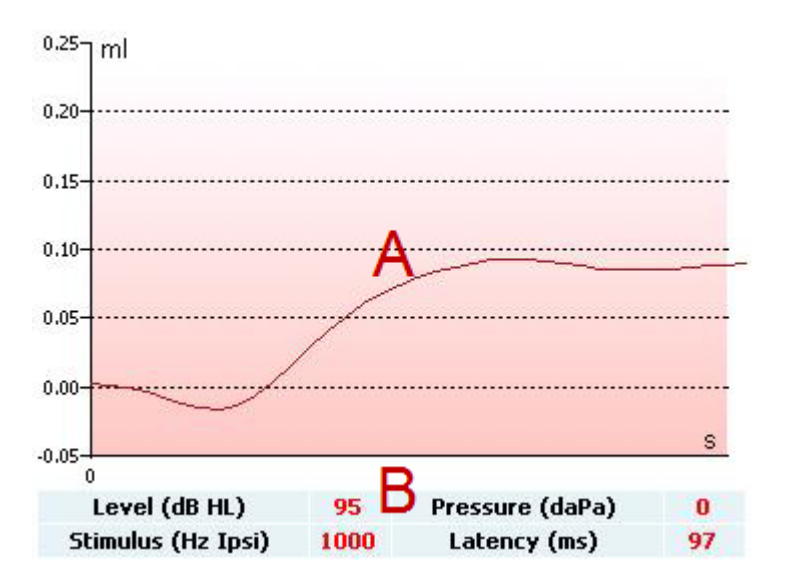

- A Первые 300 мс кривой рефлекса.
- B Таблица с результатами измерений, вычисляемыми только при успешном завершении теста.
	- **Level**: уровень стимула.
	- **Pressure**: давление, при котором измерялась латентность рефлекса. Обычно оно соответствует пиковому давлению предварительно зарегистрированной тимпанограммы.
	- **Stimulus**: частота стимула.
	- **Latency Value:** значение латентности, представляющее собой интервал между началом стимула и точкой, в которой достигается 10% амплитуды рефлекса. Амплитуда рефлекса представляет собой среднее значение амплитуды между 250-й и 300-й миллисекундами от начала стимуляции.

#### <span id="page-35-1"></span>**Функция евстахиевой трубы – неперфорированная барабанная перепонка**

Отображение теста функции евстахиевой (слуховой) трубы для неперфорированной барабанной перепонки по умолчанию представляет собой три тимпанограммы, зарегистрированные в выбранном ухе в соответствии с адаптированной методикой Уильямса (Williams). В соответствии с этой методикой устанавливаются паузы между первой, второй и третьей тимпанограммами. При этом в первой паузе давление удерживается в крайнем отрицательном значении, а во второй паузе – в крайнем положительном значении. Согласно оригинальной методике Уильямса пациента просят глотать в паузах. Для большей очевидности результатов мы просим пациента выполнить маневр Вальсальвы (Valsalva) в первой паузе и глотать – во второй паузе.
### womund

При выполнении теста мы получаем следующую информацию:

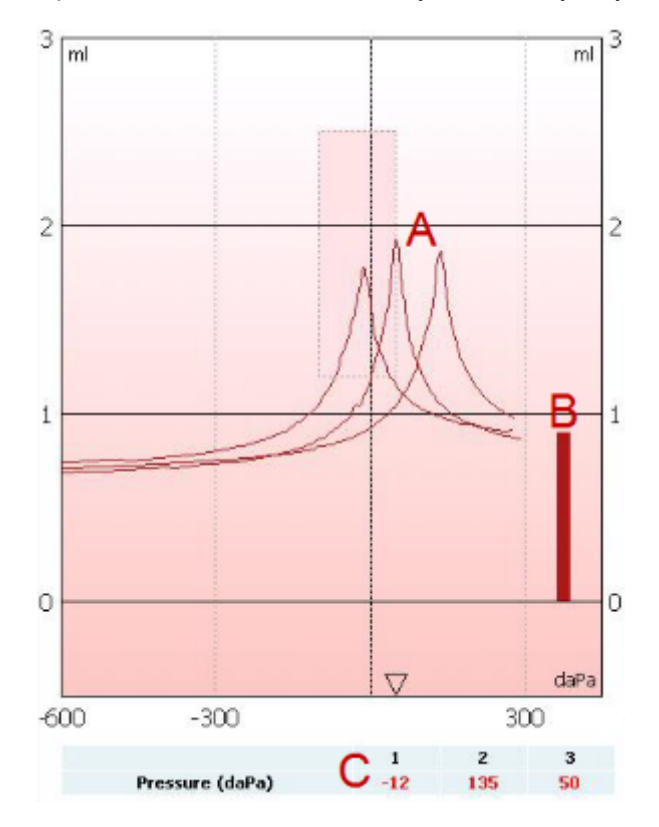

- A Некомпенсированные тимпанометрические кривые.
- B Эквивалентный объем слухового прохода, где в качестве референтного значения используется акустическая податливость (Y) при стартовом давлении первой тимпанограммы.
- C В таблице приведены величины давления, соответствующие трем пикам (или максимальному эквивалентному объему при отсутствии пика).

В паузах между регистрацией тимпанограмм открываются всплывающие окна с инструкциями для пациента. Для продолжения нажмите **Continue** или коснитесь клавиши **Enter**.

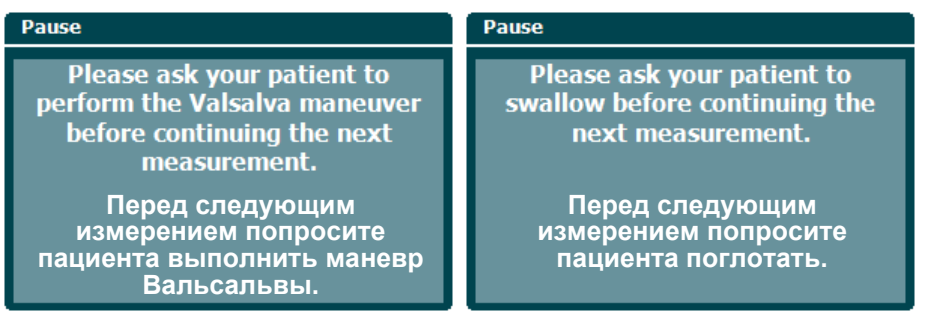

### whenhand

#### **Функция евстахиевой трубы – перфорированная барабанная перепонка**

Отображение теста функции евстахиевой (слуховой) трубы для перфорированной барабанной перепонки по умолчанию представляет собой график для выбранного уха. При выполнении теста мы получаем следующую информацию:

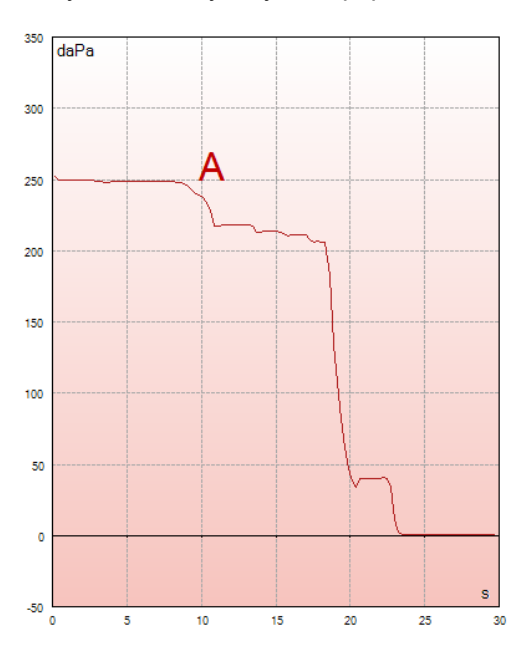

A Кривая давления, показывающая, что давление падает при каждом глотке, выполняемом пациентом. Учтите, что экспоненциальное снижение давления может свидетельствовать о недостаточной герметичности установки зонда.

Перед началом измерения открывается всплывающее окно с инструкцией для пациента Для продолжения нажмите **Continue** или коснитесь клавиши **Enter**.

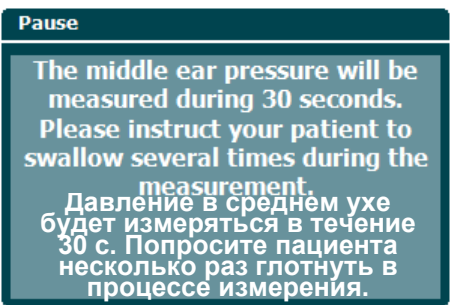

### Manana

#### **Функция евстахиевой трубы – зияющая евстахиева труба (расширенная лицензия)**

В целом, тест зияющей евстахиевой (слуховой) трубы представляет собой непрерывное измерение импеданса без изменения давления и акустической стимуляции. Как правило, при зияющей евстахиевой трубе на кривой появляются колебания, синхронные с дыханием пациента. При закрытой евстахиевой трубе и целой барабанной перепонке на кривой импеданса отмечаются незначительные колебания, обусловленные окружающими акустическими помехами, случайными смещениями зонда или спонтанными движениями барабанной перепонки. Кроме того, при наличии гломусной опухоли возможны колебания, синхронные с сердцебиением. Наконец, данный тест можно использовать для регистрации акустических рефлексов в ответ на внешнюю стимуляцию, например, посредством кохлеарного импланта.

Отображение теста зияющей евстахиевой (слуховой) трубы по умолчанию представляет собой график для выбранного уха. Ниже приведен пример графика, на котором, благодаря зияющей евстахиевой трубе, хорошо видны дыхательные движения пациента.

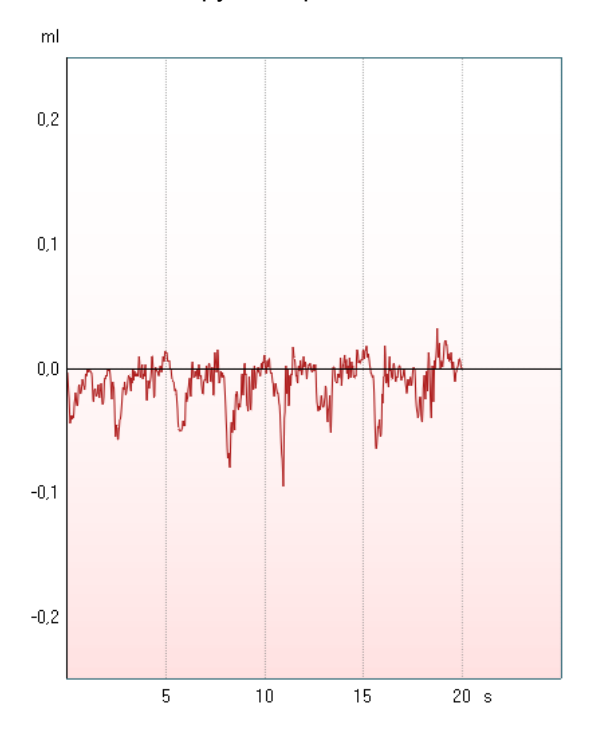

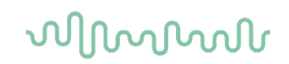

#### **3.7 Руководство по использованию прибора – аудиометрия**

Аудиометрический модуль содержит следующие тесты, которые можно выбрать из списка тестов (15), вращая регулятор (34/38).

- Tone (тональная аудиометрия)
- Stenger (тест Штенгера)
- Weber (тест Вебера)
- ABLB Fowler (попеременный бинауральный баланс громкости тест Фаулера)
- SISI Short increment sensitivity index (индекс малых [кратковременных] приростов интенсивности)
- Auto Hughson Westlake (автоматический тест Хьюсона-Уэстлейка)
- Speech (речевая аудиометрия)
- Speech Ch2On (речевая аудиометрия по второму каналу, только в расширенной версии)
- Speech in noise (речь в шуме)
- QuickSIN Quick speech in noise (быстрый тест разборчивости речи в шуме, опция)

Учтите, что доступность приведенных выше тестов зависит от вашей лицензии.

#### $3.7.1$ **Экран тональной аудиометрии**

Экран тональной аудиометрии используется для аудиометрии с применением обычных наушников, внутриушных телефонов, костного вибратора или динамиков свободного поля. Ниже приведено описание функций, доступных в экране тональной аудиометрии.

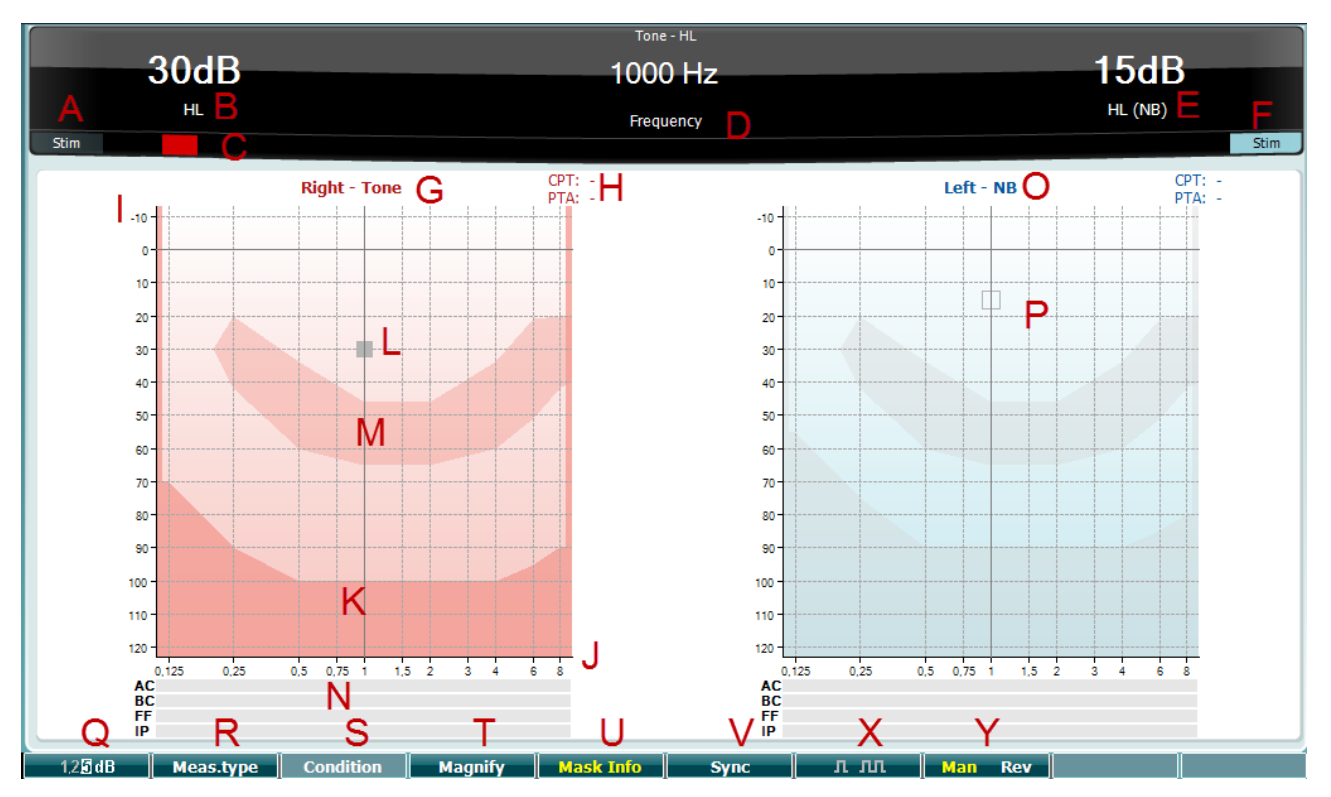

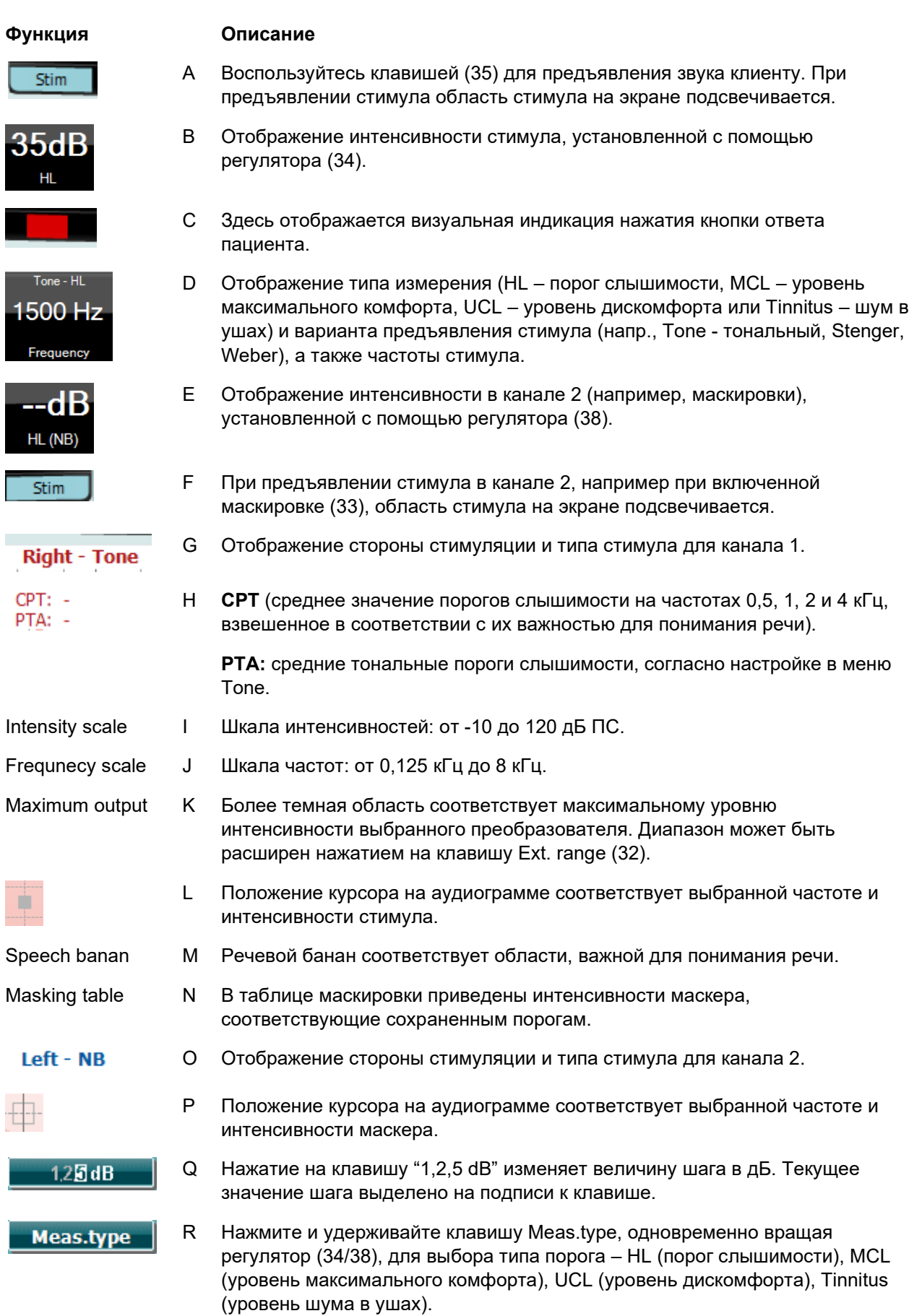

### whenhal

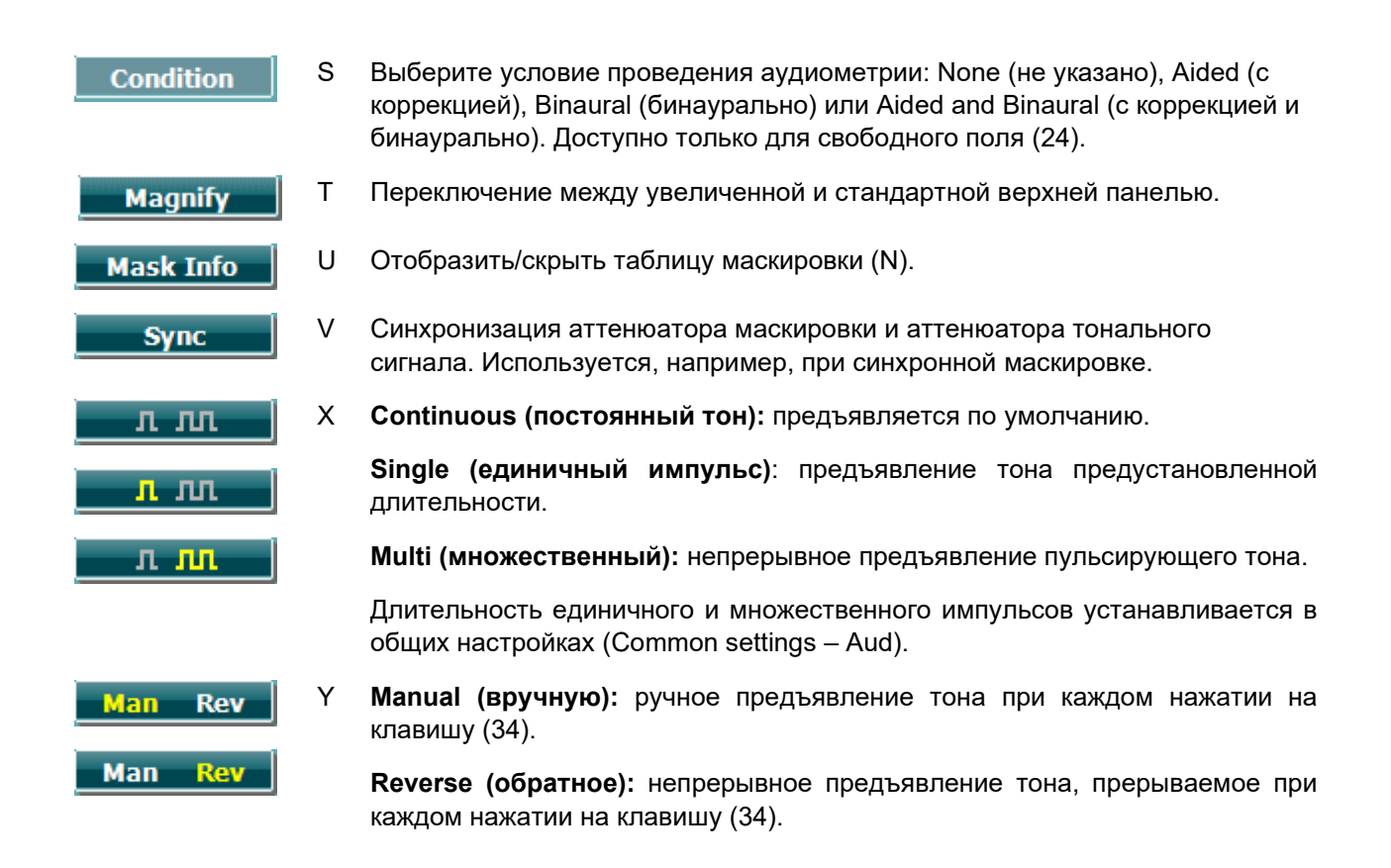

#### **3.7.1.1 Stenger (тест Штенгера)**

Тест Штенгера используется при подозрении на симуляцию тугоухости. Он основан на феномене, известном как "принцип Штенгера", который гласит, что при одновременном предъявлении двух тонов одинаковой частоты в оба уха воспринимается лишь более громкий из них. В целом, тест Штенгера рекомендуется проводить при подозрении на симуляцию односторонней или асимметричной тугоухости.

Чтобы открыть экран теста Штенгера, нажмите Tests и выберите Stenger. Экран выглядит так же, как при тональной аудиометрии (его описание вы найдете выше). В экране теста Штенгера доступны функциональные клавиши Q, T, X, Y.

В тесте Штенгера при нажатии клавиши подачи сигнала звук поступает в оба уха. Предварительно необходимо настроить интенсивность сигнала в канале 1 (курсор L) с помощью регулятора (34) и в канале 2 (курсор P) с помощью регулятора (38).

### wllwww

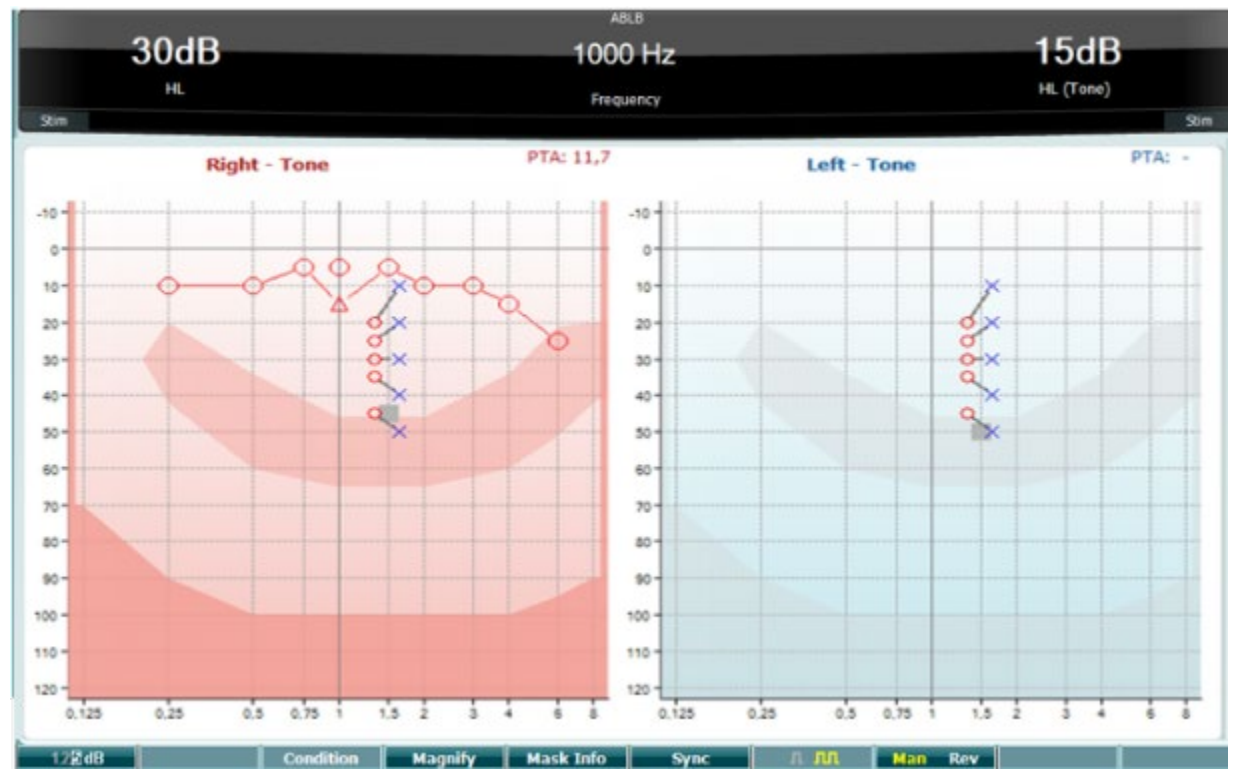

#### **3.7.1.2 ABLB – Fowler (тест Фаулера)**

Тест ABLB (попеременный бинауральный баланс громкости) предназначен для выявления межушных различий восприятия громкости. Он используется у людей с односторонней тугоухостью. Тест можно применять для выявления рекруитмента.

Тест выполняется на частотах, где предполагается рекруитмент. Один и тот же тон попеременно подается в оба уха. Его интенсивность в хуже слышащем ухе зафиксирована на уровне 20 дБ над порогом слышимости. Задача пациента – отрегулировать уровень звука в лучше слышащем ухе так, чтобы его громкость в обоих ушах была одинаковой. Учтите, что возможен альтернативный вариант – интенсивность зафиксирована в лучше слышащем ухе, а пациент регулирует громкость в хуже слышащем ухе.

В экране теста ABLB доступны функциональные клавиши Q, T, U, V, Y.

#### **3.7.1.3 Тон в шуме – тест Лангенбека (Langenbeck)**

Описание функциональных клавиш приведено в разделе, посвященном экрану тональной аудиометрии. В экране этого теста доступны функциональные клавиши Q, R, T U, X, Y.

## whenhal

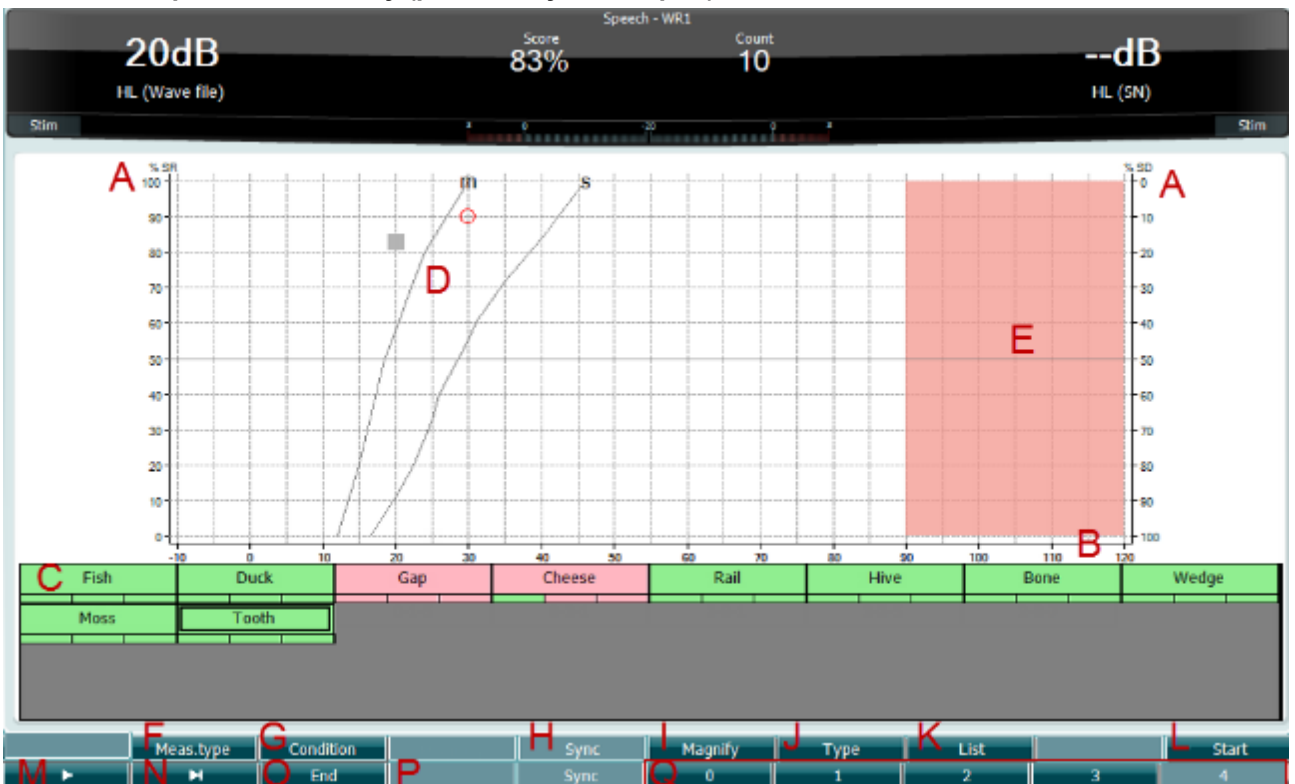

#### **3.7.1.4 Speech audiometry (речевая аудиометрия)**

При речевой аудиометрии используется речевой сигнал, что позволяет количественно оценить способность пациента понимать речь при повседневном общении. Этот метод оценивает центральную обработку сигнала, которая может быть различной у пациентов с одинаковой степенью и типом тугоухости.

Речевая аудиометрия включает в себя несколько тестов.

**SRT** (Speech Reception Threshold – порог разборчивости речи) уровень сигнала, при котором пациент может правильно повторить 50% предъявленных слов. Он служит для контроля данных тональной аудиометрии, является показателем чувствительности слуха к речевым сигналам и помогает найти исходную точку для других надпороговых тестов, например, WR (Word Recognition – распознавание слов).

**WR** (распознавание слов) иногда называют SDS (Speech Discrimination Scores – показатель разборчивости речи). Он представляет собой количество правильно повторенных слов, выраженное в процентах. Для подсчета распознанных пациентом слов воспользуйтесь клавишами Correct (правильно) (36) или Incorrect (неправильно) (37). Показатель распознавания слов рассчитывается автоматически.

Речевую аудиометрию можно проводить с помощью предварительно записанных звуковых файлов (26), проигрывателя компакт-дисков (26) или микрофона (27). Тесты выполняются в графическом или табличном режимах.

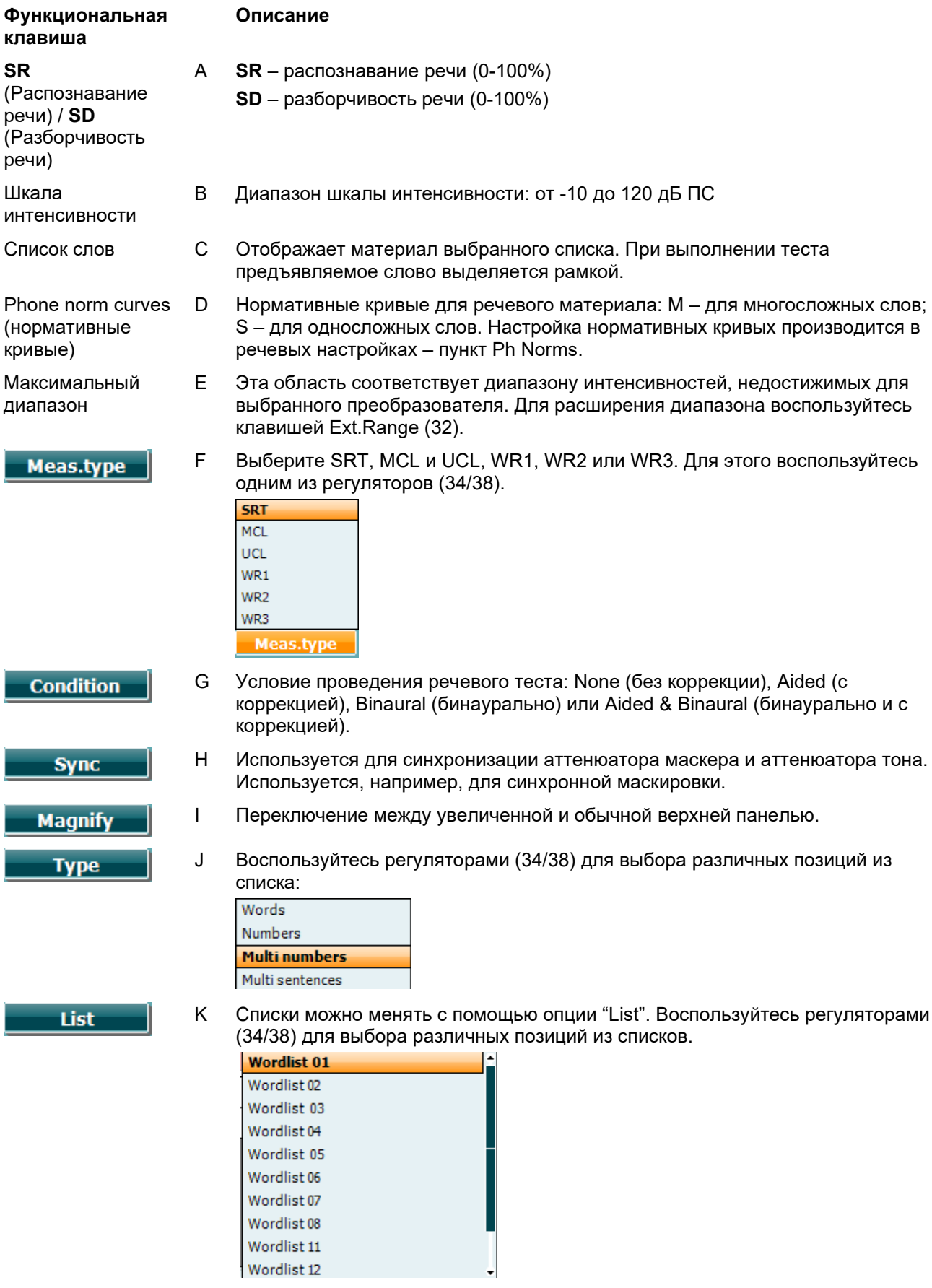

D-0113175-F – 2022/12 D-0113175-F – 2022/12<br>
АА222 - Руководство по эксплуатации - RU **CHALICA COUSTICS C**TP **C**TP CTP CTP CTP COUSTICS

**Start** 

L Начало воспроизведения звуковых файлов.

### Manag

При запуске теста со звуковыми файлами функциональные клавиши переходят в режим проигрывателя.

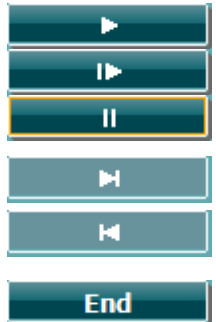

- M Начать воспроизведение Возобновить воспроизведение Пауза
- N Ручная прокрутка вперед

Нажатие на эту клавишу позволяет выполнить ручную прокрутку назад.

- O Прекратить воспроизведение звуковых файлов. По завершении списка слов или необходимости выбора другого трека воспользуйтесь функциональной клавишей End для выхода из режима проигрывателя.
- ō 3
- P При расчете фонетического показателя воспользуйтесь цифровыми клавишами, чтобы указать число правильно повторенных фонем.

#### **Speech – Mic (речь – микрофон)**

Экран теста, в котором для предъявления речи используется микрофон, выглядит так же, как описано выше. Экран открывается при нажатии клавиши Mic (27). Нажмите и удерживайте клавишу Mic (27), чтобы отрегулировать уровень живого голоса. Средний уровень голоса должен примерно соответствовать 0 dB VU на волюметре.

#### ПРИМЕЧАНИЕ

Если уровни речи и калибровочного сигнала неодинаковы, их надо скорректировать вручную.

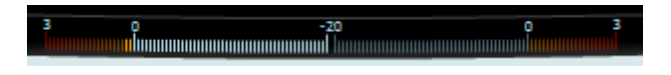

#### **Speech – CD (речь – компакт-диск)**

Экран теста, в котором для предъявления речи используется внешний вход ("речевой диск"), выглядит так же, как описано выше. Необходимо установить вход с компакт диска в настройках речевого теста.

#### **3.7.1.5 Speech – CH2On (речь – бинаурально)**

Экран теста такой же, как в речевом тесте. В тесте Speech – Ch2On речевой материал предъявляется бинаурально.

#### **3.7.1.6 Speech in noise (речь в шуме)**

Экран теста такой же, как в речевом тесте. В тесте Speech in noise речевой материал и шум предъявляются в одно и то же ухо.

### whenhand

#### **3.7.1.7 Weber (тест Вебера)**

Тест Вебера служит для дифференциации кондуктивной и сенсоневральной тугоухости с помощью костного вибратора. Отметьте значками, в каком ухе воспринимается тон. Если пациент лучше слышит тон хуже слышащим ухом, это означает, что тугоухость в этом ухе и на данной частоте кондуктивная. Если же тон лучше слышен в лучше слышащем ухе, это означает, что тугоухость в этом ухе и на данной частоте сенсоневральная.

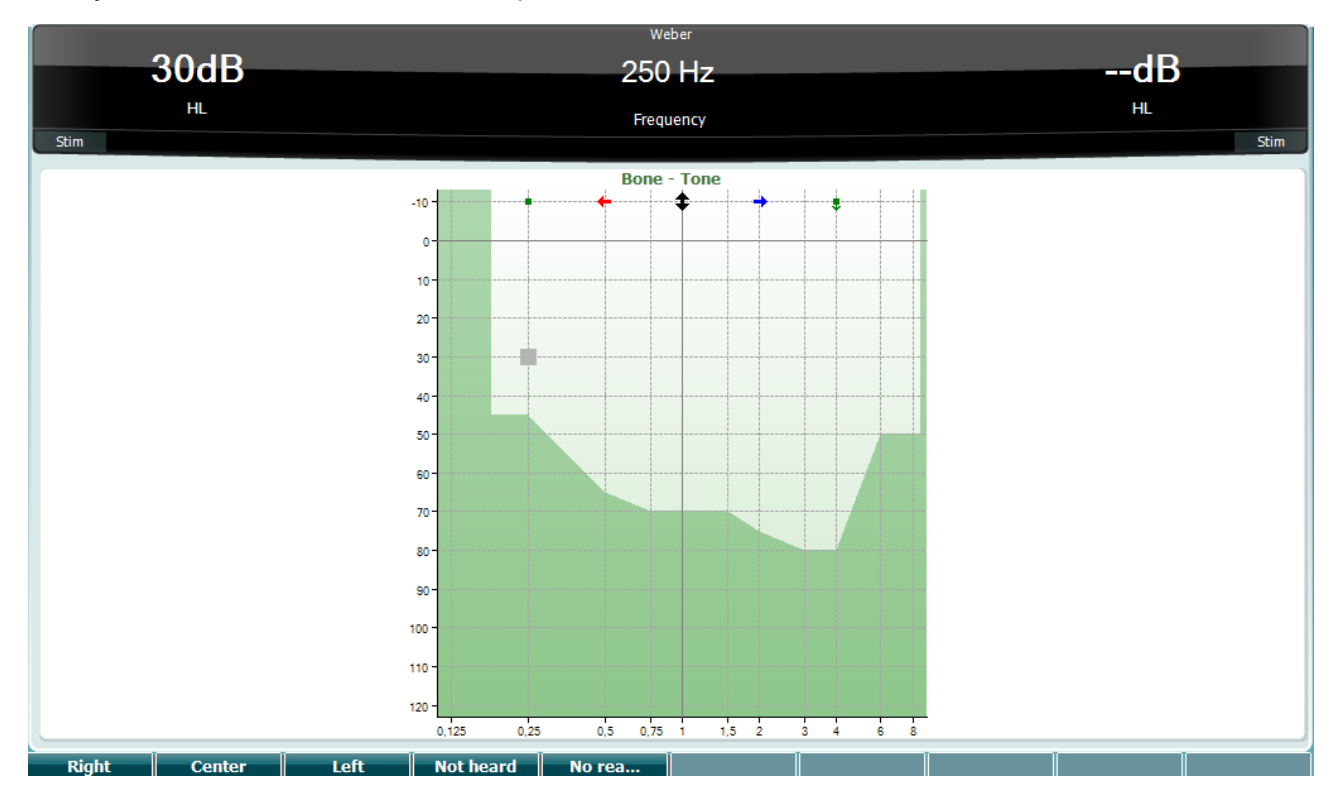

В тесте Вебера функциональные клавиши соответствуют следующим значкам:

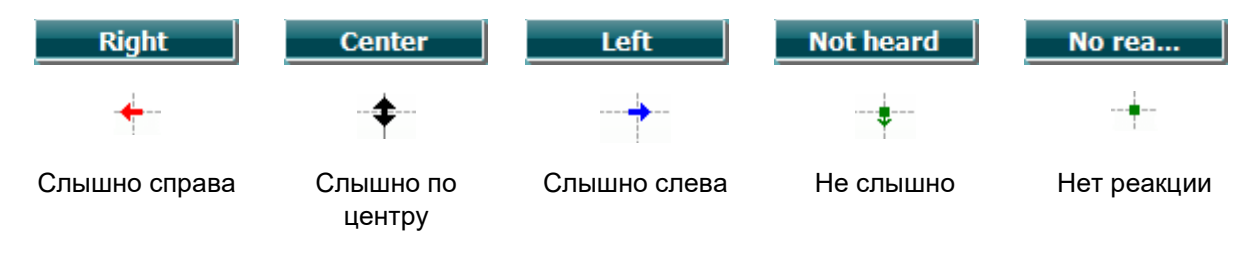

## wllwww

#### **3.7.1.8 Auto: Hughson-Westlake (автоматический тест Хьюсона-Уэстлейка)**

Тест Хьюсона-Уэстлейка – это автоматическая тональная аудиометрия. Порог слышимости определяется по 2 правильным ответам из 3 (или по 3 правильным ответам из 5) при изменении интенсивности стимула по правилу "5 дБ вверх / 10 дБ вниз".

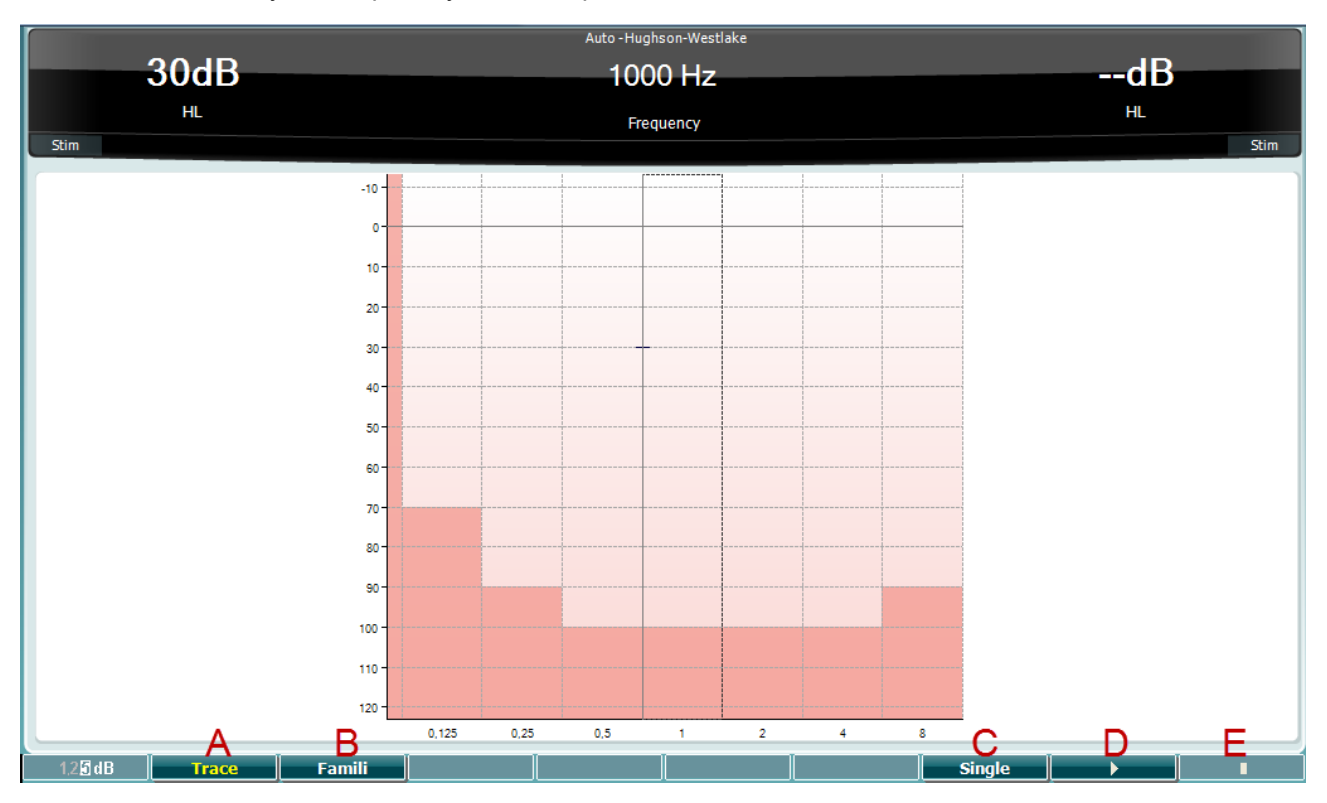

#### **Функциональная клавиша**

#### **Описание**

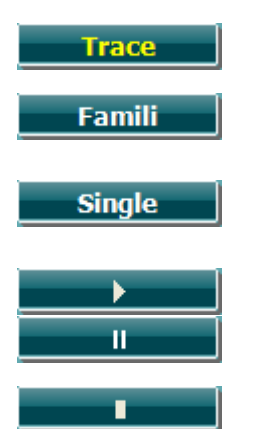

A Отображает/скрывает кривую.

- B При нажатии на эту клавишу включается тренировочный режим, данные которого не отражаются на конечном результате.
- C При нажатии на эту клавишу тестируется только выбранная в данный момент частота. Тест начинается сразу же после нажатия.
- D Нажмите клавишу воспроизведения, чтобы запустить тест на всех частотах. Пауза
- E Стоп

## whenhand

#### **3.7.1.9 QuickSIN (быстрый тест разборчивости речи в шуме – опция)**

Тест QuickSIN был создан для быстрой оценки снижения отношения сигнал-шум (ОСШ). Список из шести фраз, каждая из которых содержит пять ключевых слов, предъявляют на фоне речевой помехи (4 голоса). Фразы записаны с предустановленными значениями ОСШ, шагом в 5 дБ – от 25 (очень легко) до 0 (очень сложно). Используются следующие значения ОСШ: 25, 20, 15, 10, 5 и 0 дБ, что охватывает диапазон от нормального до значительно нарушенного восприятия речи в шуме. Подробнее об этом тесте вы можете прочитать в руководстве Etymotic Research's *QuickSIN*TM *Speechin-Noise Test* manual (версия 1.3).

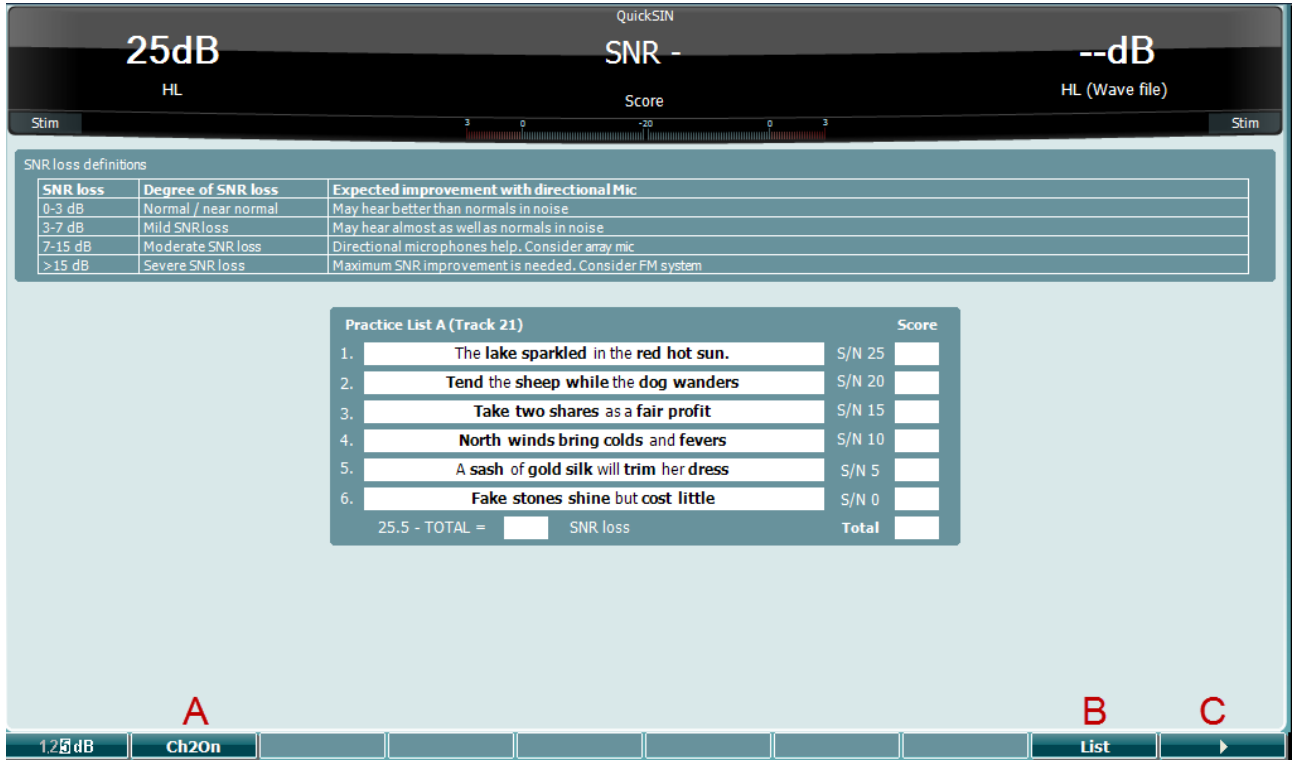

#### **Функциональная клавиша**

#### **Описание**

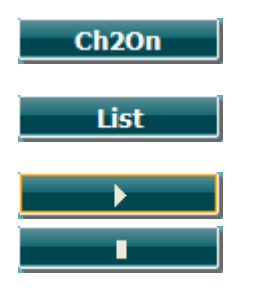

#### A Клавиша CH2On позволяет настроить канал 2 независимо от канала 1. Этой функцией следует воспользоваться только для списков 24-35.

- B Списки можно менять с помощью опции "List". Воспользуйтесь регуляторами (34/38) для выбора различных позиций из списков.
- C Начать тест QuickSIN Завершить тест QuickSIN

## wllwww

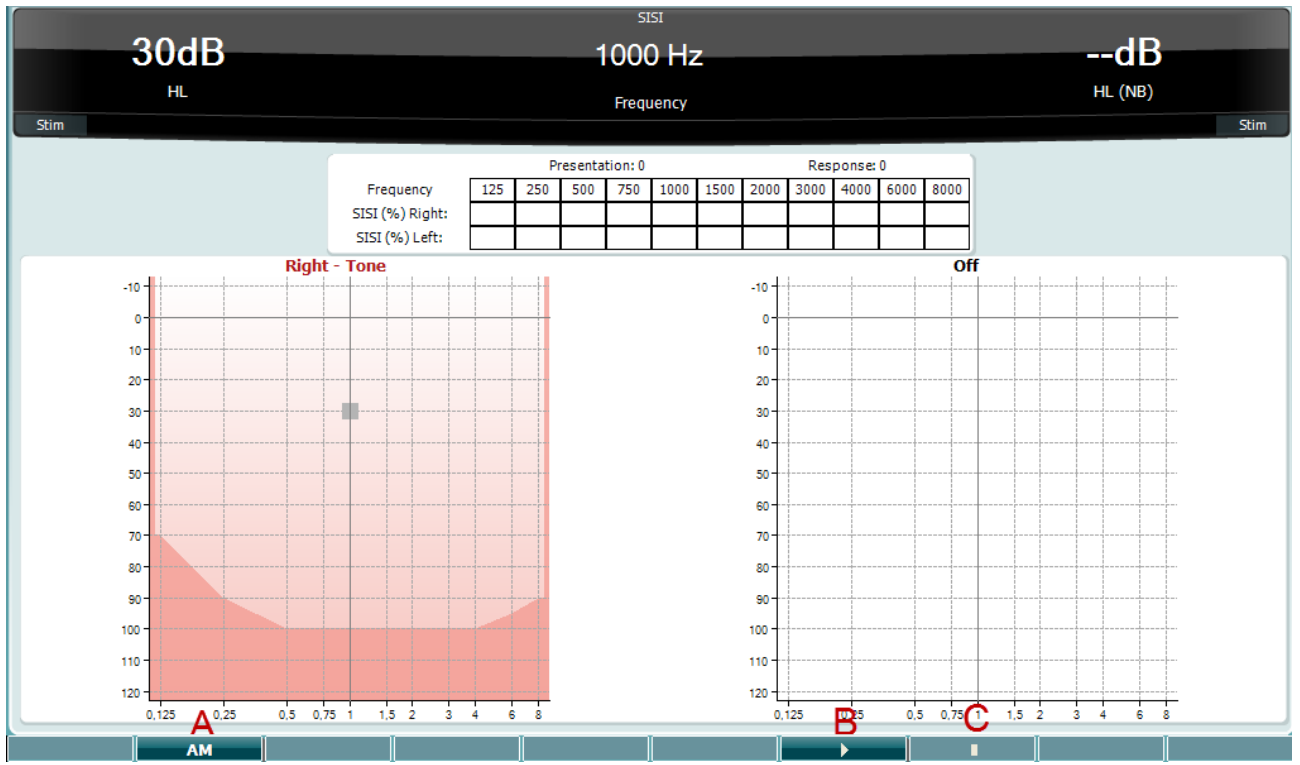

### **3.7.1.10 SISI (индекс малых, или кратковременных, приростов интенсивности)**

Тест SISI основан на способности распознавать прирост интенсивности на 1 дБ при предъявлении коротких тональных сигналов уровнем 20 дБ над порогом слышимости на данной частоте. Может использоваться для дифференциации кохлеарных и ретрокохлеарных расстройств, т.к. пациент с кохлеарной тугоухостью способен воспринимать прирост в 1 дБ, а пациент с ретрокохлеарной патологией – нет. Для получения показателя SISI на данной частоте необходимо выполнить 20 замеров.

#### **Функциональная клавиша**

#### **Описание**

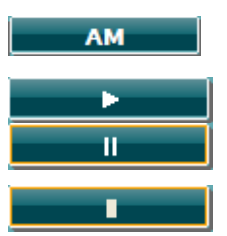

- A Амплитудная модуляция (0, 1(*SISI*), 2, 5)
- B Начать тест SISI Приостановить тест SISI
- C Завершить тест SISI

### whenhal

### **3.8 Работа в режиме синхронизации (только с пакетом Diagnostic Suite)**

### ПРИМЕЧАНИЕ

#### **Конфигурация питания компьютера**

Переход компьютера в спящий режим может привести к сбою пакета Suite при выходе компьютера из спящего режима. В меню Пуск вашей операционной системы откройте **Панель управления | Электропитание** и измените настройки надлежащим образом.

#### **3.8.2. Запуск из OtoAccess®**

Подробную информацию о работе с базой данных вы найдете в руководстве по использованию OtoAccess®.

#### **Запуск из Noah 4**

Чтобы запустить Diagnostic Suite из Noah 4:

- 1. Откройте Noah 4.
- 2. Найдите и выберите пациента, с которым вы хотите работать.
- 3. Если пациента нет в списке:
	- Щелкните значок **Add a New Patient** (добавить нового пациента)
	- Заполните требуемые поля и щелкните **OK**
- 4. Щелкните значок модуля **Diagnostic Suite** в верхней части экрана.

Более подробную информацию о работе с этой базой данных вы можете почерпнуть из руководства по использованию Noah 4.

#### **Crash report (отчет о сбое программы)**

В случае сбоя пакета Diagnostic Suite данные об ошибках могут быть зафиксированы системой в журнале событий. На экране откроется окно Crash Report, показанное ниже. Отчет о сбое программы содержит информацию об ошибке, предназначенную для передачи специалистам компании Interacoustics. Чтобы облегчить решение проблемы, пользователь может добавить собственную информацию, например, что именно он делал перед тем, как произошел сбой. Можно также добавить к отчету скриншот.

Перед отправкой отчета о сбое программы через Интернет необходимо поставить флажок в окошке "I agree to the Exclusion of Liability" (я согласен с исключением ответственности). Если ваш компьютер не подключен к Интернету, вы можете сохранить отчет о сбое программы на внешнем носителе и перенести его в другой компьютер, подключенный к Интернету.

### whomover

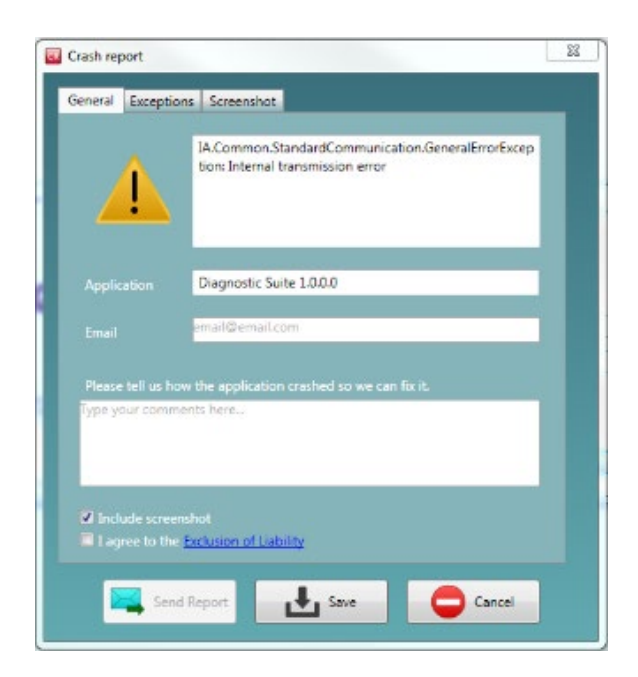

#### **Настройки прибора**

Выберите Menu | Setup | Suite setup…, чтобы открыть общие настройки программы.

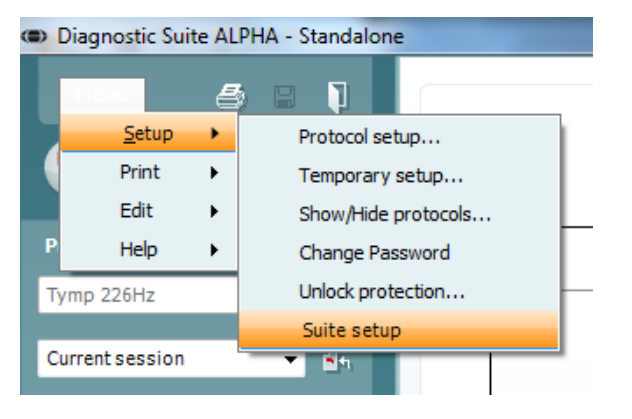

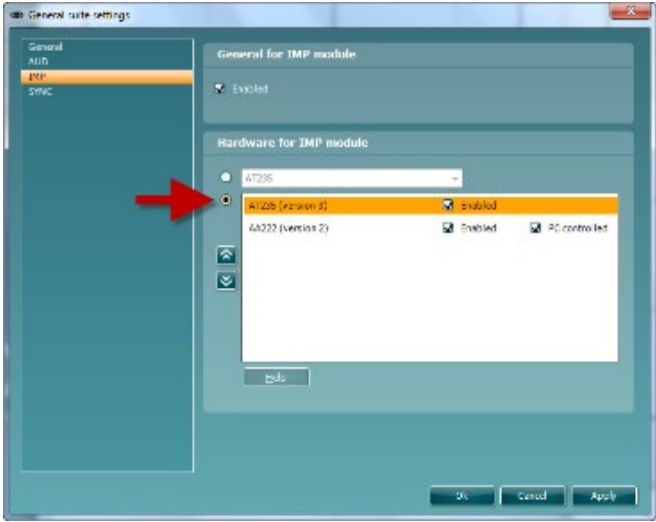

**Внимание!** В модулях AUD и IMP необходимо выбрать вариант "AA222 (version 2)", а не "AA222", соответствующий старой версии.

### whenhout

#### **3.9 Использование режима синхронизации**

Режим синхронизации позволяет передавать данные одним щелчком. При нажатии клавиши Save Session на приборе AA222 сессия автоматически передается в программу Diagnostic Suite. Запустите программу при подключенном приборе.

#### **Использование синхронизации IMP**

Во вкладке IMP пакета Diagnostic Suite доступны следующие операции:

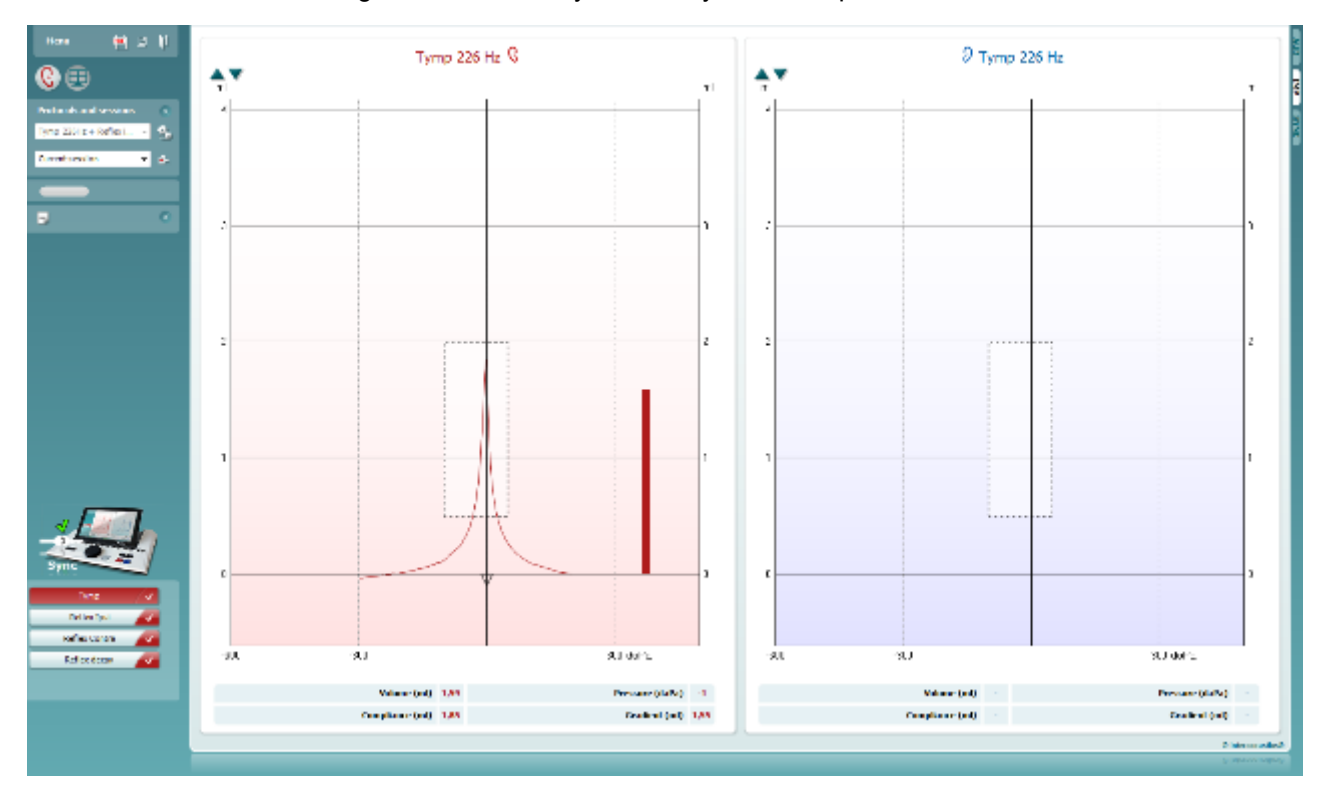

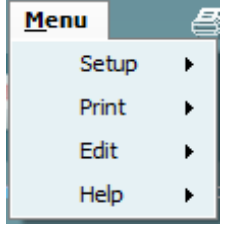

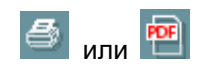

團

**Menu** обеспечивает доступ к Setup (настройка, установка), Print (печать), Edit (редактирование) и Help (справка) (подробную информацию об отдельных пунктах меню вы найдете в документе Additional Information – дополнительная информация).

Смена языка:

Чтобы перейти в окно, позволяющее сменить язык, выберите **Menu | Setup | Suite Setup**.

**Print** (печать) позволяет распечатать выведенные на экран результаты непосредственно на выбранном по умолчанию принтере или в файл PDF. Если текущий протокол не связан с шаблоном печати, вам будет предложено выбрать шаблон печати (подробную информацию о мастере печати вы найдете в инструкции по использованию Diagnostic Suite).

**Save & New Session** (сохранить и начать новую сессию) сохраняет текущую сессию в Noah или OtoAccess® (или в формате XML, если вы работаете в автономном режиме) и открывает новую сессию.

### Manag

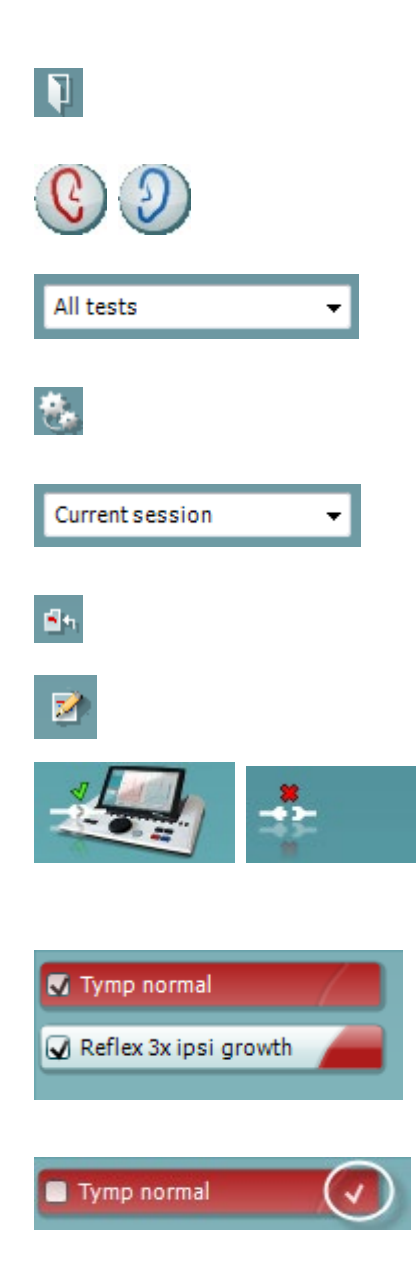

**Save & Exit** (сохранить и выйти) сохраняет текущую сессию в Noah или OtoAccess® (или в формате XML, если вы работаете в автономном режиме) и выходит из Suite.

**Toggle Ear** (сменить ухо) меняет правое ухо на левое и наоборот.

**List of Defined Protocols** (список заданных протоколов) позволяет просмотреть протоколы, использовавшиеся в ранее сохраненных сессиях.

**Temporary setup** (временная настройка) позволяет просмотреть настройки, использовавшиеся в ранее сохраненных сессиях.

**List of historical sessions** (список сохраненных сессий) открывает доступ к обзору ранее сохраненных сессий или к текущей сессии (**Current Session**).

**Go to current session** (перейти к текущей сессии) возвращает вас в текущую сессию.

Кнопка **Report editor** (редактор отчетов) открывает отдельное окно для добавления и сохранения примечаний к текущей сессии.

**The hardware indication picture** (картинка с изображением прибора) указывает на подключение устройства. Значок **Simulation mode** (режим симуляции) свидетельствует о том, что вы работаете, не подключив компьютер к прибору.

**Protocol listing** (перечень тестов) показывает все тесты, входящие в используемый протокол. Тест, отображающийся в тестовом экране, выделен синим или красным цветом, в зависимости от выбранного уха.

Если протокол содержит больше тестов, чем может поместиться в окне, появится полоса прокрутки.

**Белая галочка** означает, что, по крайней мере, часть результатов данного теста была сохранена.

### whenhout

#### **Использование синхронизации AUD**

Во вкладке AUD пакета Diagnostic Suite доступны следующие операции:

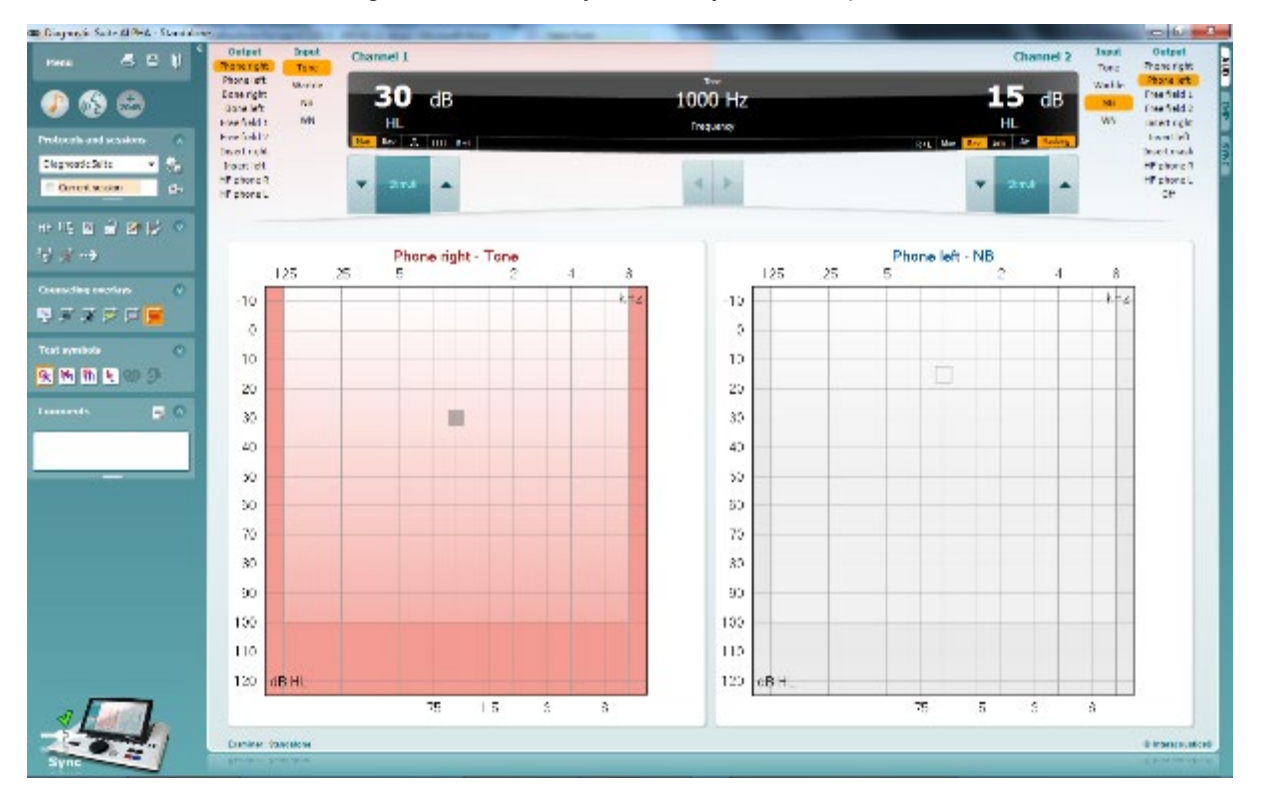

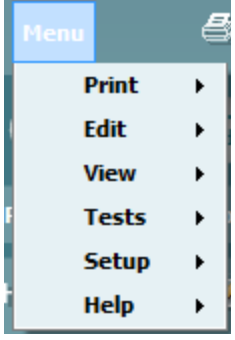

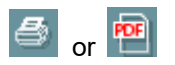

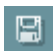

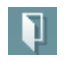

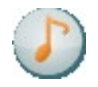

D-0113175-F – 2022/12 AA222 - Руководство по эксплуатации - RU **CHALL COLL DESCRIPTION CONSTICS C** по страница 52

**Menu** обеспечивает доступ к Print (печать), Edit (редактирование), View (просмотр), Tests (тесты), Setup (настройка, установка) и Help (справка) (подробную информацию об отдельных пунктах меню вы найдете в документе Additional Information – дополнительная информация).

Смена языка:

Чтобы перейти в окно, позволяющее сменить язык, выберите **Menu | Setup | Language**.

**Print** (печать) позволяет распечатать выведенные на экран результаты непосредственно на выбранном по умолчанию принтере или в файл PDF. Если текущий протокол не связан с шаблоном печати, вам будет предложено выбрать шаблон печати (подробную информацию о мастере печати вы найдете в инструкции по использованию Diagnostic Suite).

**Save & New Session** (сохранить и начать новую сессию) сохраняет текущую сессию в Noah или OtoAccess® (или в формате XML, если вы работаете в автономном режиме) и открывает новую сессию.

**Save & Exit** (сохранить и выйти) сохраняет текущую сессию в Noah или OtoAccess® (или в формате XML, если вы работаете в автономном режиме) и выходит из Suite.

**Tone test** (тональный тест) показывает тональную аудиограмму.

(≙)

### Manag

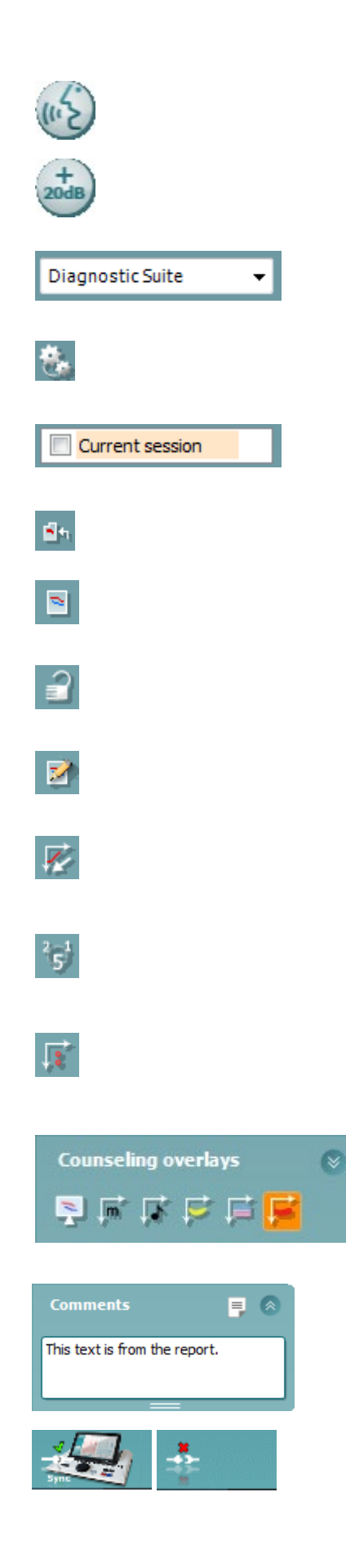

**Speech test** (речевой тест) показывает графический или табличный вариант речевой аудиограммы.

**Extended range** (расширенный диапазон) открывает доступ к максимальным интенсивностям выбранных преобразователей.

**List of Defined Protocols** (список заданных протоколов) позволяет просмотреть протоколы, использовавшиеся в ранее сохраненных сессиях.

**Temporary setup** (временная настройка) позволяет просмотреть настройки, использовавшиеся в ранее сохраненных сессиях.

**List of historical sessions** (список сохраненных сессий) открывает доступ к обзору ранее сохраненных сессий или к текущей сессии (**Current Session**).

**Go to current session** (перейти к текущей сессии) возвращает вас в текущую сессию.

**Single audiogram** (одна аудиограмма) показывает аудиограмму в виде совмещенного графика для правого и левого уха.

**Synchronize channels** (синхронизировать каналы) связывает друг с другом каналы 1 и 2, так что разность интенсивностей между каналами остается постоянной.

**Edit mode** (режим редактирования) позволяет вводить аудиограмму с помощью мыши.

**Mouse controlled audiometry** (аудиометрия, управляемая мышью) позволяет подавить стимулы и сохранять пороги с помощью мыши.

**dB step size** (величина шага дБ) позволяет выбрать шаг изменения интенсивности. Возможные варианты: 1 дБ, 2 дБ и 5 дБ.

**Hide unmasked threshold** (скрыть немаскированные пороги) позволяет показать или скрыть немаскированные пороги на тех частотах, где имеются маскированные пороги.

**Counseling overlays** (инструменты консультирования) могут быть активированы на отдельном **мониторе пациента**. Вы можете выбрать фонемы, звуковые примеры, речевой банан, степень тяжести и максимальные проверяемые значения.

Кнопка **Report editor** (редактор отчетов) открывает отдельное окно для добавления и сохранения примечаний к текущей сессии. Эти примечания можно просмотреть или напечатать в белом поле.

**The hardware indication picture** (картинка с изображением прибора) указывает на подключение устройства. Значок **Simulation mode** (режим симуляции) свидетельствует о том, что вы работаете, не подключив компьютер к прибору.

### mont

#### **Sync mode (режим синхронизации)**

Если в приборе AA222 сохранено несколько сессий (для одного или нескольких пациентов), которые необходимо перенести в компьютер, вы можете воспользоваться вкладкой Sync. Ниже показан скриншот Diagnostic Suite с открытой вкладкой SYNC (расположена в правом верхнем углу, под вкладками AUD и IMP).

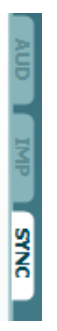

Вкладка SYNC предоставляет доступ к следующим функциям:

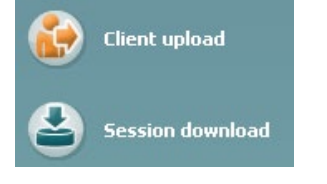

**Client upload** (загрузка клиента) используется для загрузки клиентов из базы данных (Noah или OtoAccess®) в AA222. Внутренняя память AA222 вмещает до 500 клиентов и 50'000 сессий.

**Session download** (загрузка сессии) используется для загрузки сохраненной в память прибора AA222 сессии (данные аудиометрии и/или тимпанометрии) в Noah, OtoAccess® или XML (при использовании Diagnostic suite без базы данных).

#### **Client upload (загрузка клиента)**

На скриншоте показано окно загрузки клиента:

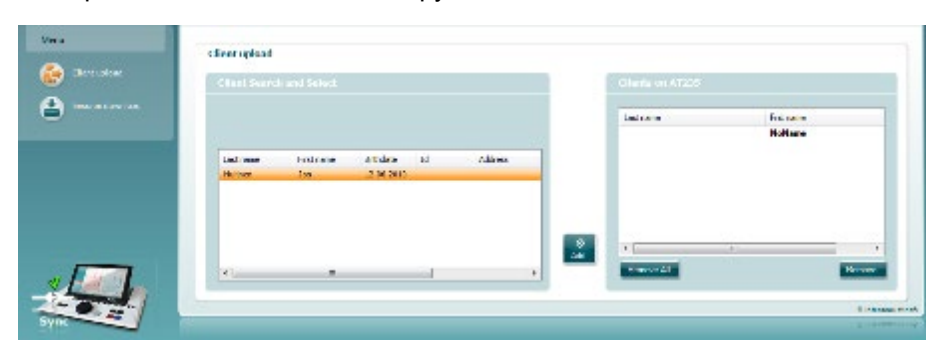

- В левой части окна можно найти нужного клиента в базе данных, воспользовавшись различными критериями поиска. Чтобы перенести (загрузить) клиента из базы данных во внутреннюю память AA222, нажмите кнопку "Add" (добавить). Внутренняя память AA222 может хранить до 500 клиентов и 50'000 сессий.
- В правой части окна показаны клиенты, сохраненные во внутренней памяти прибора AA222. Вы можете удалить всех или отдельных клиентов, воспользовавшись кнопками "Remove all" (удалить всех) или "Remove" (удалить).

#### **Session download (загрузка сессии)**

На скриншоте показано окно загрузки сессии:

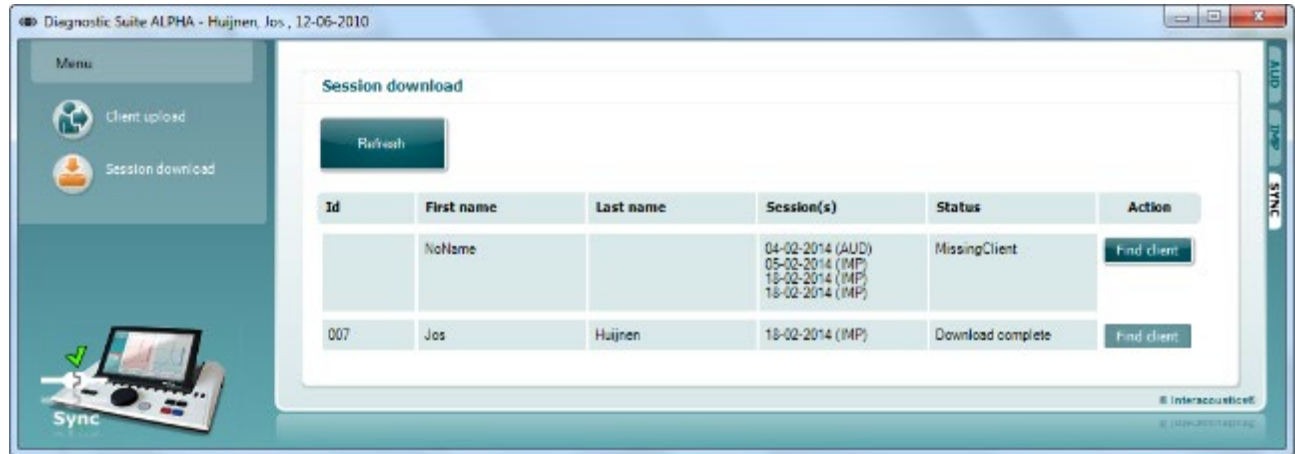

После нажатия на кнопку "Find client" (найти клиента) открывается показанное ниже окно, в котором вы можете выбрать нужного клиента. Нажмите кнопку "Save" (сохранить), чтобы начать загрузку сессий этого клиента в базу данных.

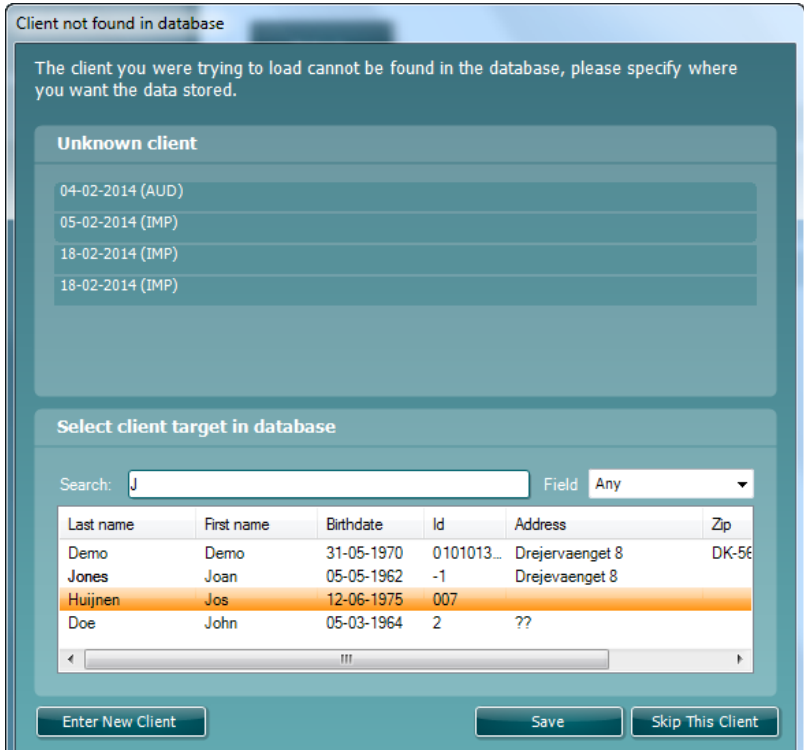

### whenhand

### 4 Обслуживание

#### **4.1 Общие правила обслуживания**

#### **Регулярная проверка (субъективное тестирование)**

Рекомендуется еженедельно проверять все имеющееся в вашем распоряжении оборудование. Проверку, описанную в пунктах1-9, следует выполнять ежедневно.

#### **Общие правила**

Задача регулярной проверки – убедиться в том, что оборудование работает надлежащим образом, калибровка не нарушена, а преобразователи и разъемы исправны. Проверку следует проводить в обычной рабочей конфигурации оборудования. Самым важным элементом ежедневной проверки является субъективное тестирование, которое может быть выполнено только оператором с подтвержденным нормальным слухом. Если оборудование установлено в звукоизолированной кабине, для выполнения проверки оператору может понадобиться помощник. В этом случае необходимо проверить все соединительные шнуры, штекеры и разъемы распределительной коробки, находящейся на стене звукоизолированной кабины, т.к. они могут быть потенциальными источниками помех, препятствующих нормальной работе оборудования. Во время проверки уровень окружающего шума не должен быть намного выше, чем во время обследования пациента.

- 1) Очистите и осмотрите устройство и все принадлежности.<br>2) Проверьте амбушюры телефонов, разъемы, шнуры питан
- 2) Проверьте амбушюры телефонов, разъемы, шнуры питания и шнуры принадлежностей на наличие признаков износа или повреждения. Поврежденные или изношенные компоненты следует заменить.
- 3) Включите устройство и выдержите рекомендованное время прогрева.
- 4) Убедитесь, что серийные номера телефонов и костного вибратора соответствуют используемому аудиометру.
- 5) Убедитесь, что выход аудиометра по воздуху и кости работает исправно. Для этого проведите упрощенную аудиометрию человеку с известным уровнем слуха.
- 6) Проверьте все функции на всех частотах при более высоком уровне сигнала (например, 60 дБ по воздуху и 40 дБ по кости); убедитесь в надлежащем функционировании, отсутствии искажений, щелчков и т.п.
- 7) Проверьте все телефоны (включая маскировочный телефон) и костный вибратор на отсутствие искажений и прерывания сигнала; проверьте разъемы и шнуры на отсутствие прерывания сигнала.
- 8) Убедитесь, что все переключатели и индикаторы работают исправно.
- 9) Убедитесь в исправности работы системы ответа пациента.
- 10) Прислушайтесь к работе прибора на низких уровнях сигнала. Убедитесь в отсутствии шума, гудения и посторонних звуков, возникающих при переключении сигнала в другой канал, а также в отсутствии изменения качества тона при включении маскировки.
- 11) Убедитесь в том, что аттенюаторы работают во всем диапазоне интенсивностей и не создают электрических или механических шумов в процессе работы.
- 12) Убедитесь в бесшумности работы всех элементов управления; звуки, возникающие при работе с аудиометром, не должны быть слышны в том месте, где сидит пациент.
- 13) Проверьте работу системы связи с пациентом, используя те же приемы, что и при проверке функции тональной аудиометрии.
- 14) Проверьте силу прижима оголовья телефонов и оголовья костного вибратора. Шарнирные соединения должны свободно и без большого люфта возвращаться в исходное положение.
- 15) Проверьте оголовья и шарнирные соединения телефонов на отсутствие следов износа или усталости металла.

## Mhmmou

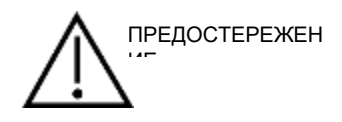

- Перед чисткой всегда выключайте прибор и отсоединяйте его от источника питания
- Следуйте местным рекомендациям по лучшей практике и правилам безопасности (при их наличии)
- Для очистки открытых поверхностей пользуйтесь мягкой тканью, слегка смоченной чистящим раствором
- Не допускайте попадания жидкости на металлические детали внутри телефонов/наушников
- Нельзя подвергать прибор и его принадлежности автоклавированию, стерилизации или погружению в любую жидкость
- Не пользуйтесь твердыми или заостренными предметами для чистки прибора или его принадлежностей
- Перед чисткой не допускайте высыхания деталей, контактировавших с жидкостями
- Резиновые и губчатые ушные вкладыши предназначены для однократного применения

#### **Рекомендуемые чистящие и дезинфицирующие растворы:**

• Теплый водный раствор мягкого неабразивного моющего средства (мыла)

#### **Методика**

- Протрите внешнюю поверхность прибора безворсовой тканью, слегка смоченной моющим раствором
- Протрите амбушюры, кнопку ответа пациента и другие детали безворсовой тканью, слегка смоченной моющим раствором
- Не допускайте попадания влаги на динамики телефонов и аналогичные детали

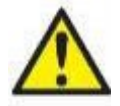

Для поддержания электробезопасности в течение всего срока службы прибора регулярно (например, во время ежегодной калибровки) проверяйте его в соответствии с требованиями IEC 60601-1, предъявляемыми к оборудованию Класса 1, Типа В. Class 1, Type B.

### whenhand

#### **4.2 Чистка наконечника зонда**

**Диагностический зонд Клинический зонд** 

Шаг 1: Отвинтите фиксатор и снимите наконечник зонда.

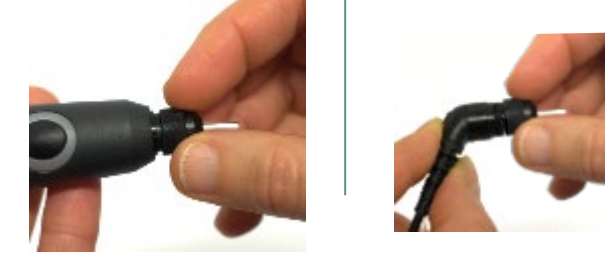

Шаг 2: Введите жесткий кончик чистящей щеточки в одну из трубочек в направлении от задней части наконечника зонда к передней. Протяните чистящую нить полностью через трубочку наконечника зонда. Очистите каждую из трех трубочек.

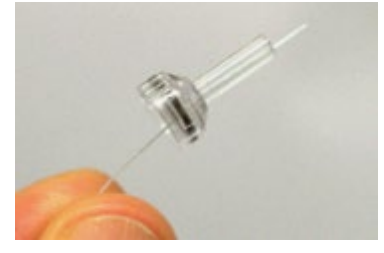

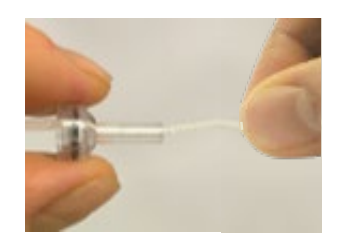

Шаг 3: Установите очищенный наконечник зонда на место.

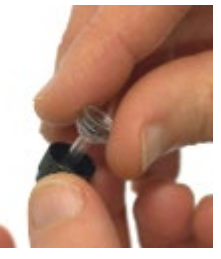

Шаг 4: Завершите сборку зонда, привинтив фиксатор.

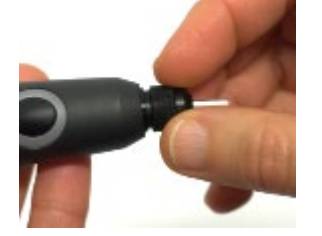

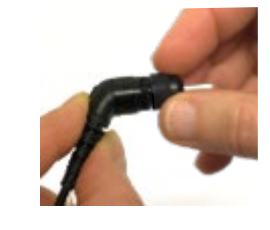

**Внимание!** Всегда вводите чистящую щеточку в направлении от задней части наконечника зонда к передней; благодаря этому грязь всегда будет выталкиваться из зонда, а не наоборот. Кроме того, вы не рискуете повредить уплотнитель. Ни в коем случае не пытайтесь прочистить отверстия зонда.

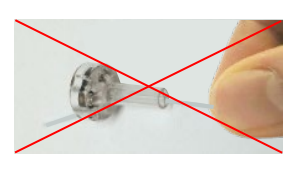

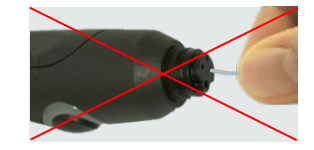

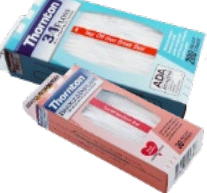

### whenhal

#### **4.3 Ремонт**

Компания Interacoustics несет ответственность за соответствие маркировке CE, безопасность, надежность и эффективность оборудования только при соблюдении перечисленных ниже условий:

- 1. сборка, подключение дополнительных устройств, перенастройка, модификация и ремонт выполняются уполномоченным персоналом;
- 2. проводится ежегодное сервисное обслуживание;
- 3. электрическое оснащение помещения отвечает соответствующим требованиям;
- 4. оборудование используется уполномоченным персоналом в соответствии с документацией, предоставляемой компанией Interacoustics.

Клиенту следует обращаться к местному дистрибьютору за информацией о возможностях сервисного обслуживания и ремонта, включая обслуживание и ремонт на месте. Важно, чтобы клиент (с помощью местного дистрибьютора) заполнял **RETURN REPORT** (УВЕДОМЛЕНИЕ О ВОЗВРАТЕ ПРОДУКЦИИ) каждый раз при отправке компонента/изделия обслуживание или ремонт в компанию Interacoustics.

#### **4.4 Гарантия**

Компания Interacoustics гарантирует:

- Прибор AA222 не имеет дефектов материала и изготовления при нормальном использовании и обслуживании в течение 24 месяцев с даты его поставки первому покупателю компанией Interacoustics
- Принадлежности не имеют дефектов материала и изготовления при нормальном использовании и обслуживании в течение девяноста (90) дней с даты их поставки первому покупателю компанией Interacoustics

Если любая продукция требует обслуживания в течение соответствующего гарантийного срока, покупатель должен напрямую обратиться в местный сервисный центр Interacoustics для назначения ремонтного учреждения. Ремонт или замена будет осуществляться за счет Interacoustics, в соответствии с условиями данной гарантии. Продукция, требующая обслуживания, должна быть возвращена быстро, в надлежащей упаковке и с предоплаченной транспортировкой. Утрата или повреждение оборудования при обратной доставке в Interacoustics относятся к рискам покупателя.

Компания Interacoustics ни при каких обстоятельствах не несет ответственность за любой случайный, косвенный или опосредованный ущерб, связанный с покупкой или использованием любой продукции **Interacoustics** 

Данная гарантия относится только к первоначальному покупателю. Данная гарантия не распространяется на любых последующих владельцев или держателей продукции. Кроме того, данная гарантия не распространяется на любую продукцию, и Interacoustics не несет ответственности за любые потери, возникающие в связи с приобретением или использованием любой продукции Interacoustics, в следующих случаях:

- осуществление ремонта продукции кем бы то ни было, кроме уполномоченных представителей Interacoustics;
- модификация продукции, приведшая, по мнению Interacoustics, к нарушению ее стабильности и надежности;
- неправильное использование продукции, халатность, несчастный случай, а также изменение, затирание или удаление серийного номера;
- использование продукции ненадлежащим образом или использование ее в любой форме, несоответствующей инструкциям Interacoustics.

### whenhand

Данная гарантия заменяет собой все другие гарантии, явные или подразумеваемые, и все другие обязательства или формы ответственности Interacoustics. Interacoustics не дает и не предоставляет, прямо или косвенно, право несения ответственности, связанной с продажей продукции Interacoustics, любому представителю или иному субъекту, заявляющему о своем действии от лица компании Interacoustics.

INTERACOUSTICS ОТКАЗЫВАЕТСЯ ОТ ЛЮБЫХ ДРУГИХ ГАРАНТИЙ, ЯВНЫХ ИЛИ ПОДРАЗУМЕВАЕМЫХ, ВКЛЮЧАЯ ГАРАНТИИ КОММЕРЧЕСКОЙ ЦЕННОСТИ И ФУНКЦИОНАЛЬНОЙ ПРИГОДНОСТИ ДЛЯ КОНКРЕТНЫХ ЦЕЛЕЙ ИЛИ ОБЛАСТЕЙ ПРИМЕНЕНИЯ.

#### **4.5 Периодическая калибровка**

Минимальные требования к периодической калибровке:

#### **Калибровку следует проводить не реже 1 раза в 12 месяцев (ежегодно).**

Следует хранить все сведения о проводившейся калибровке.

Повторная калибровка необходима в следующих случаях:

- 1. По истечении указанного выше периода (максимум 12 месяцев, т.е. ежегодно).
- 2. Если прибор или преобразователь подверглись удару, вибрации, неправильному обращению или ремонту, в том числе с заменой одного из компонентов прибора, что потенциально может привести к нарушению калибровки аудиометра.
- 3. Во всех случаях, позволяющих сомневаться в надлежащем функционировании прибора.

#### **Ежегодная калибровка:**

Желательно, чтобы ежегодная калибровка проводилась специально обученными техническими специалистами (компетентной лабораторией), знакомыми с действующими требованиями ANSI/ASA и/или IEC и техническими характеристиками прибора. Процедура калибровки должна соответствовать действующим требованиям ANSI/ASA и/или IEC.

# 5 Технические характеристики

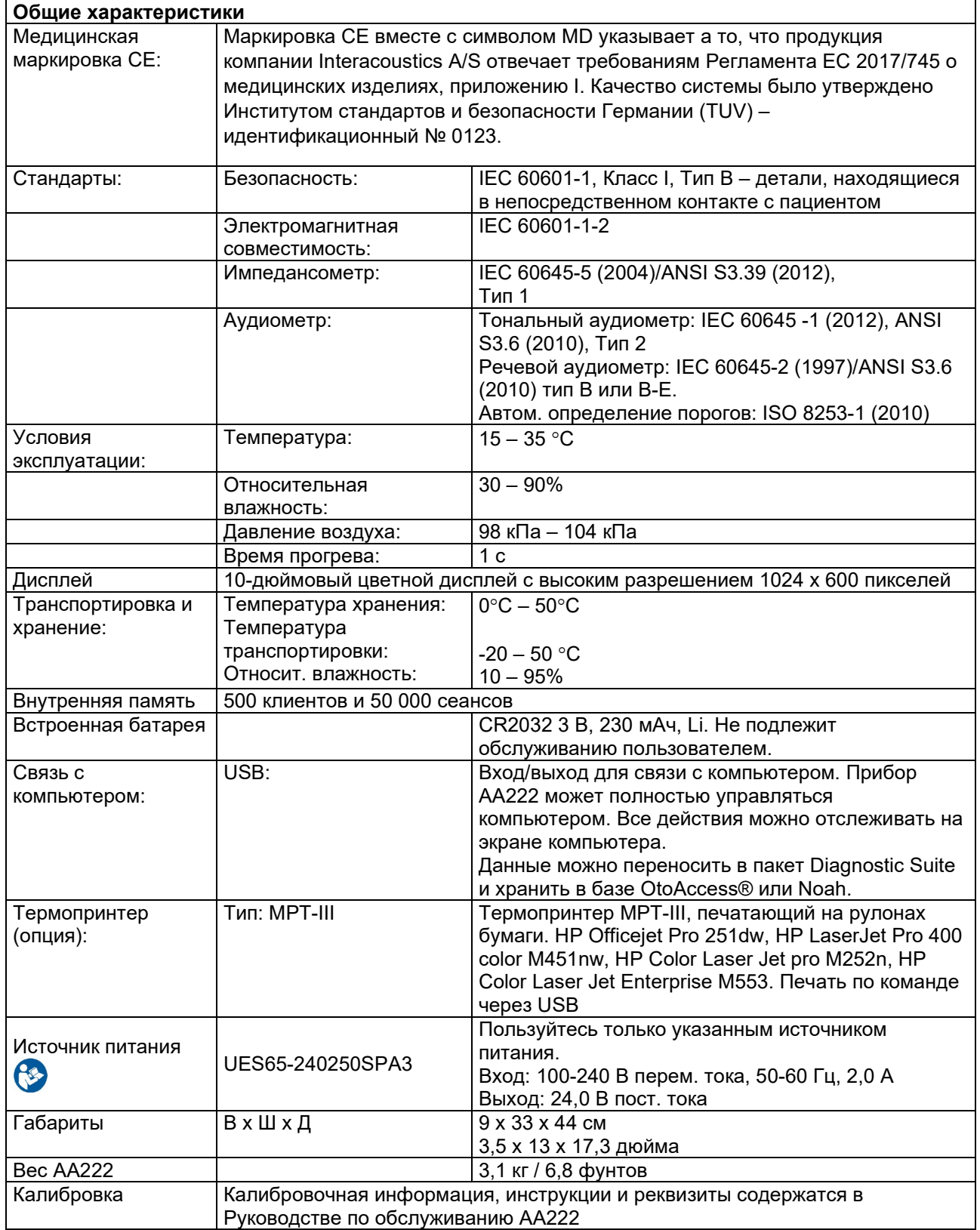

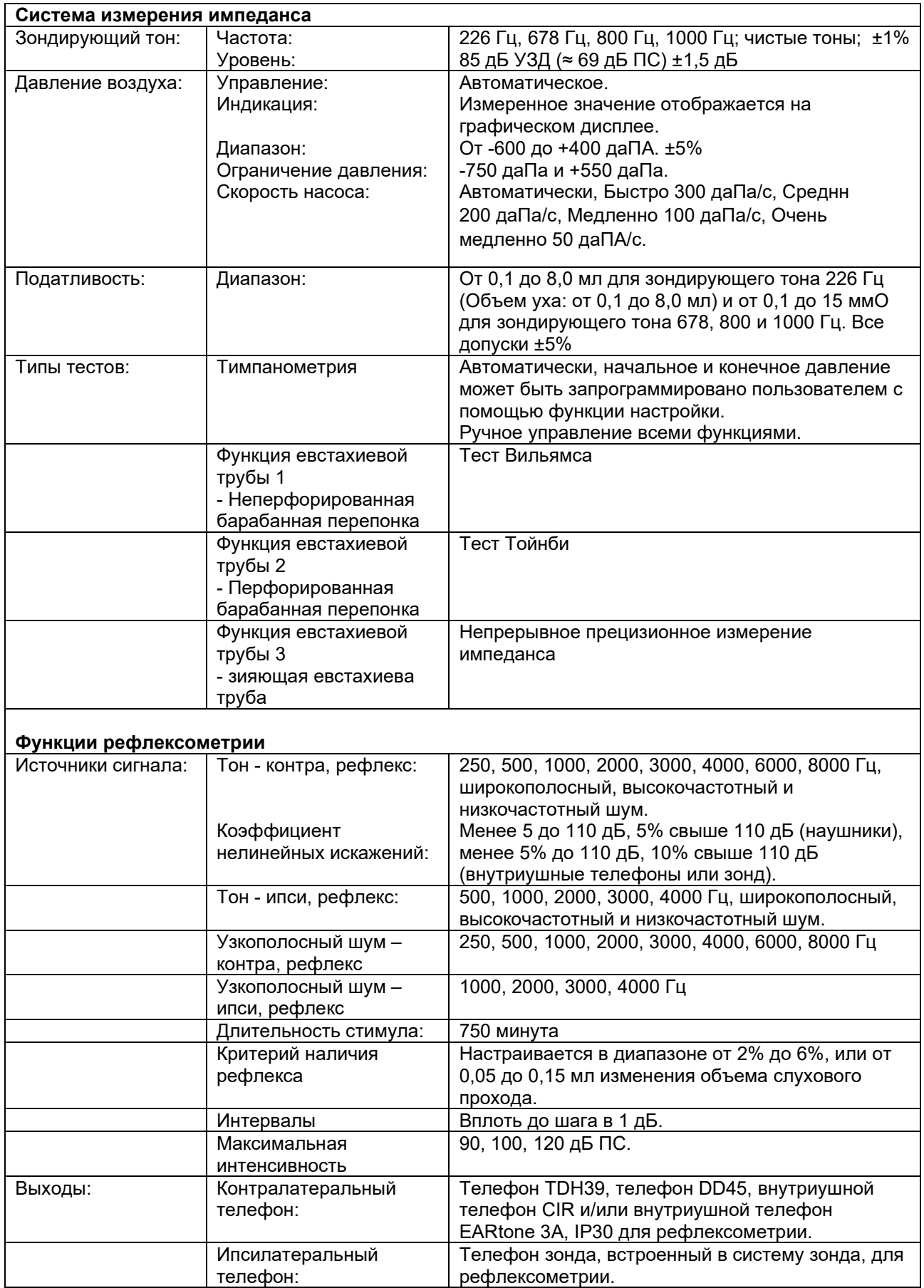

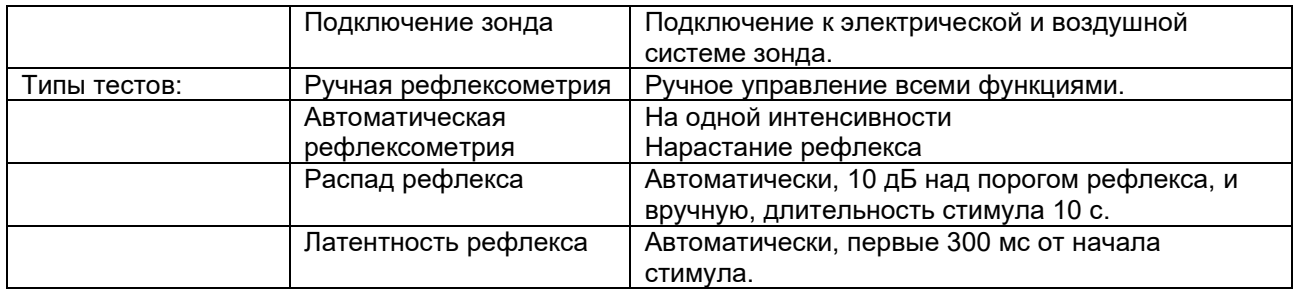

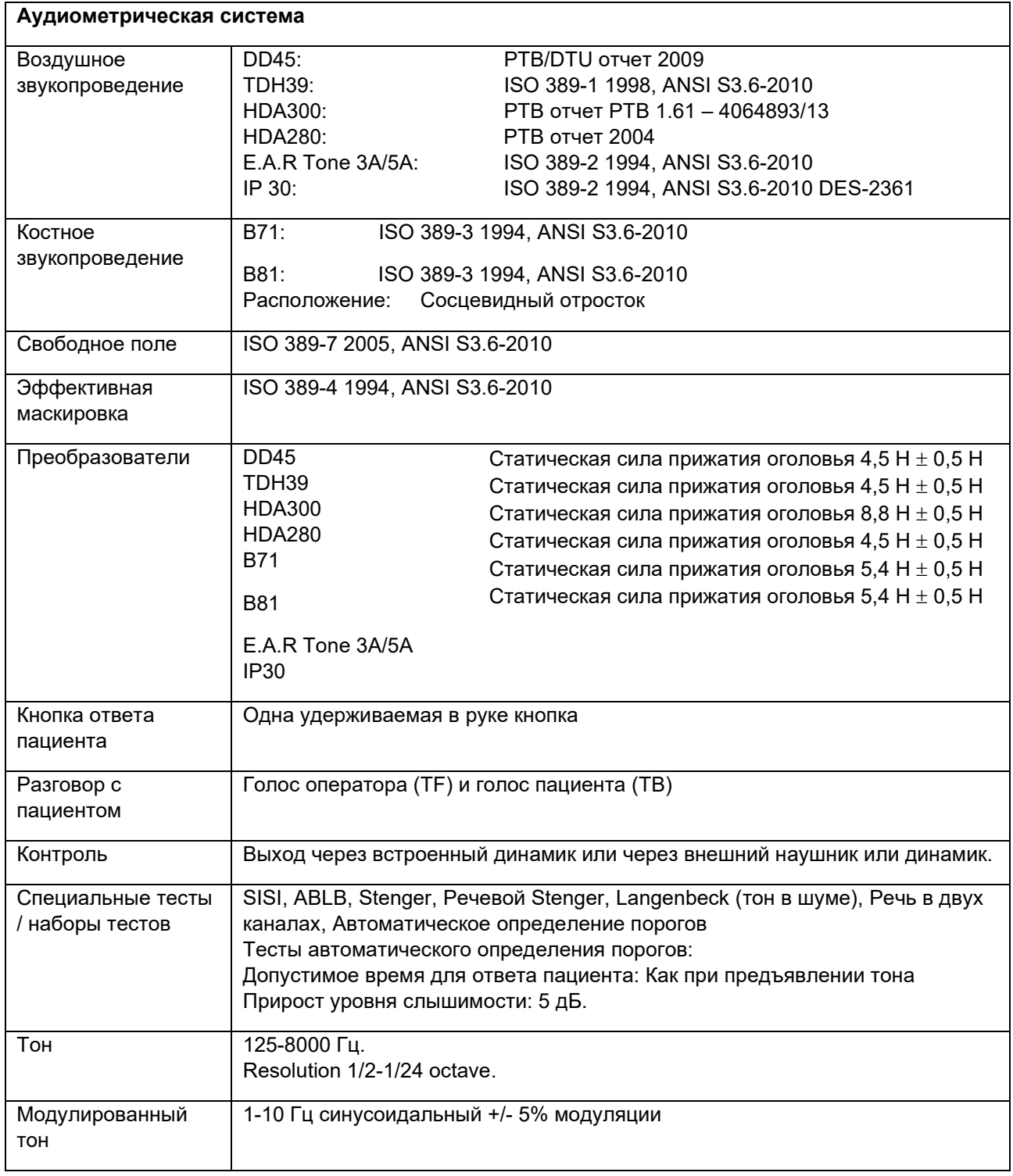

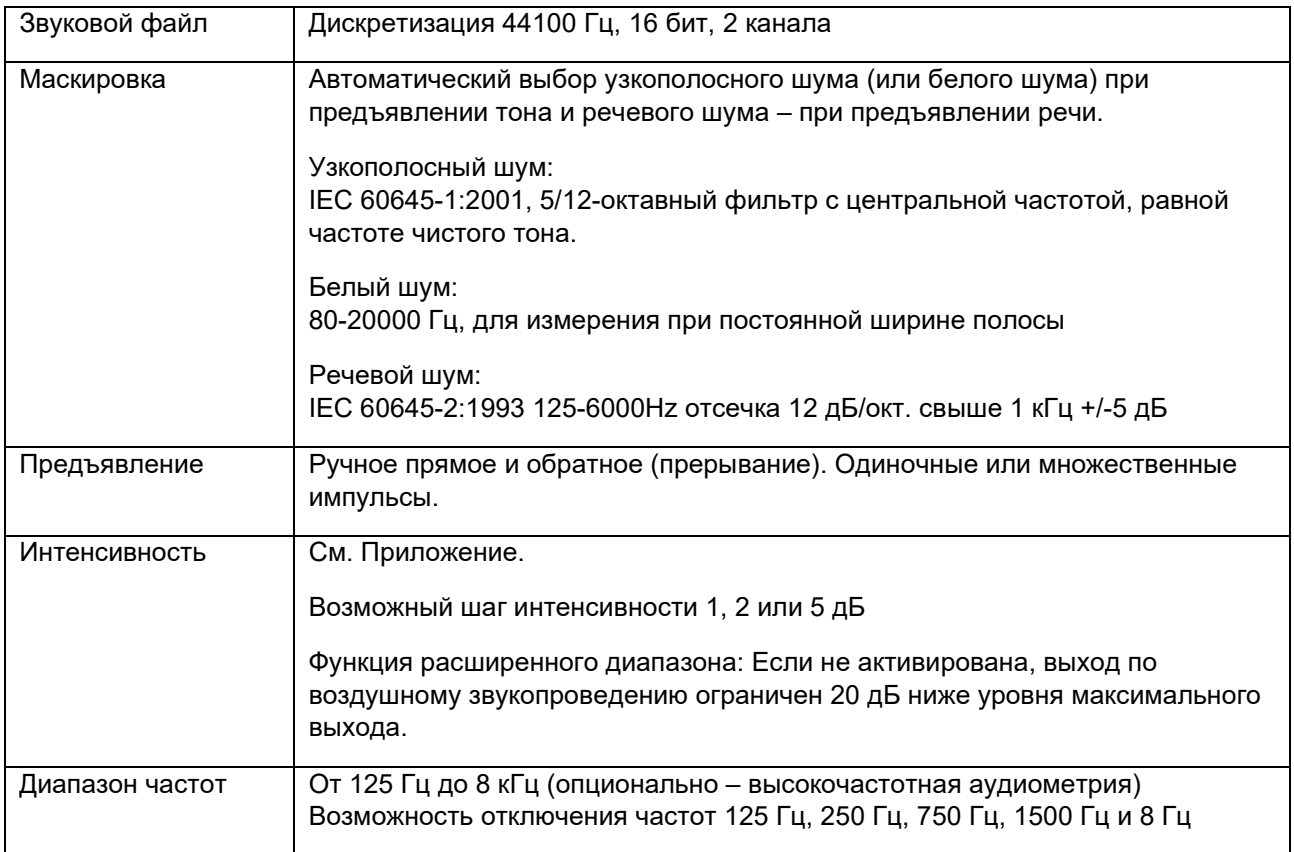

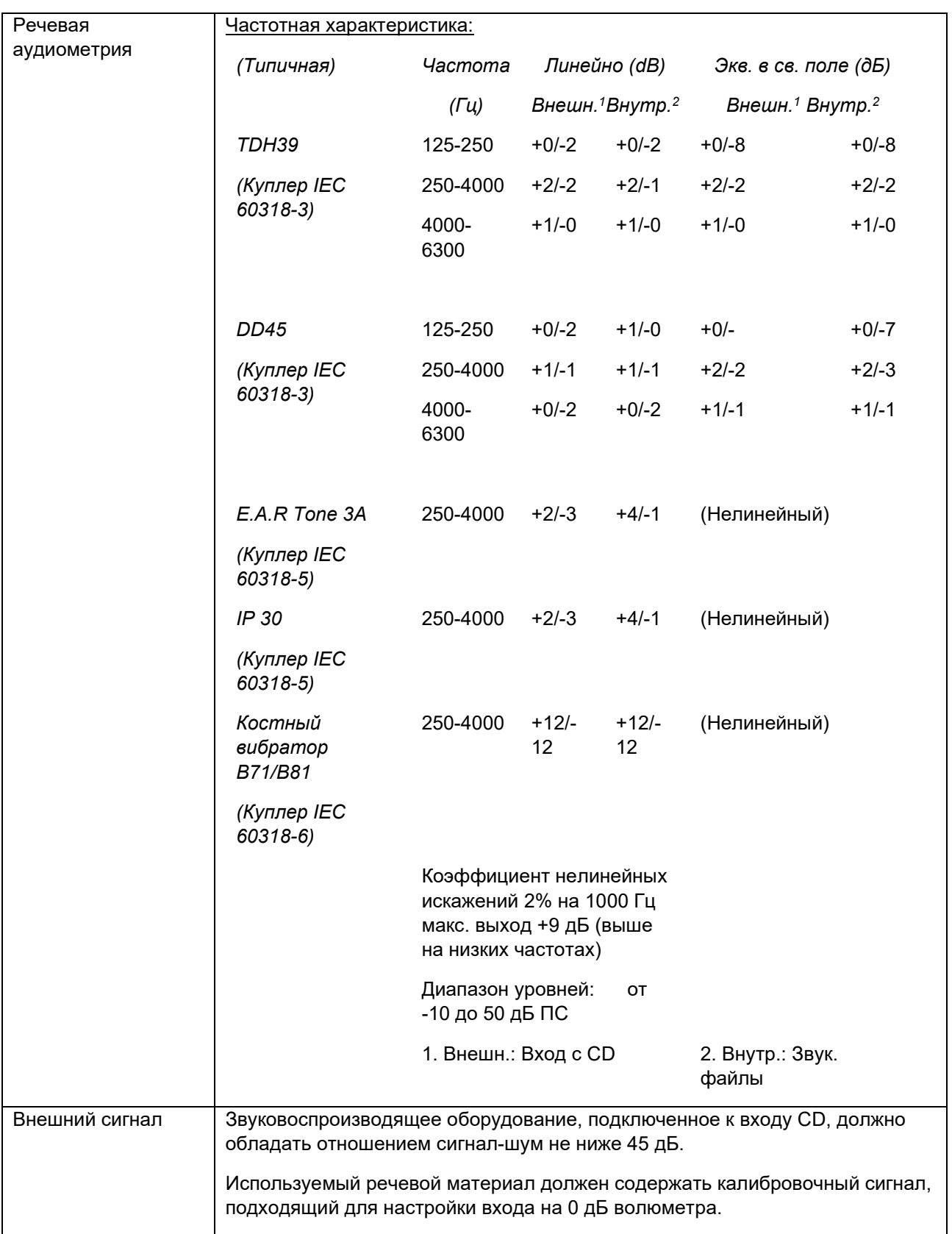

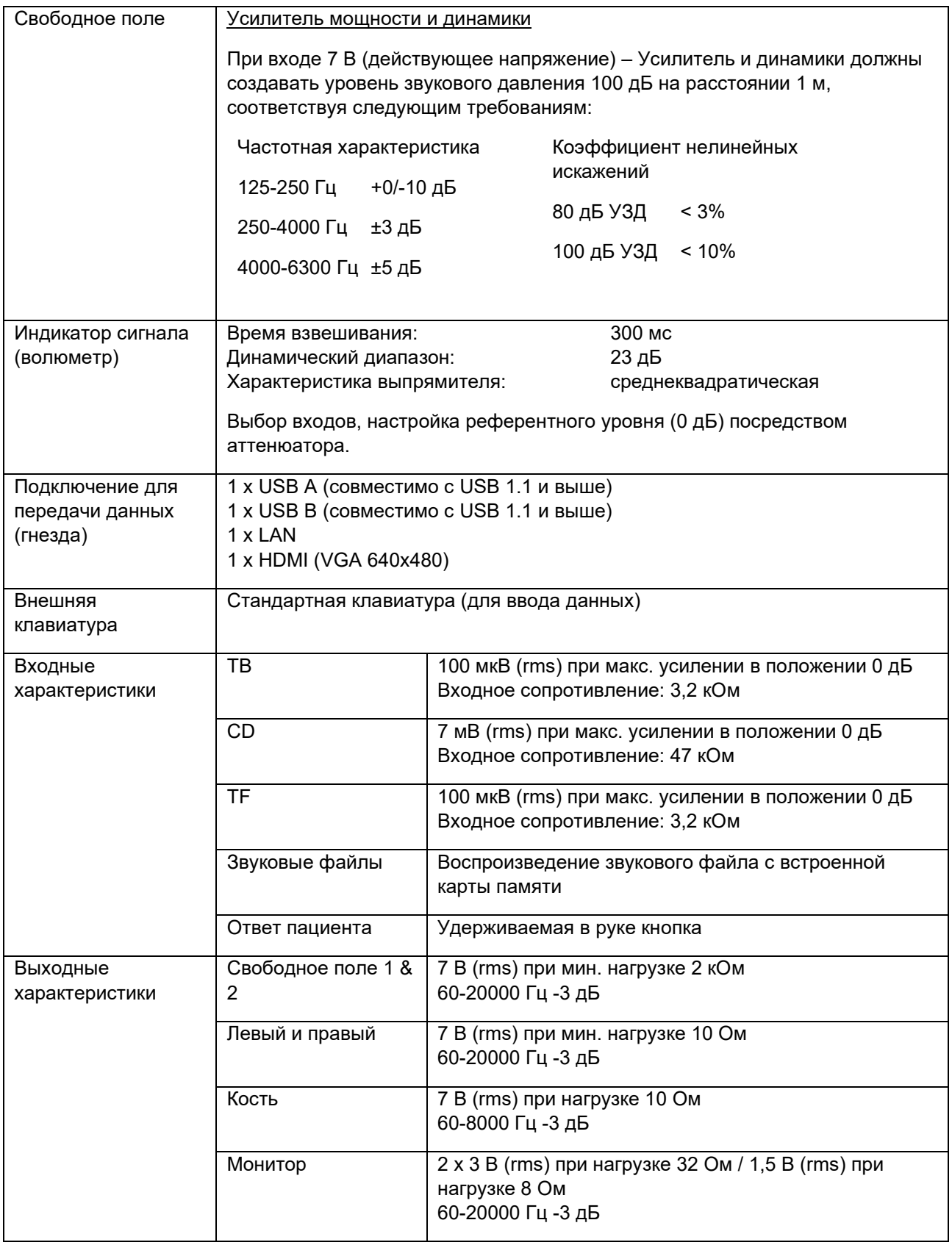

.

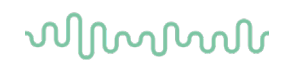

### **5.1 Калибровочные свойства**

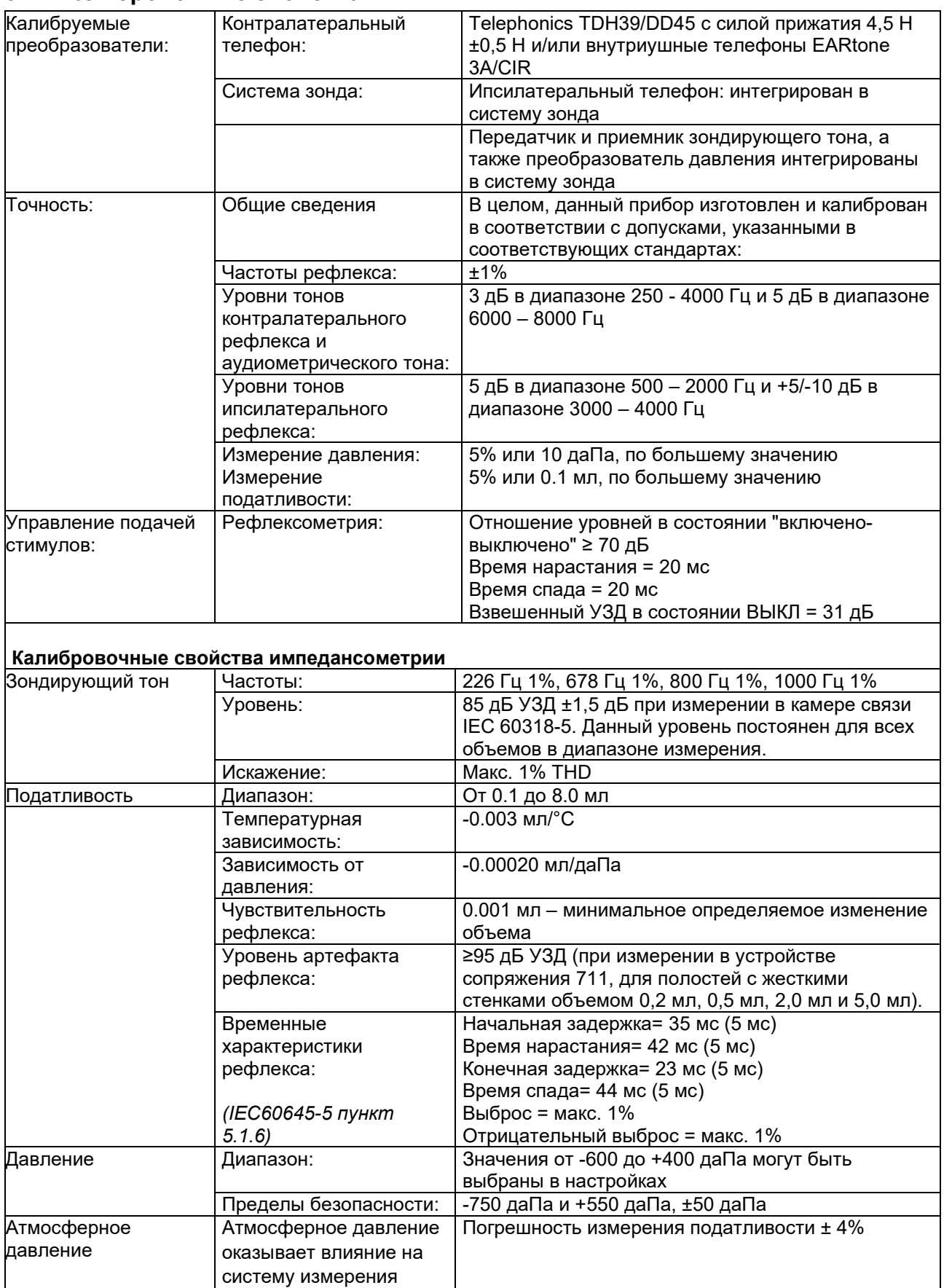

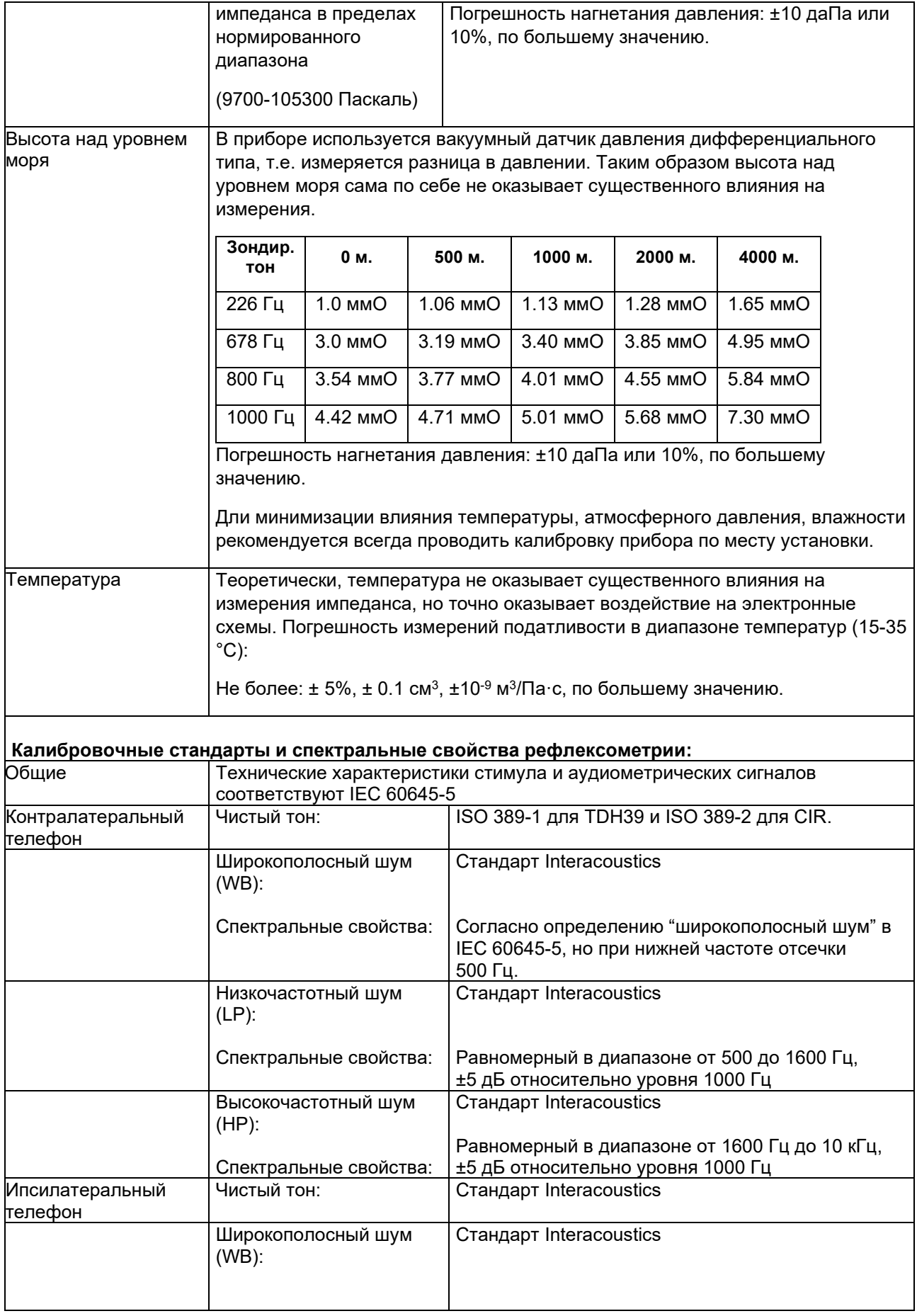

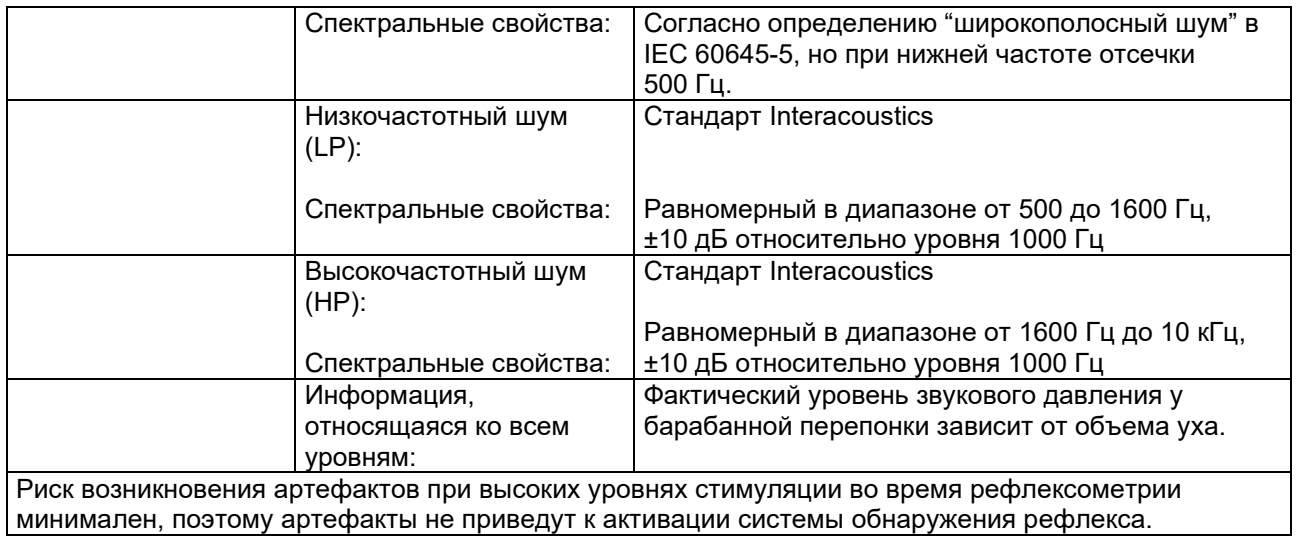
#### Референтные значения для калибровки стимула

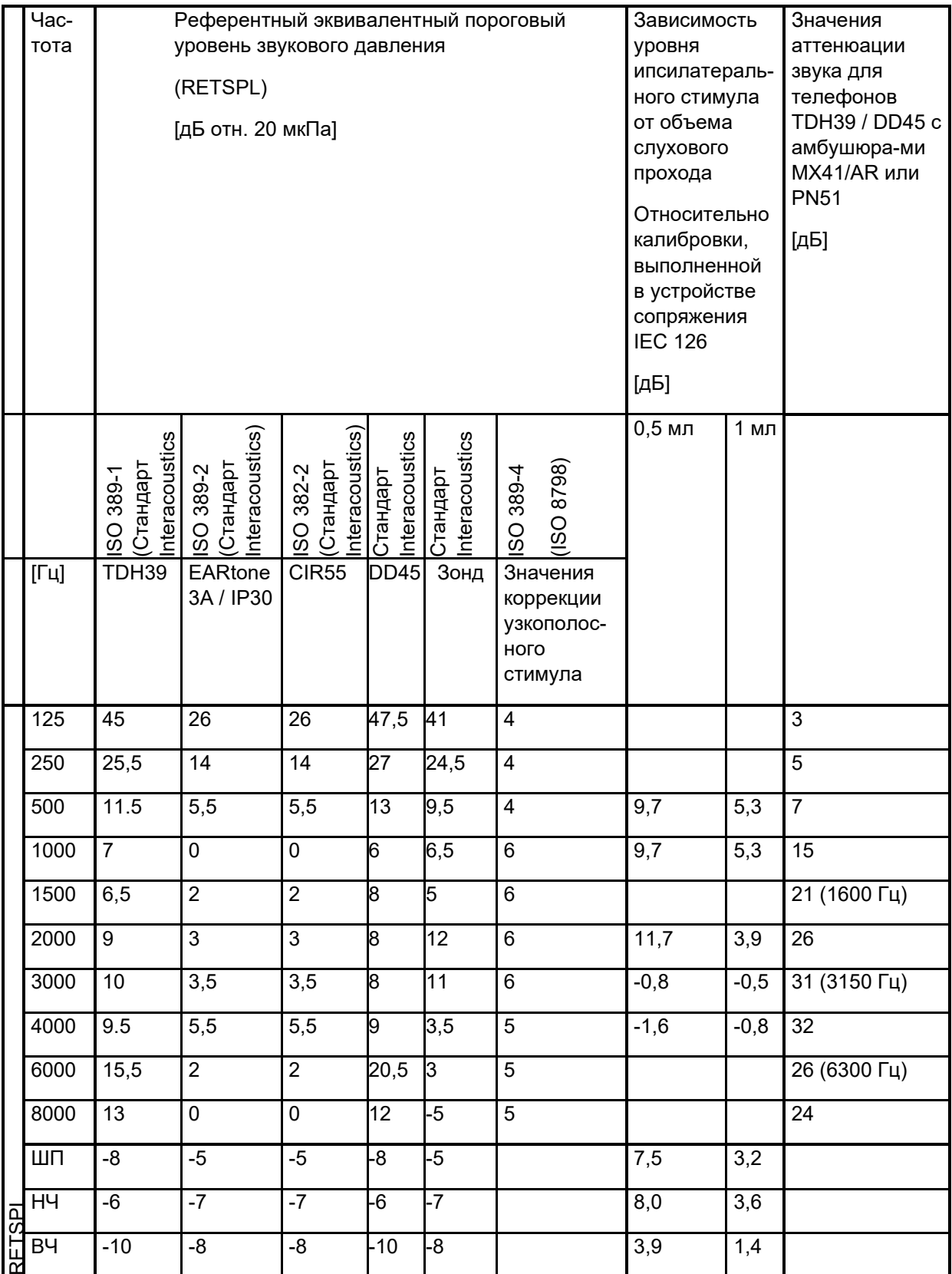

телесов.<br>\*Цифры, выделенные жирным шрифтом, относятся к стандарту Interacoustics.

### whenhal

#### **Типы камер связи, используемых для калибровки**

#### **Импедансометрия:**

Для калибровки головных телефонов TDH39 и DD45 используется камера связи объемом 6 см3, согласно IEC 60318-3. Ипсилатеральный телефон и зондирующий тон калибруются с помощью камеры связи объемом 2 см3, согласно IEC 60318-5.

#### **Общая информация о технических характеристиках**

Компания Interacoustics непрерывно работает над улучшением своей продукции и повышением ее эффективности. Поэтому характеристики могут быть изменены без предварительного уведомления.

Эффективность оборудования и его соответствие приведенным характеристикам могут быть гарантированы только при условии ежегодного технического обслуживания, выполняемого учреждением, уполномоченным компанией Interacoustics.

Компания Interacoustics предоставляет чертежи и сервисные руководства в распоряжение уполномоченных сервисных компаний.

Запросы о представителях компании и продукции могут быть направлены по адресу:

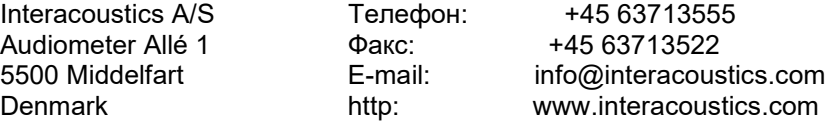

## unne

#### **5.2 Reference equivalent threshold values for transducers**

#### **Impedance - Frequencies and intensity ranges**

#### **AA222 Maximums IMP**

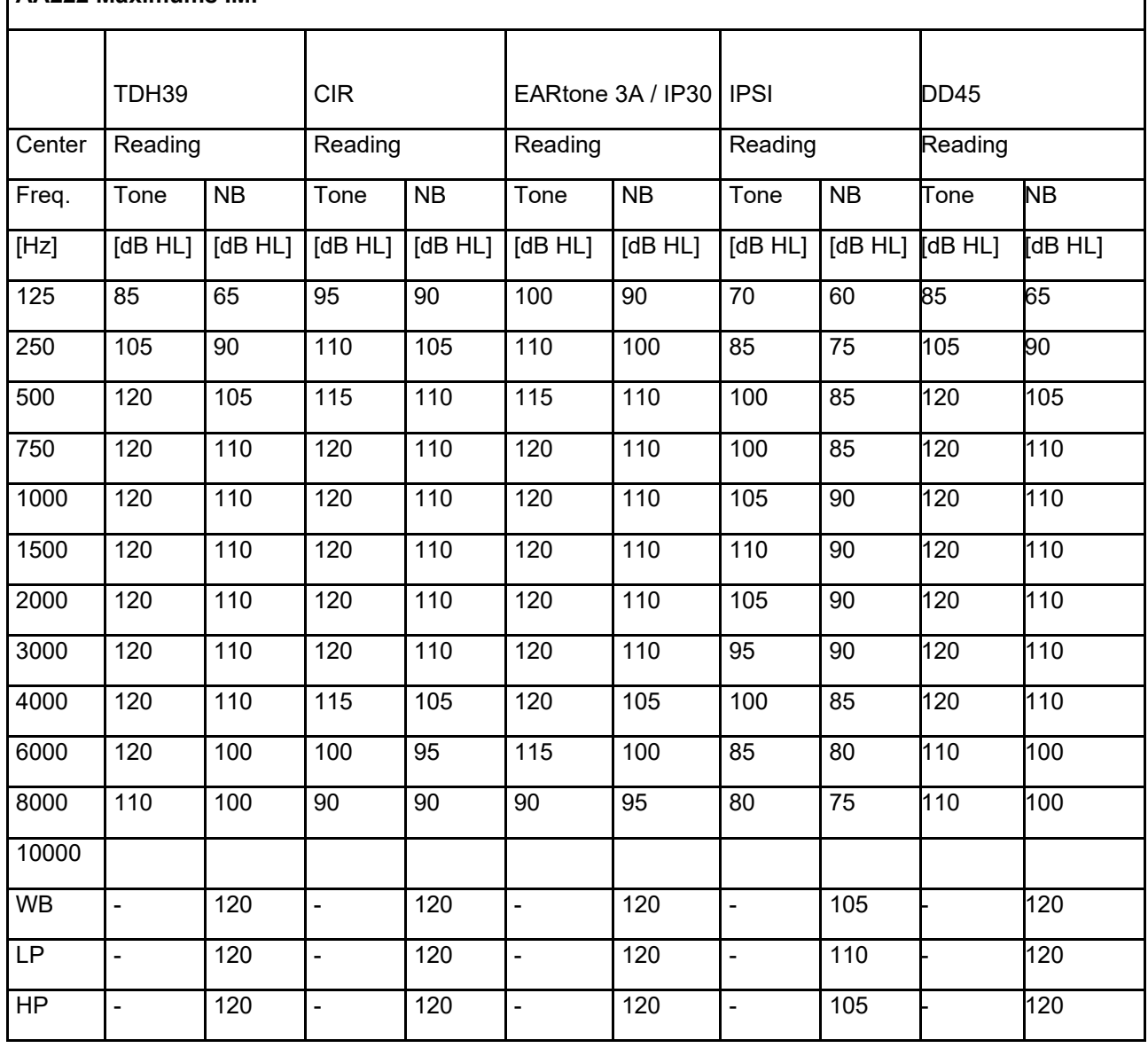

٦

### wllwww

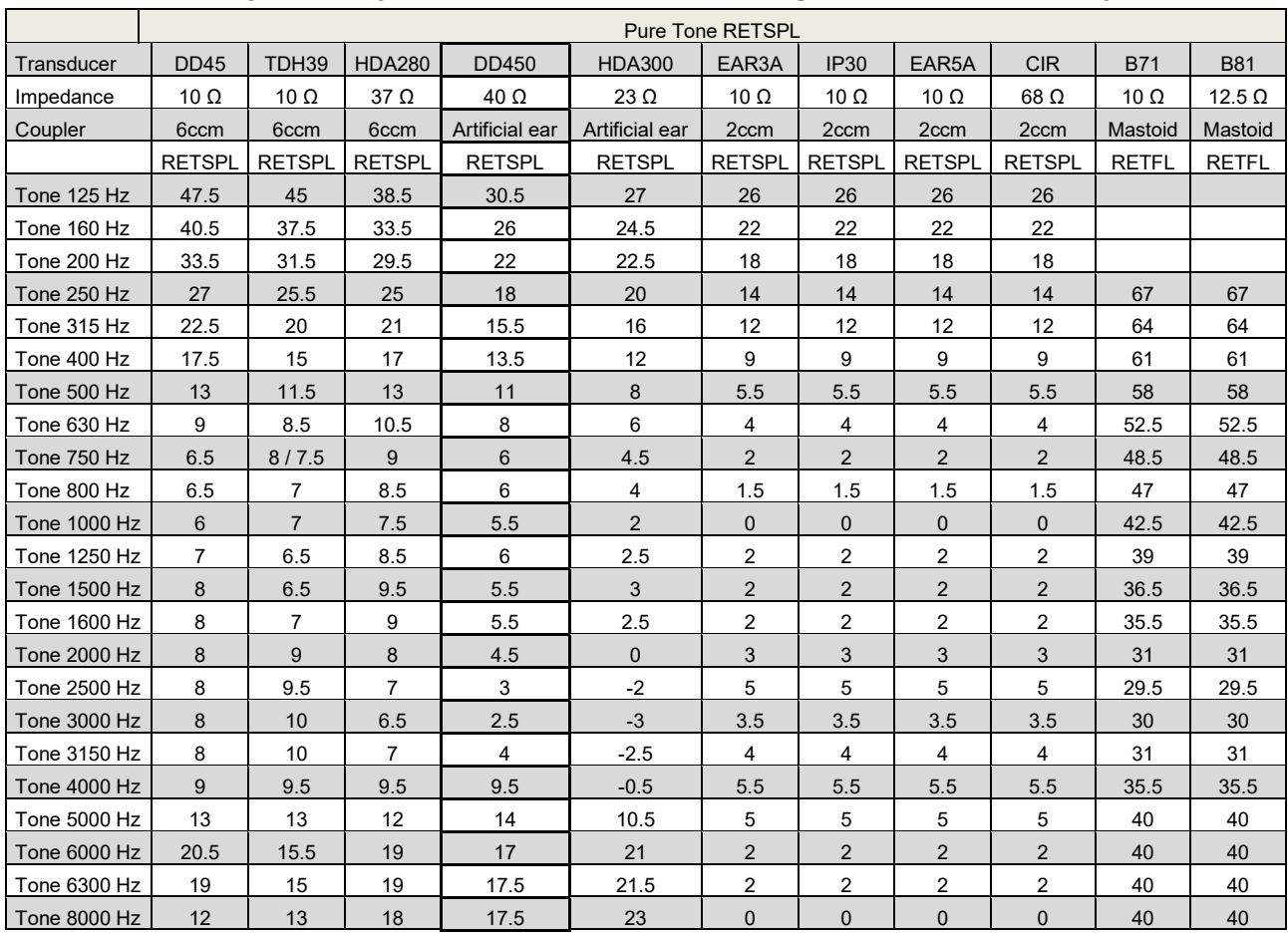

#### **Audiometry – Survey of reference and max hearing level tone audiometry**

DD45 6ccm uses IEC60318-3 or NBS 9A coupler and RETSPL comes from PTB – DTU report 2009-2010. Force 4.5N ±0.5N.

TDH39 6ccm uses IEC60318-3 or NBS 9A coupler and RETSPL comes from ANSI S3.6 2010 and ISO 389- 1 1998. Force 4.5N ±0.5N.

HDA280 6ccm uses IEC60318-3 or NBS 9A coupler and RETSPL comes from ANSI S3.6 2010 and PTB 2004. Force 5.0N ±0.5N.

HDA300 Artificial ear uses IEC60318-1 coupler with type 1 adaptor and RETSPL comes from PTB report 2012. Force 8.8N ±0.5N.

IP30 / EAR3A/EAR 5A 2ccm uses ANSI S3.7-1995 IEC60318-5 coupler (HA-2 with 5mm rigid Tube) and RETSPL comes from ANSI S3.6 2010 and ISO 389-2 1994.

CIR 2ccm uses ANSI S3.7-1995 IEC60318-5 coupler HA2 and RETSPL uses the Insert value from comes from ANSI S3.6 2010 and ISO 389-2 1994.

B71 / B81 uses ANSI S3.13 or IEC60318-6 2007 mechanical coupler and RETFL come from ANSI S3.6 2010 and ISO 389-3 1994. Force 5.4N ±0.5N.

## whenhe

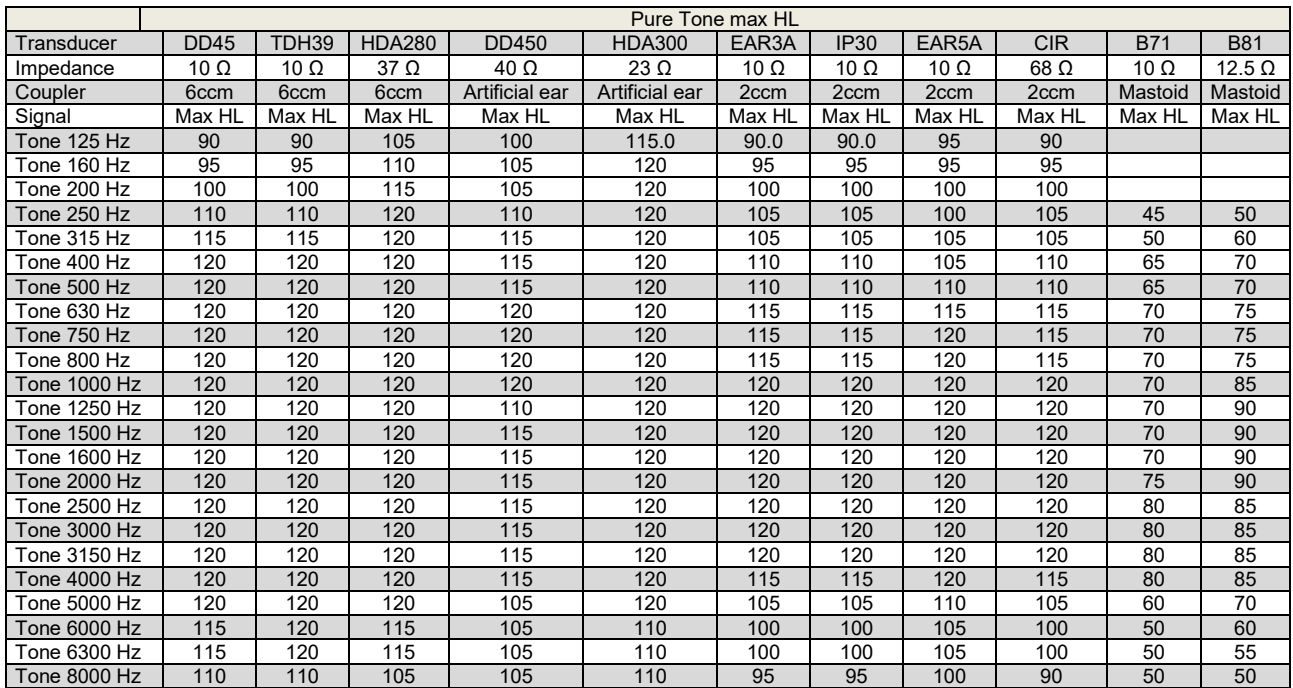

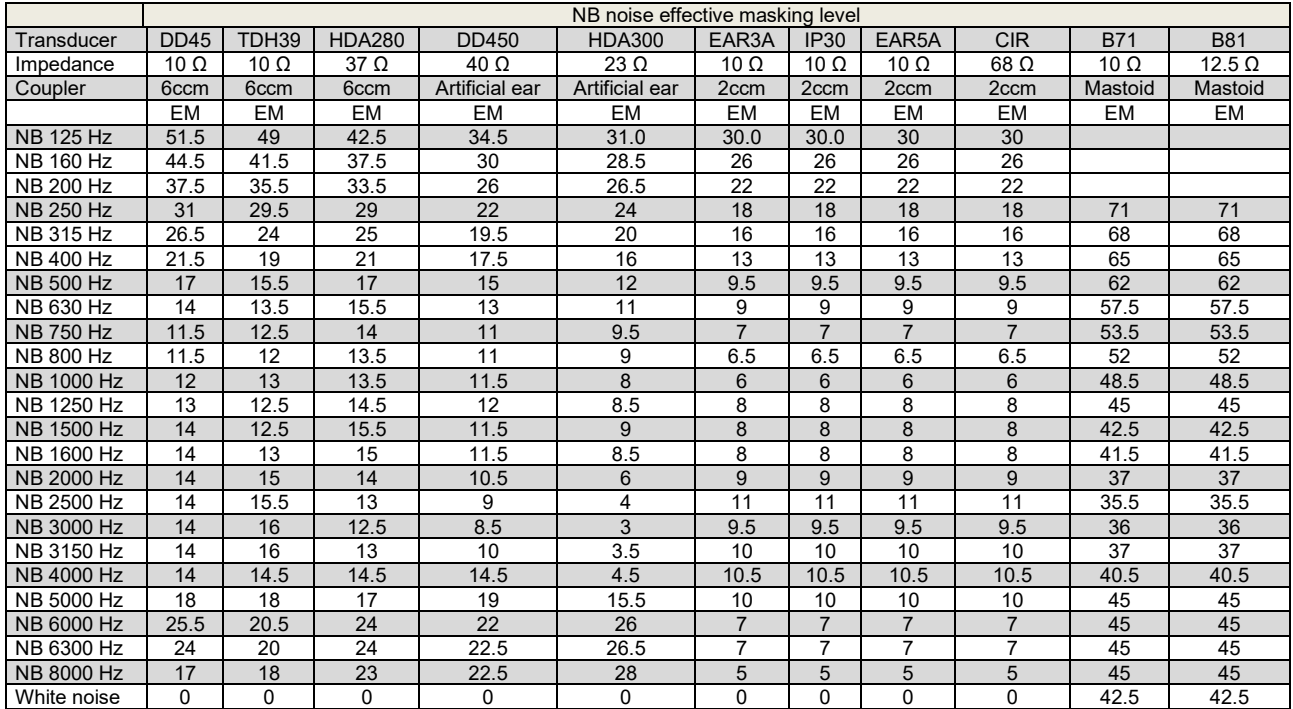

Effective masking value is RETSPL / RETFL add 1/3 octave correction for Narrow-band noise from ANSI S3.6 2010 or ISO389-4 1994.

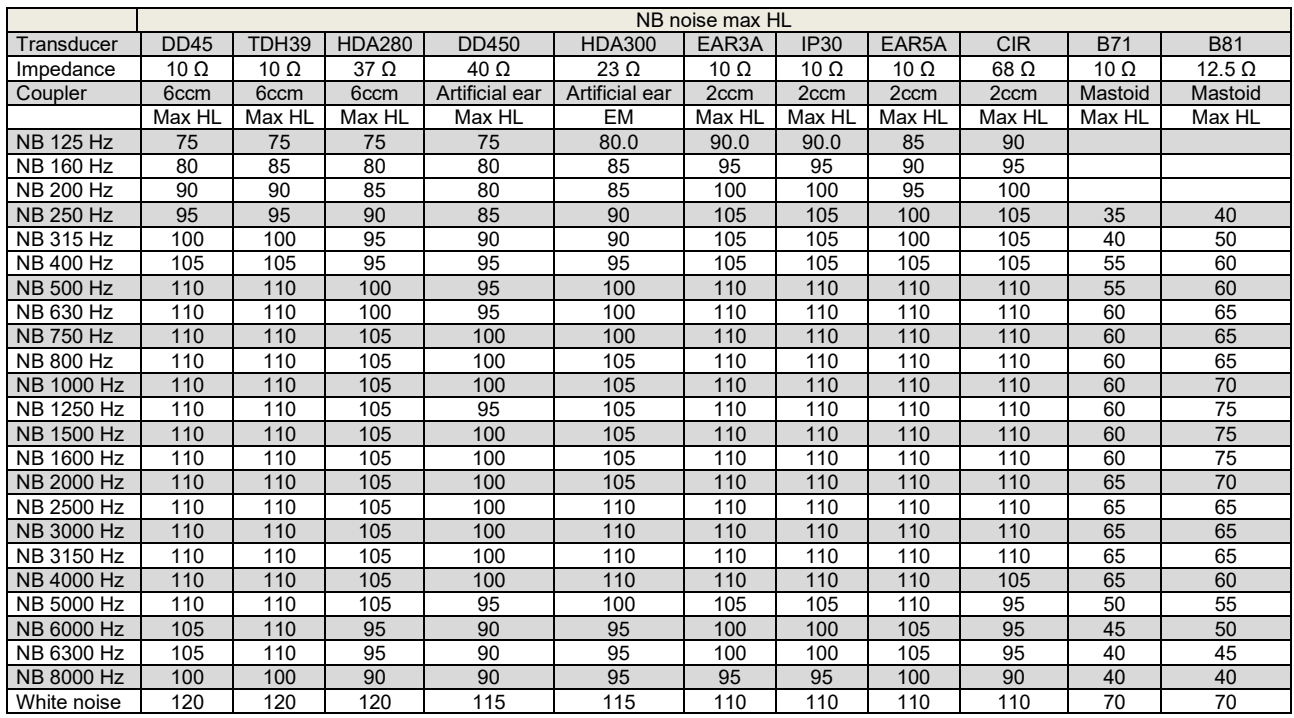

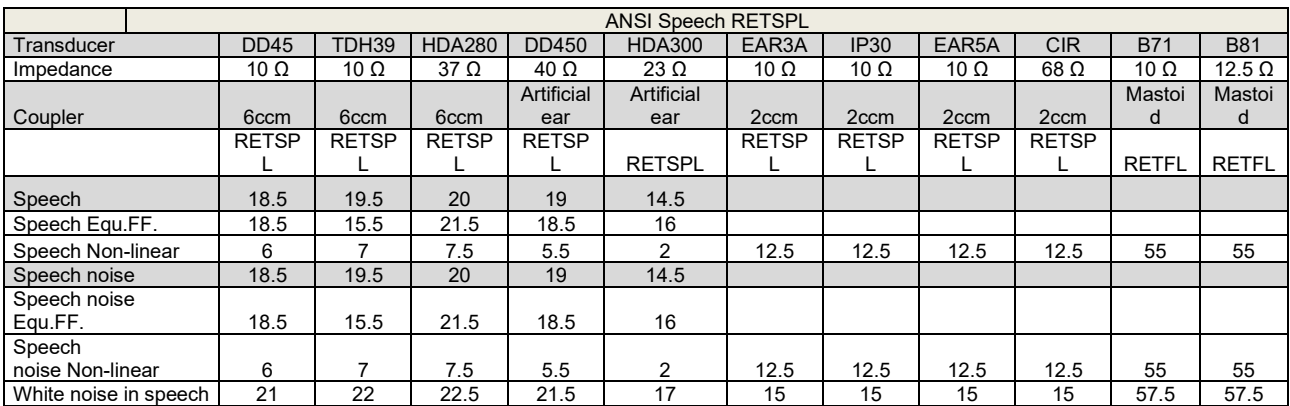

DD45 (GF-GC) PTB-DTU report 2009-2010.

TDH39 (GF-GC) ANSI S3.6 2010.

HDA280 (GF-GC) PTB report 2004.

HDA300 (GF-GC) PTB report 2013.

ANSI Speech level 12.5 dB + 1 kHz RETSPL ANSI S3.6 2010 (acoustical linear weighting)

ANSI Speech Equivalent free field level 12.5 dB + 1 kHz RETSPL – (GF-GC) from ANSI S3.6 2010(acoustical equivalent sensitivity weighting)

ANSI Speech Not linear level 1 kHz RETSPL ANSI S3.6 2010 (DD45-TDH39-HDA300) and EAR3A –IP30- CIR- B71-B81 12.5 dB + 1 kHz RETSPL ANSI S3.6 2010 (no weighting)

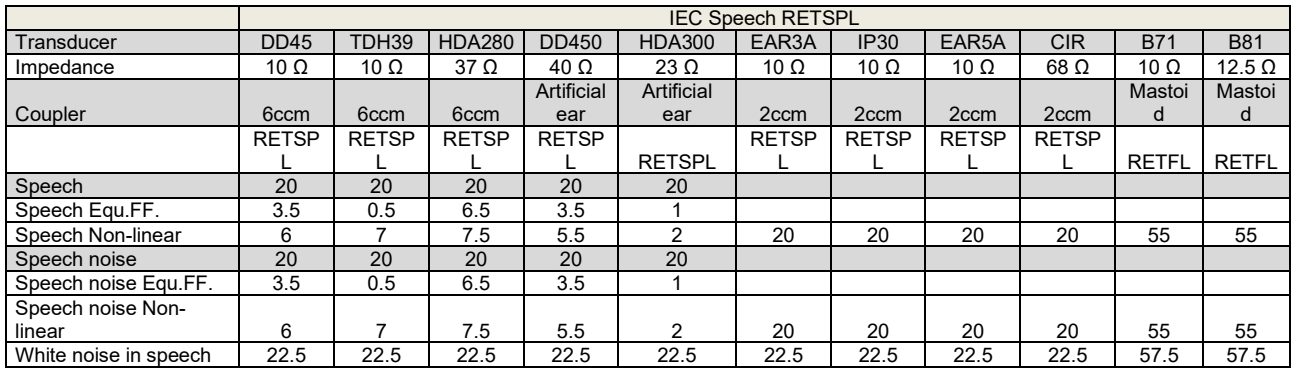

DD45 (GF-GC) PTB-DTU report 2009-2010.

TDH39 (GF-GC) IEC60645-2 1997.

HDA280 (GF-Gc) PTB report 2004.

HDA300 (GF-Gc) PTB report 2013.

IEC Speech level IEC60645-2 1997 (acoustical linear weighting)

IEC Speech Equivalent free field level (GF-Gc) from IEC60645-2 1997 (acoustical equivalent sensitivity weighting)

IEC Speech Not linear level 1 kHz RETSPL (DD45-TDH50-HDA300) and EAR3A – IP30 - B71- B81 IEC60645-2 1997 (no weighting)

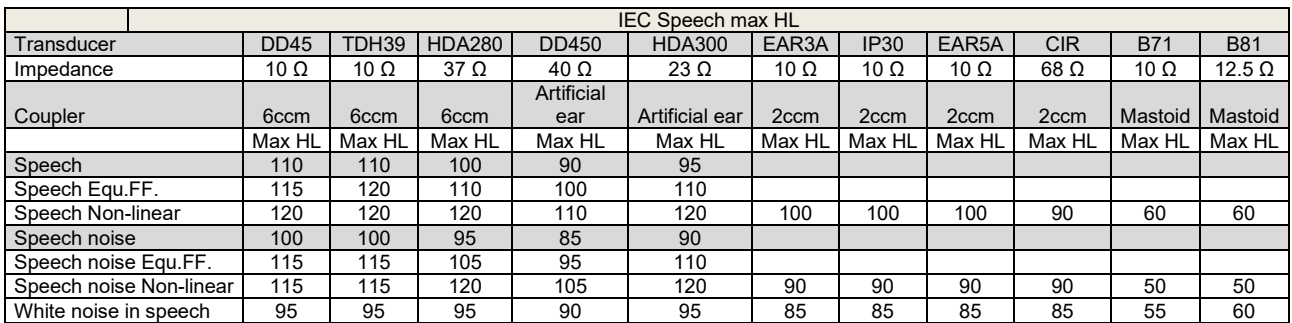

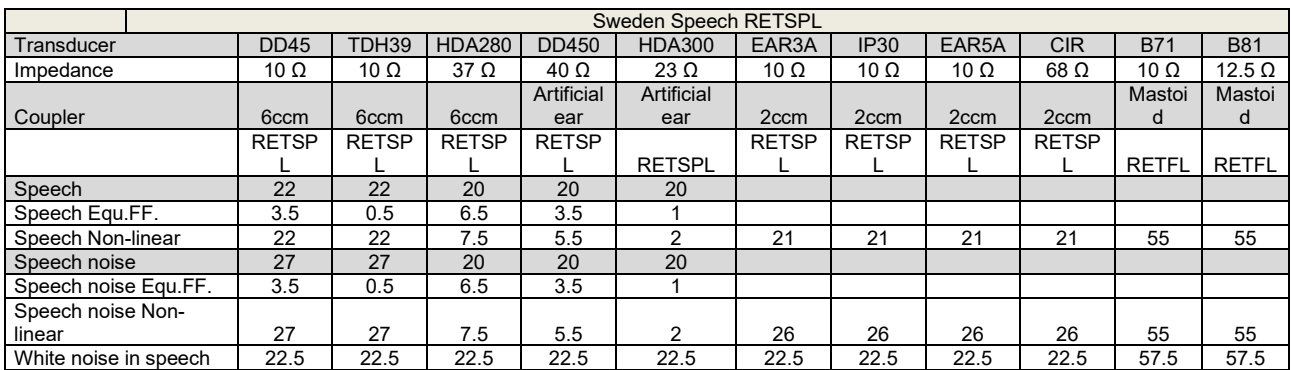

DD45 (GF-GC) PTB-DTU report 2009-2010.

TDH39 (GF-GC) IEC60645-2 1997.

HDA280 (G<sub>F</sub>-G<sub>C</sub>) PTB report 2004.

HDA300 (GF-GC) PTB report 2013.

Sweden Speech level STAF 1996 and IEC60645-2 1997 (acoustical linear weighting)

Sweden Speech Equivalent free field level (GF-Gc) from IEC60645-2 1997 (acoustical equivalent sensitivity weighting)

Sweden Speech Not linear level 1 kHz RETSPL (DD45-TDH39-HDA300) and EAR3A – IP30 – CIR - B71- B81 STAF 1996 and IEC60645-2 1997 (no weighting)

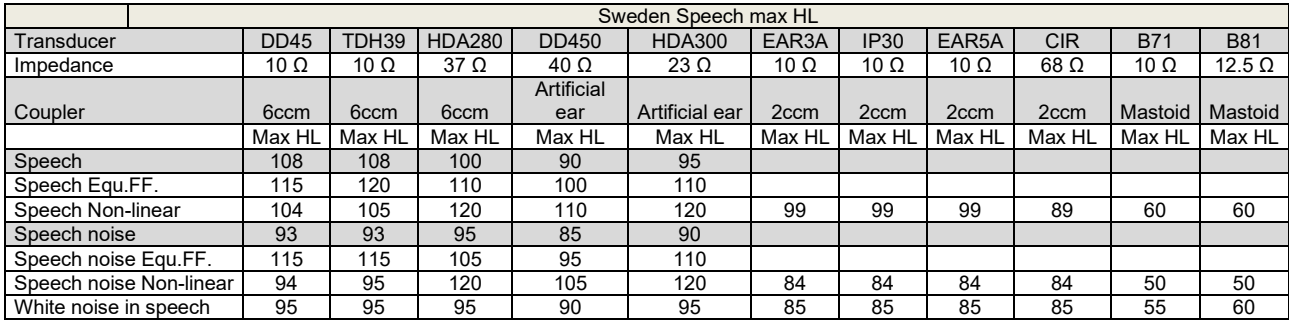

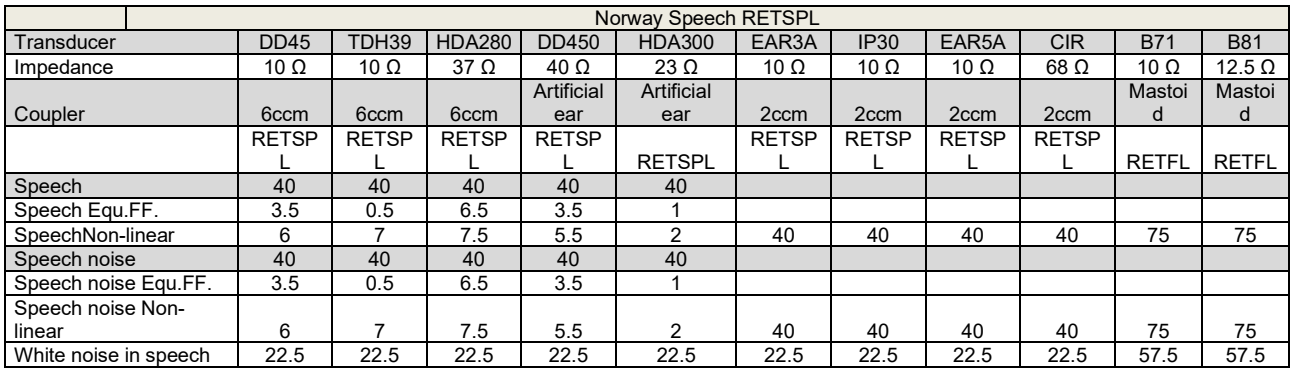

DD45 (GF-GC) PTB-DTU report 2009-2010.

TDH39 (GF-GC) IEC60645-2 1997.

HDA280 (GF-Gc) PTB report 2004.

HDA300 (GF-Gc) PTB report 2013.

Norway Speech level IEC60645-2 1997+20dB (acoustical linear weighting)

Norway Speech Equivalent free field level (GF-Gc) from IEC60645-2 1997 (acoustical equivalent sensitivity weighting)

Norway Speech Not linear level 1 kHz RETSPL (DD45-TDH39-HDA300) and EAR3A – IP30 – CIR - B71- B81 IEC60645-2 1997 +20dB (no weighting)

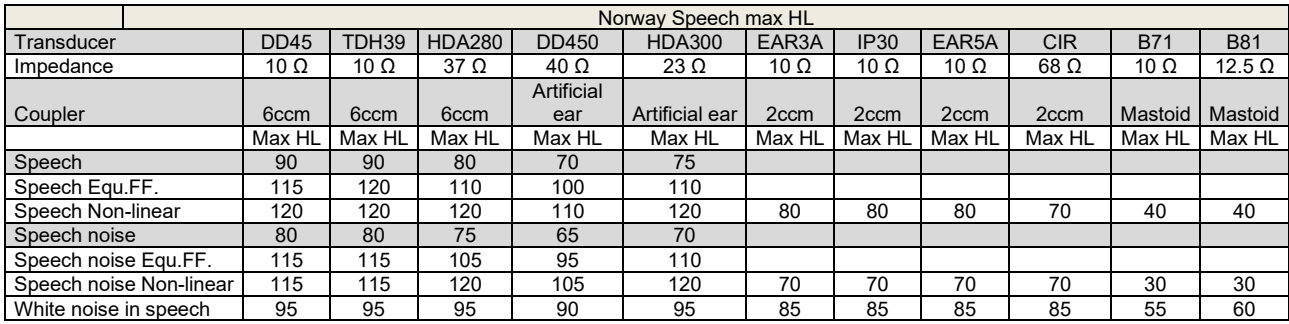

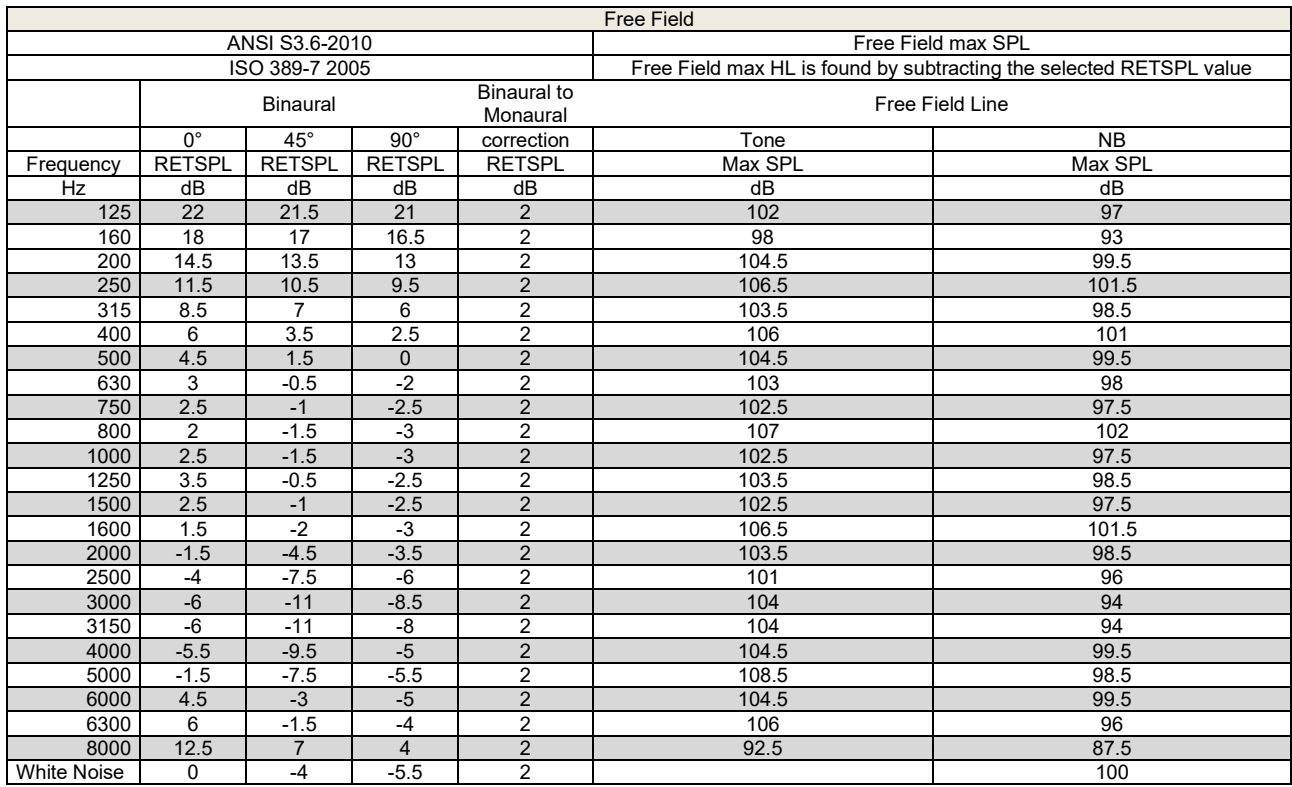

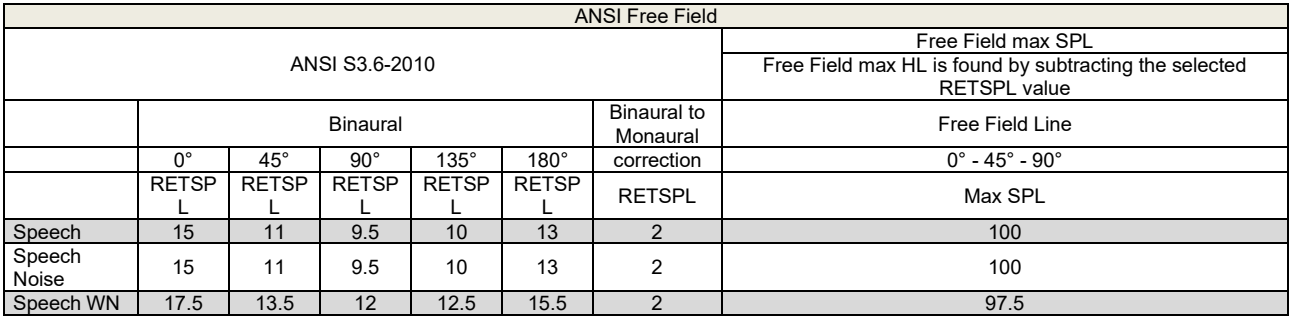

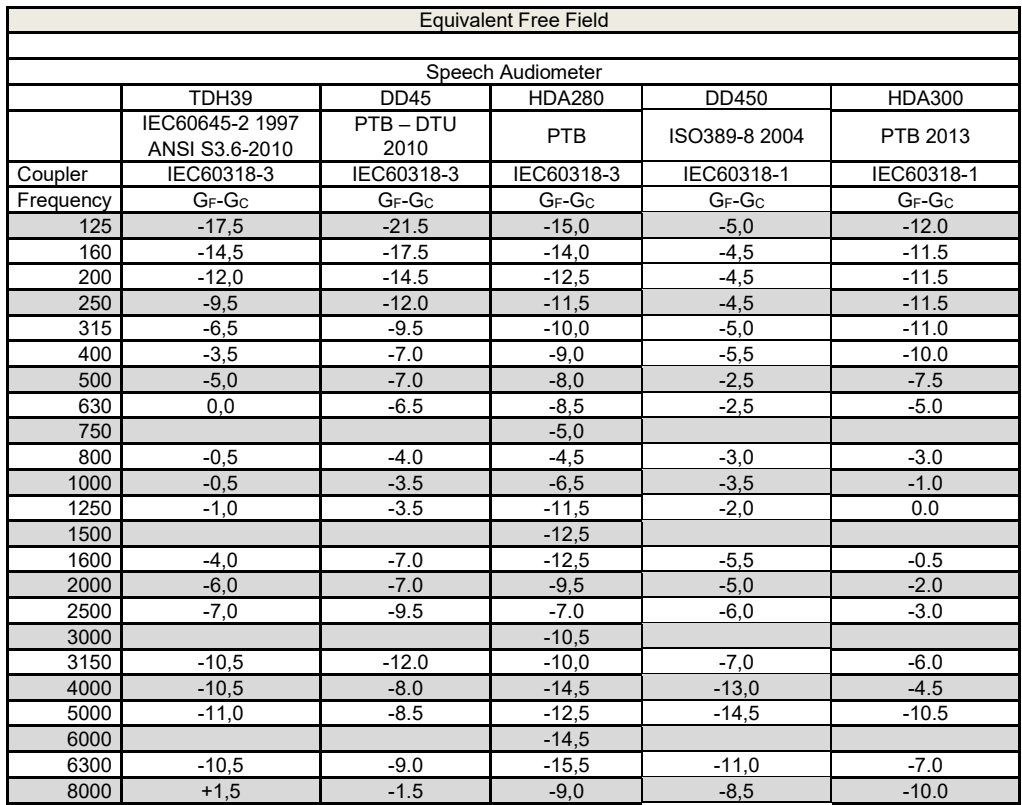

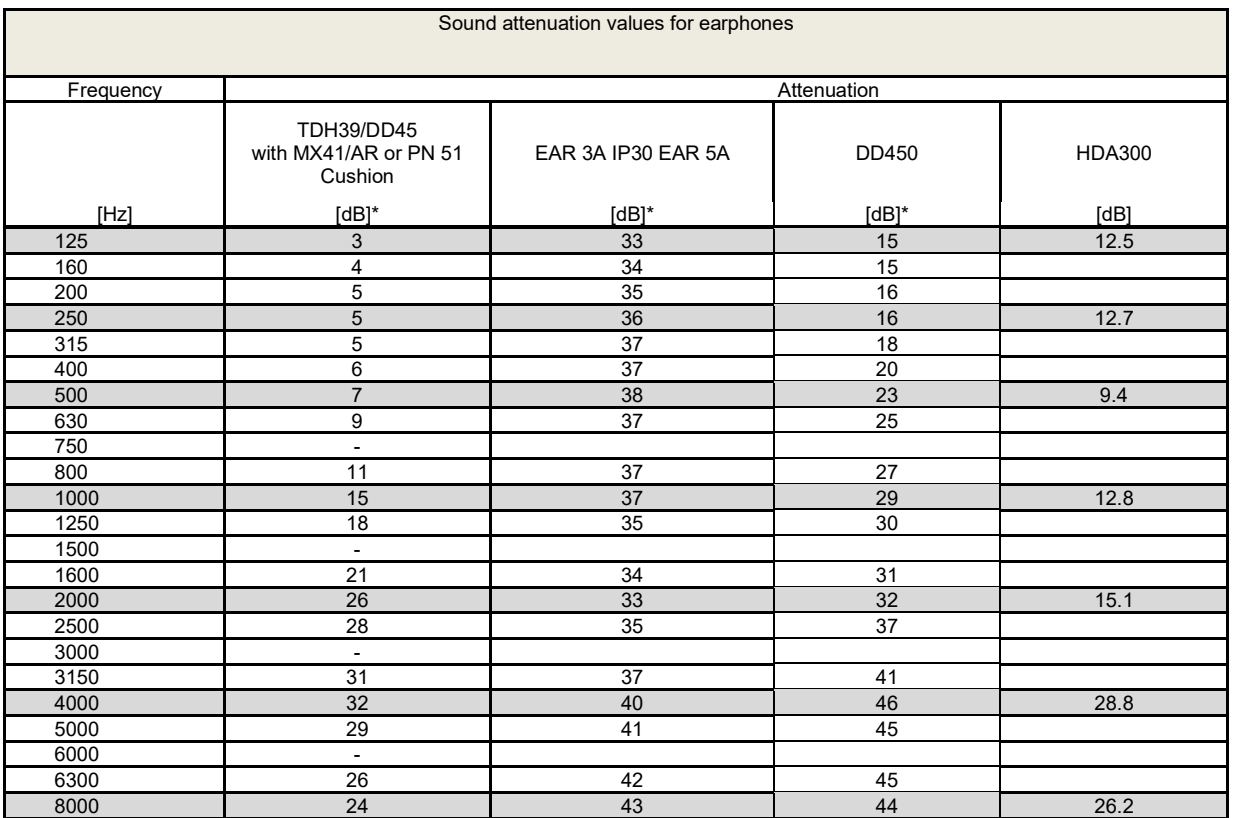

# whenhe

#### **5.3 Pin assignment**

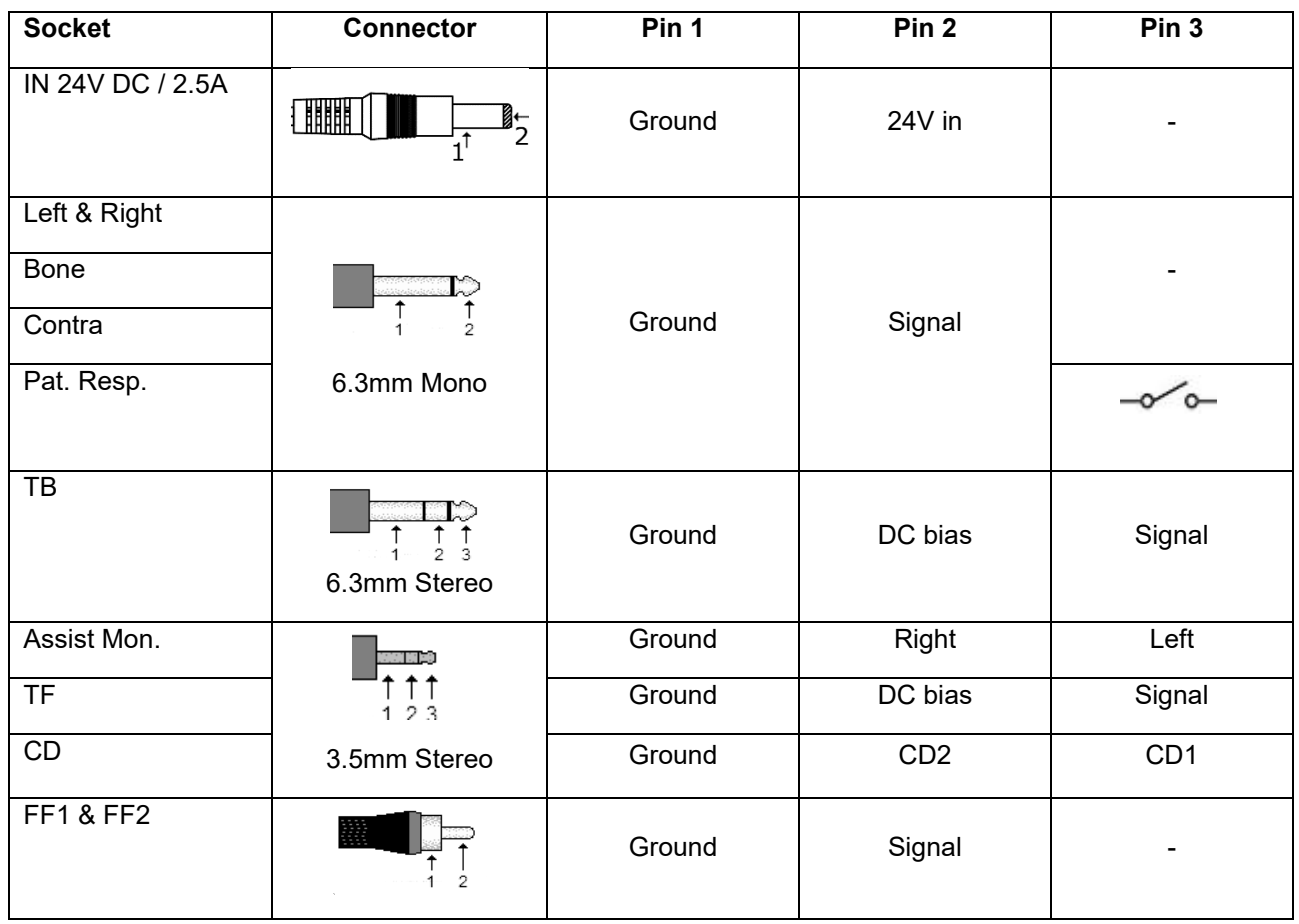

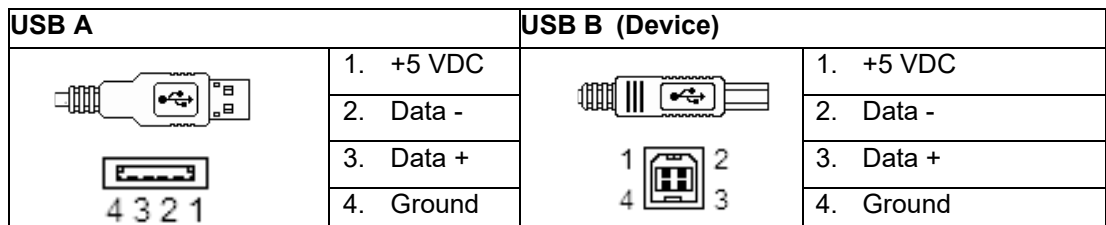

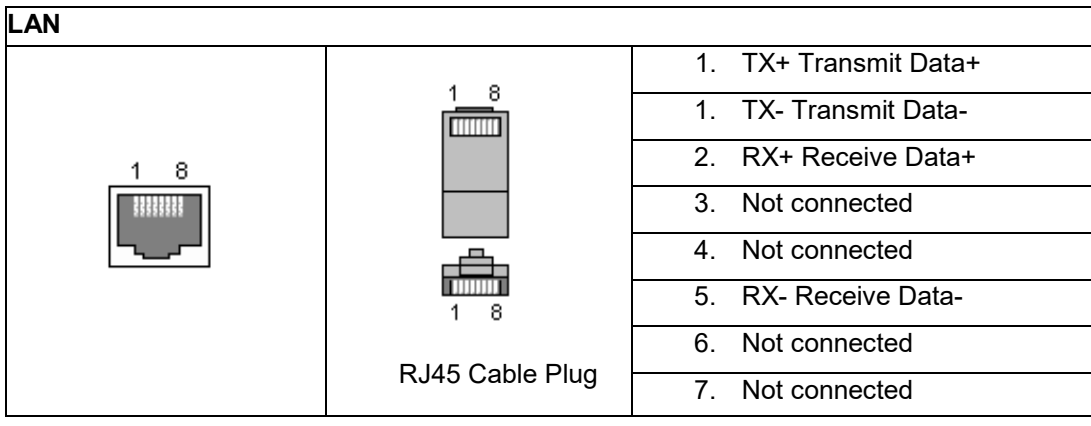

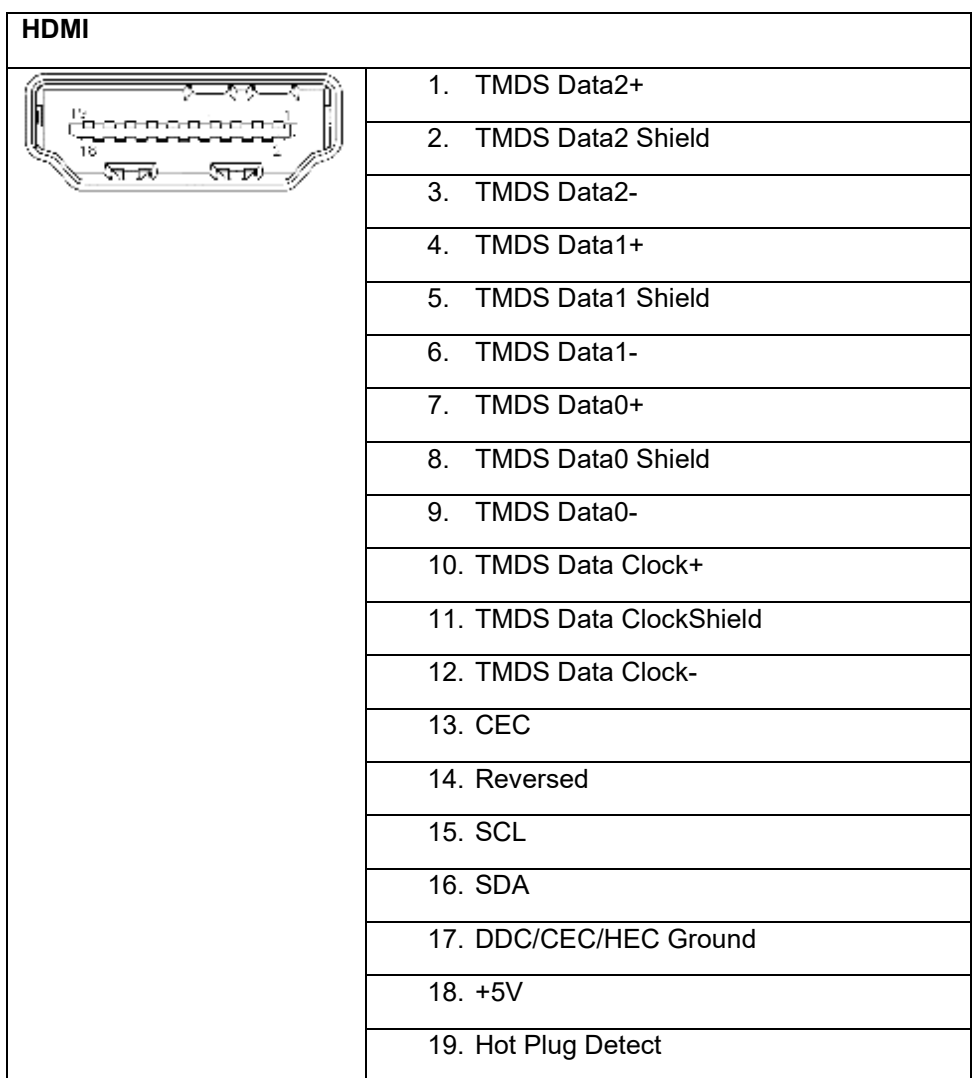

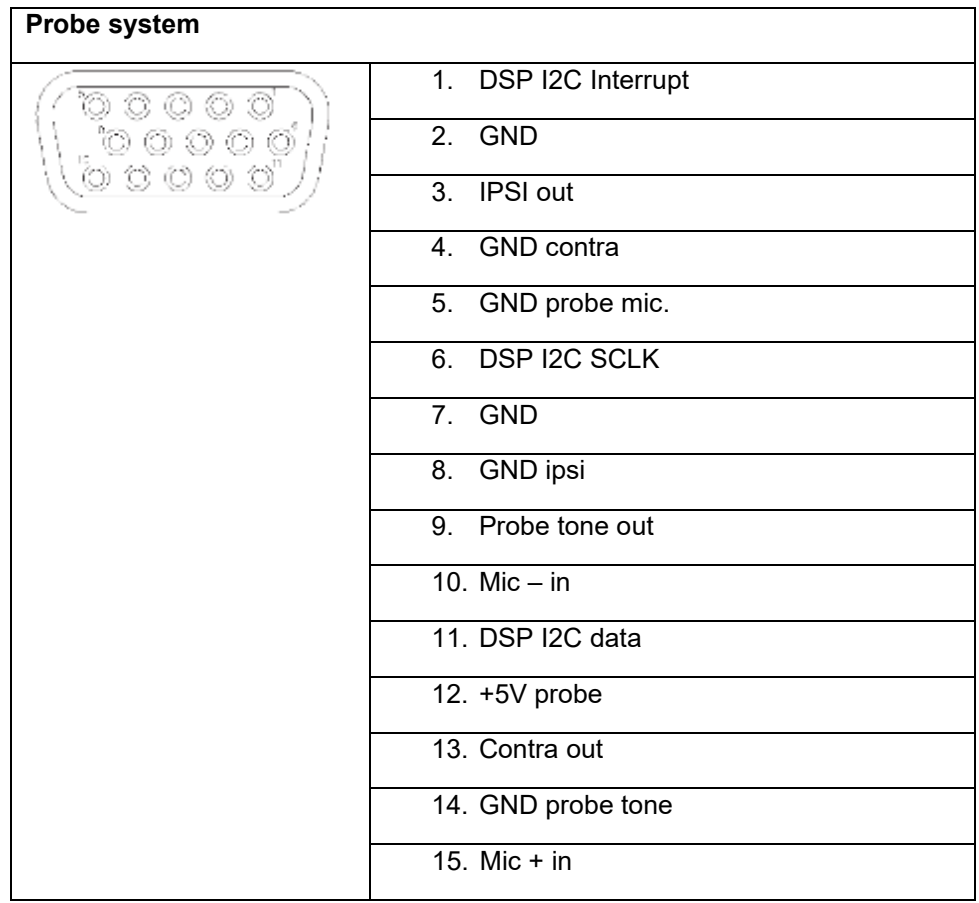

#### **5.4 Electromagnetic compatibility (EMC)**

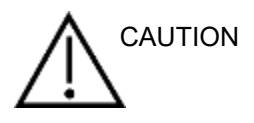

- This instrument is suitable in hospital environments except for near active HF surgical equipment and RF shielded rooms of systems for magnetic resonance imaging, where the intensity of electromagnetic disturbance is high
- Use of this instrument adjacent to or stacked with other equipment should be avoided because it could result in improper operation. If such use is necessary, this instrument and the other equipment should be observed to verify that they are operating normally
- Use of accessories, transducers and cables other than those specified or provided by the manufacturer of this equipment could result in increased electromagnetic emissions or decreased electromagnetic immunity of this equipment and result in improper operation. The list of accessories, transducers and cables can be found in this appendix.
- Portable RF communications equipment (including peripherals such as antenna cables and external antennas) should be used no closer than 30 cm (12 inches) to any part of this instrument, including cables specified by the manufacturer. Otherwise, degradation of the performance of this equipment could result

#### **NOTICE**

- ESSENTIAL PERFORMANCE for this instrument is defined by the manufacturer as: This instrument does not have an ESSENTIAL PERFORMANCE Absence or loss of ESSENTIAL PERFORMANCE cannot lead to any unacceptable immediate risk
- Final diagnosis shall always be based on clinical knowledge There are no deviations from the collateral standard and allowances uses
- This instrument is in compliance with IEC60601-1-2:2014, emission class B group 1 NOTICE: There are no deviations from the collateral standard and allowances uses NOTICE: All necessary instruction for maintaining compliance with regard to EMC can be found in the general maintenance section in this instruction. No further steps required.

## willmon

Portable and mobile RF communications equipment can affect the AA222. Install and operate the AA222 according to the EMC information presented in this chapter. The AA222 has been tested for EMC emissions and immunity as a standalone AA222. Do not use the AA222 adjacent to or stacked with other electronic equipment. If adjacent or stacked use is necessary, the user should verify normal operation in the configuration.

The use of accessories, transducers and cables other than those specified, with the exception of servicing parts sold by Interacoustics as replacement parts for internal components, may result in increased EMISSIONS or decreased IMMUNITY of the device.

Anyone connecting additional equipment is responsible for making sure the system complies with the IEC 60601-1-2 standard.

Guidance and manufacturer's declaration - electromagnetic emissions The AA222 is intended for use in the electromagnetic environment specified below. The customer or the user of the AA222 should assure that it is used in such an environment. Emissions Test | Compliance | Electromagnetic environment - guidance RF emissions CISPR 11 Group 1 The AA222 uses RF energy only for its internal function. Therefore, its RF emissions are very low and are not likely to cause any interference in nearby electronic equipment. RF emissions CISPR 11  $C$ lass B  $\overline{C}$  The AA222 is suitable for use in all commercial, industrial, business, and residential environments. Harmonic emissions IEC 61000-3-2 **Complies** Class A Category Voltage fluctuations / flicker emissions IEC 61000-3-3 **Complies** Recommended separation distances between portable and mobile RF communications equipment and the AA222. The AA222 is intended for use in an electromagnetic environment in which radiated RF disturbances are controlled. The customer or the user of the AA222 can help prevent electromagnetic interferences by maintaining a minimum distance between portable and mobile RF communications equipment (transmitters) and the AA222 as recommended below, according to the maximum output power of the communications equipment. Rated Maximum output power of transmitter [W] Separation distance according to frequency of transmitter [m] 150 kHz to 80 MHz  $d = 1.17\sqrt{P}$ 80 MHz to 800 MHz  $d = 1.17\sqrt{p}$ 800 MHz to 2.5 GHz  $d = 2.23\sqrt{P}$ 0.01 0.12 0.12 0.12 0.23 0.1 0.37 0.37 0.37 0.74 1 1.17 1.17 1.17 2.33 10 3.70 3.70 3.70 3.70 100 | 11.70 | 11.70 | 11.70 | 23.30 For transmitters rated at a maximum output power not listed above, the recommended separation distance *d* in meters (m) can be estimated using the equation applicable to the frequency of the transmitter, where *P* is the maximum output power rating of the transmitter in watts (W) according to the transmitter manufacturer.

## whenhout

Note 1 At 80 MHz and 800 MHZ, the higher frequency range applies.

Note 2 These guidelines may not apply to all situations. Electromagnetic propagation is affected by absorption and reflection from structures, objects and people.

Guidance and Manufacturer's Declaration - Electromagnetic Immunity

The AA222 is intended for use in the electromagnetic environment specified below. The customer or the user of the AA222 should assure that it is used in such an environment.

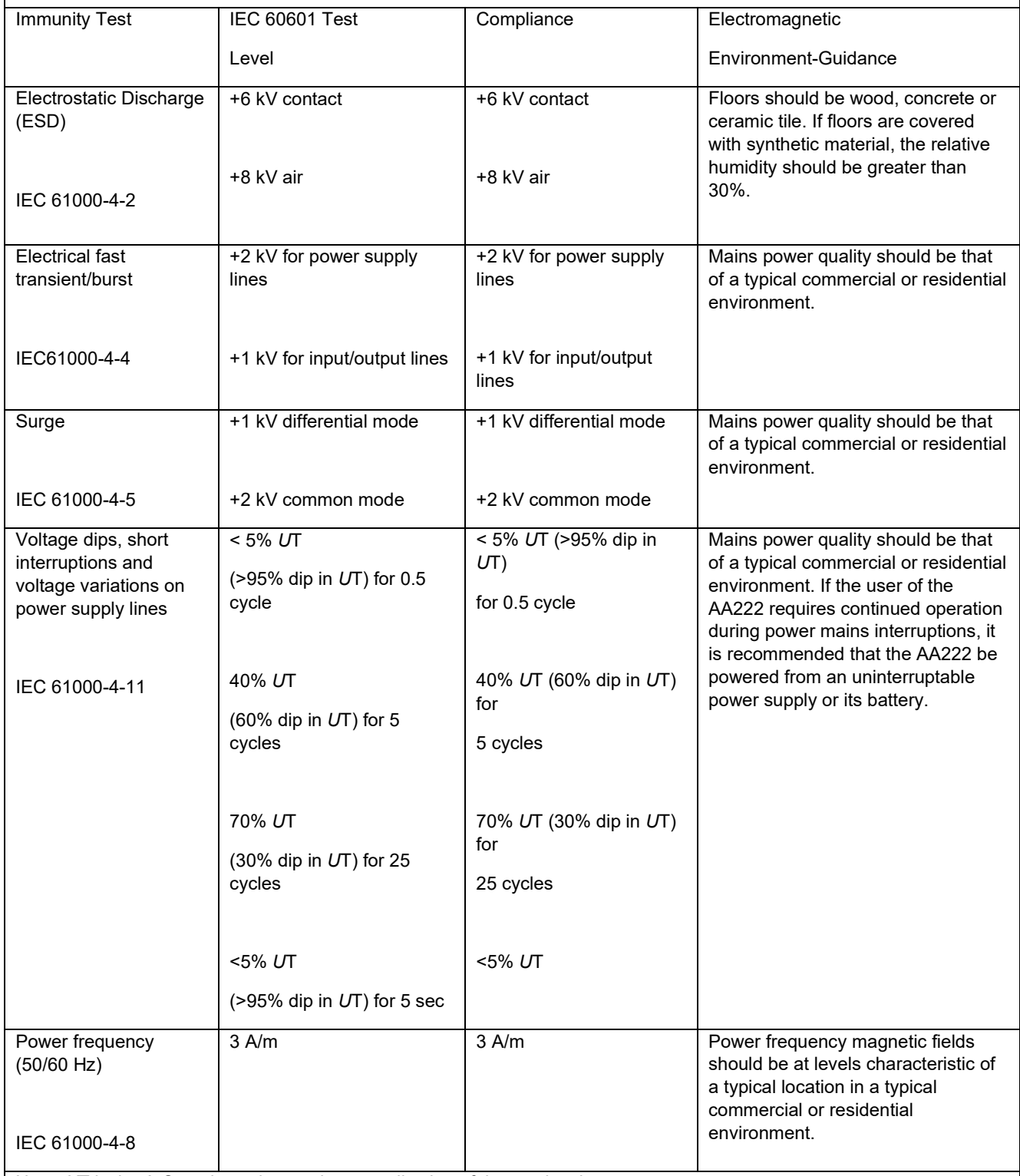

Note: *U*T is the A.C. mains voltage prior to application of the test level.

## wllwww

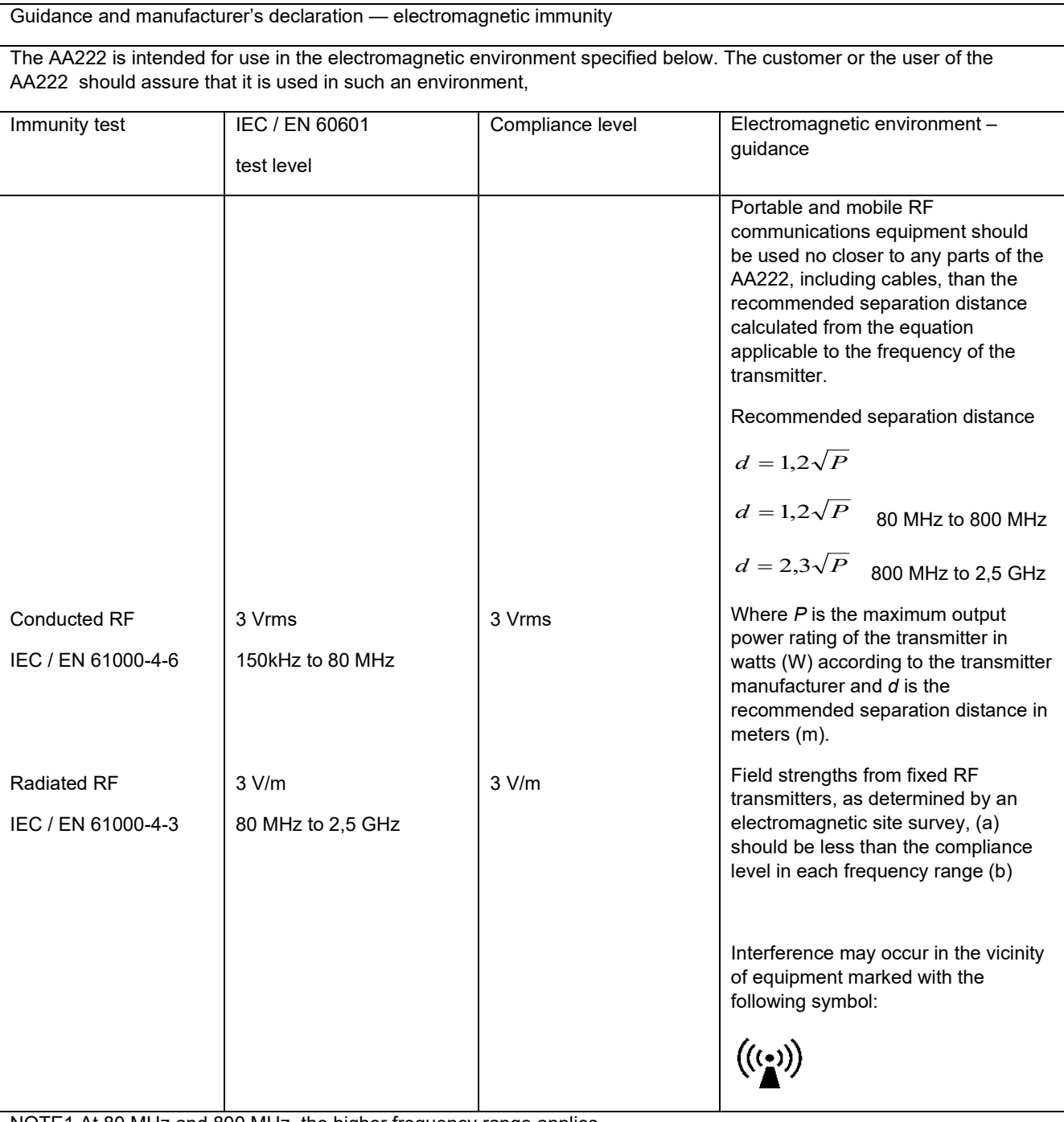

NOTE1 At 80 MHz and 800 MHz, the higher frequency range applies

NOTE 2 These guidelines may not apply in all situations. Electromagnetic propagation is affected by absorption and reflection from structures, objects and people.

(a) Field strengths from fixed transmitters, such as base stations for radio (cellular/cordless) telephones and land mobile radios, amateur radio, AM and FM radio broadcast and TV broadcast cannot be predicted theoretically with accuracy. To assess the electromagnetic environment due to fixed RF transmitters, an electromagnetic site survey should be considered. If the measured field strength in the location in which the AA222 is used exceeds the applicable RF compliance level above, the AA222 should be observed to verify normal operation, If abnormal performance is observed, additional measures may be necessary, such as reorienting or relocating the AA222.

 $<sup>(b)</sup>$  Over the frequency range 150 kHz to 80 MHz, field strengths should be less than 3 V/m.</sup>

Для обеспечения соответствия требованиям ЭМС, приведенным в IEC 60601-1-2, необходимо пользоваться только следующими принадлежностями:

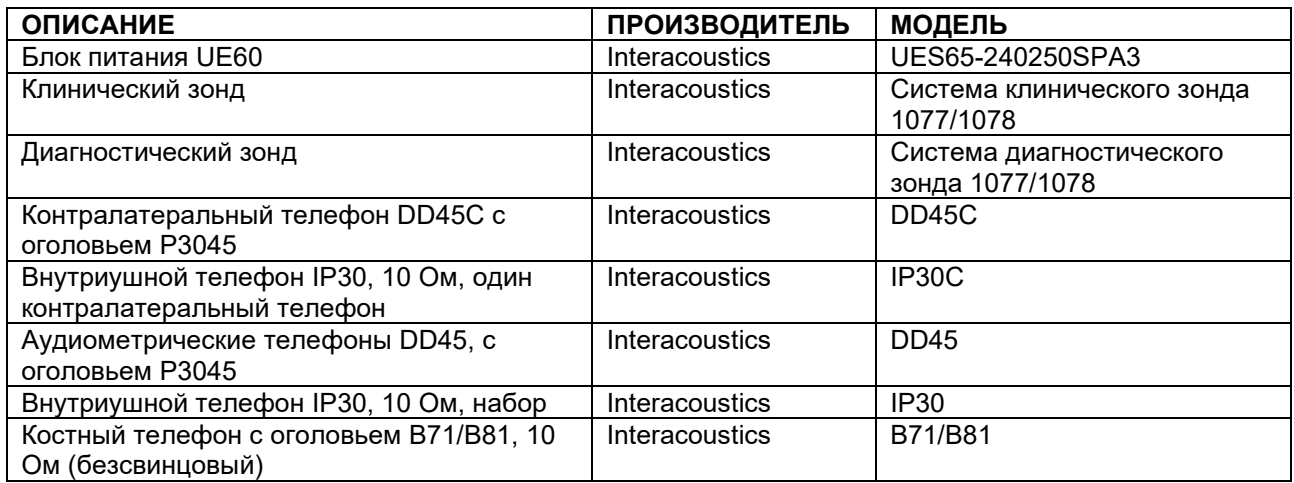

Для обеспечения соответствия требованиям ЭМС, приведенным в IEC 60601-1-2, необходимо пользоваться только следующими типами шнуров указанной длины:

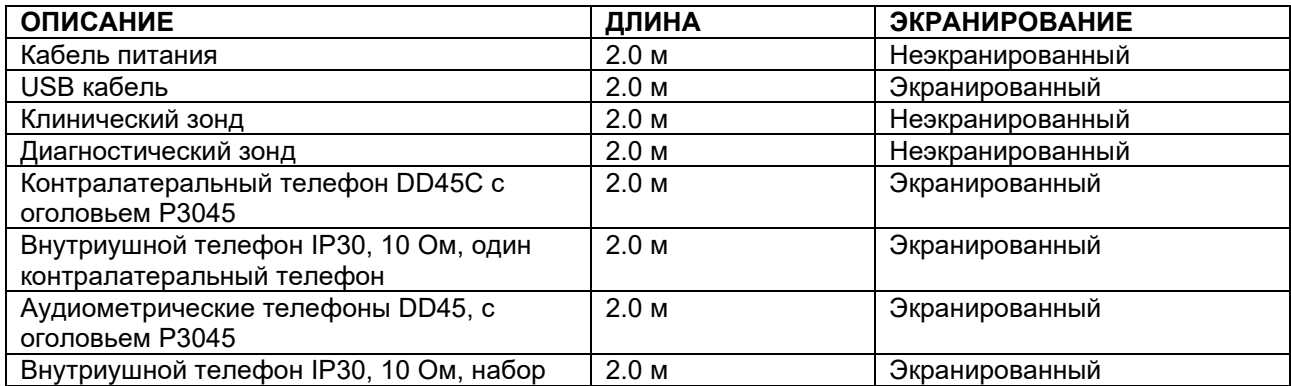

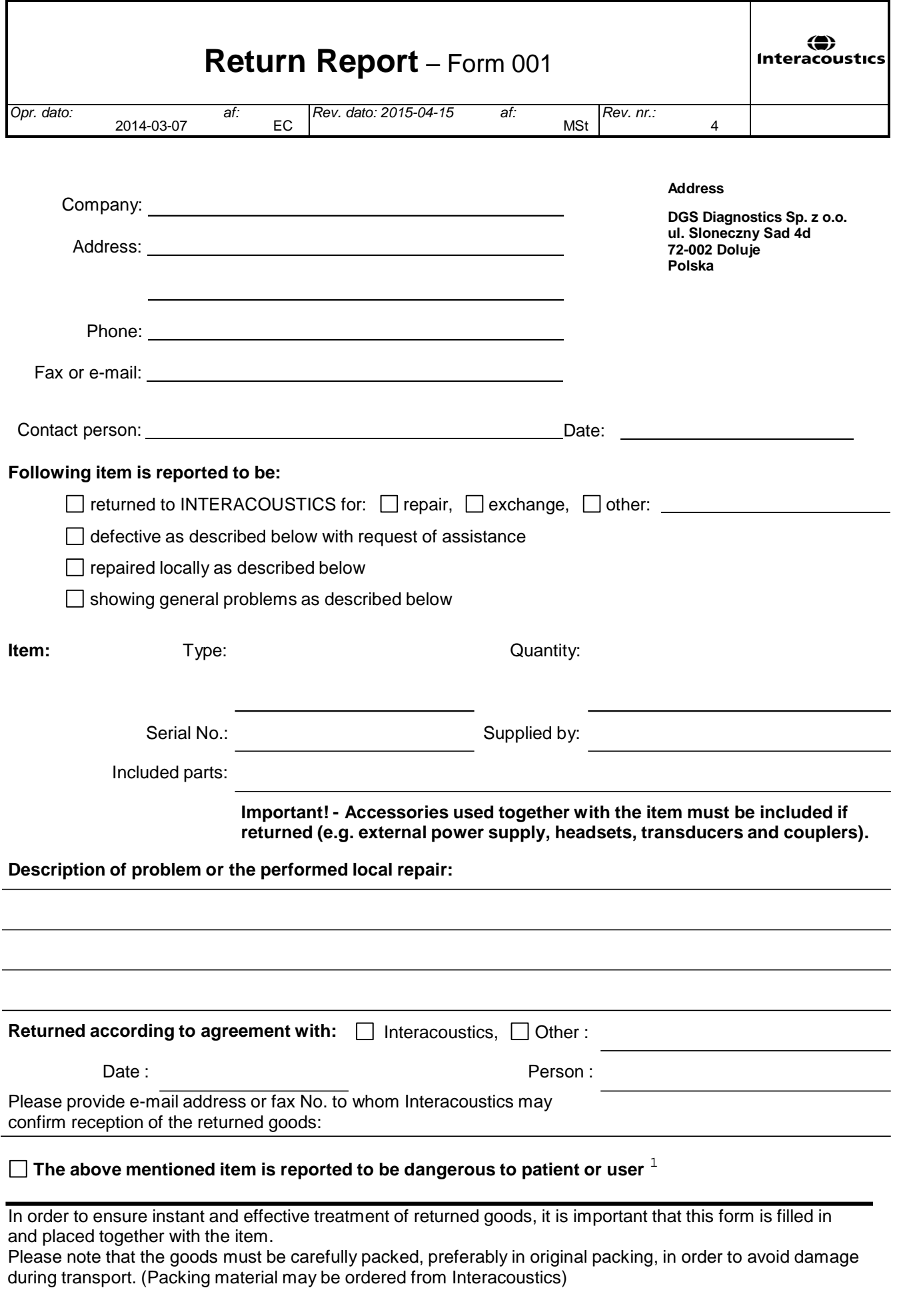

 $1$  EC Medical Device Directive rules require immediate report to be sent, if the device by malfunction deterioration of performance or characteristics and/or by inadequacy in labelling or instructions for use, has caused or could have caused death or serious deterioration of health to patient or user.Page 1 of 1